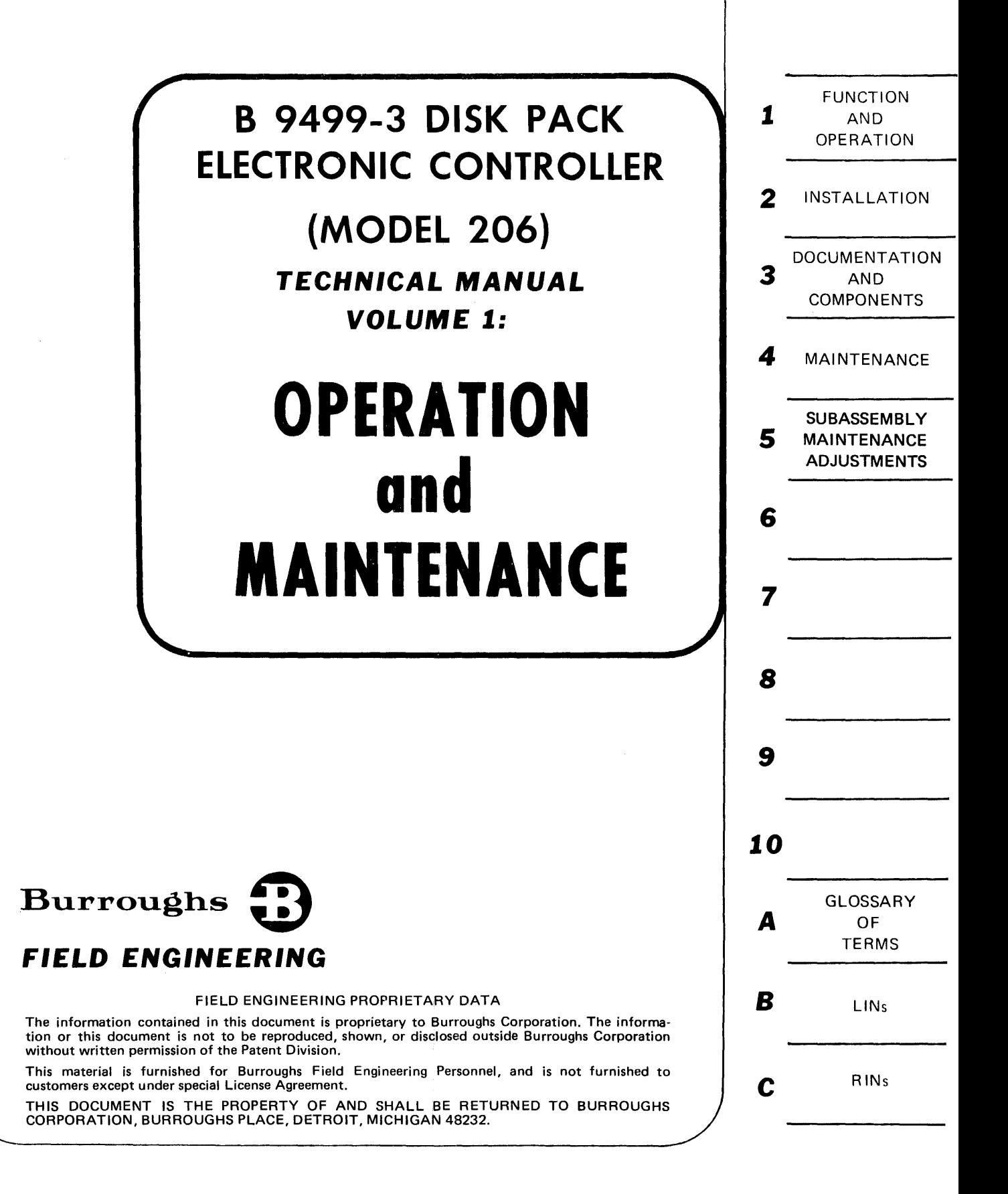

Burroughs believes that the information described in this manual is accurate and reliable, and much care has been taken in its preparation. However, no responsibility. financial or otherwise, is accepted for any consequences arising out of the use of this material. The information contained herein is subject to change. Revisions may be issued to advise of such changes and/or additions.

Correspondence regarding this document should be addressed directly to Burroughs Corporation, P.O. Box 4040, El Monte, California 91734, Attn: Publications Department, TIO-West.

 $\cdot$ 

# **LIST OF EFFECTIVE PAGES**

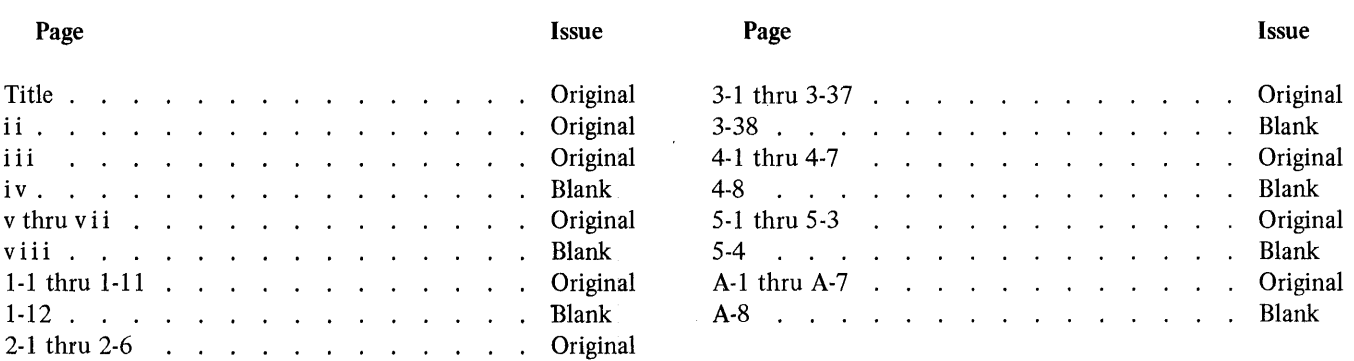

 $\sim 10^{-10}$ 

 $\sim 10^{-10}$ 

# **TABLE OF CONTENTS**

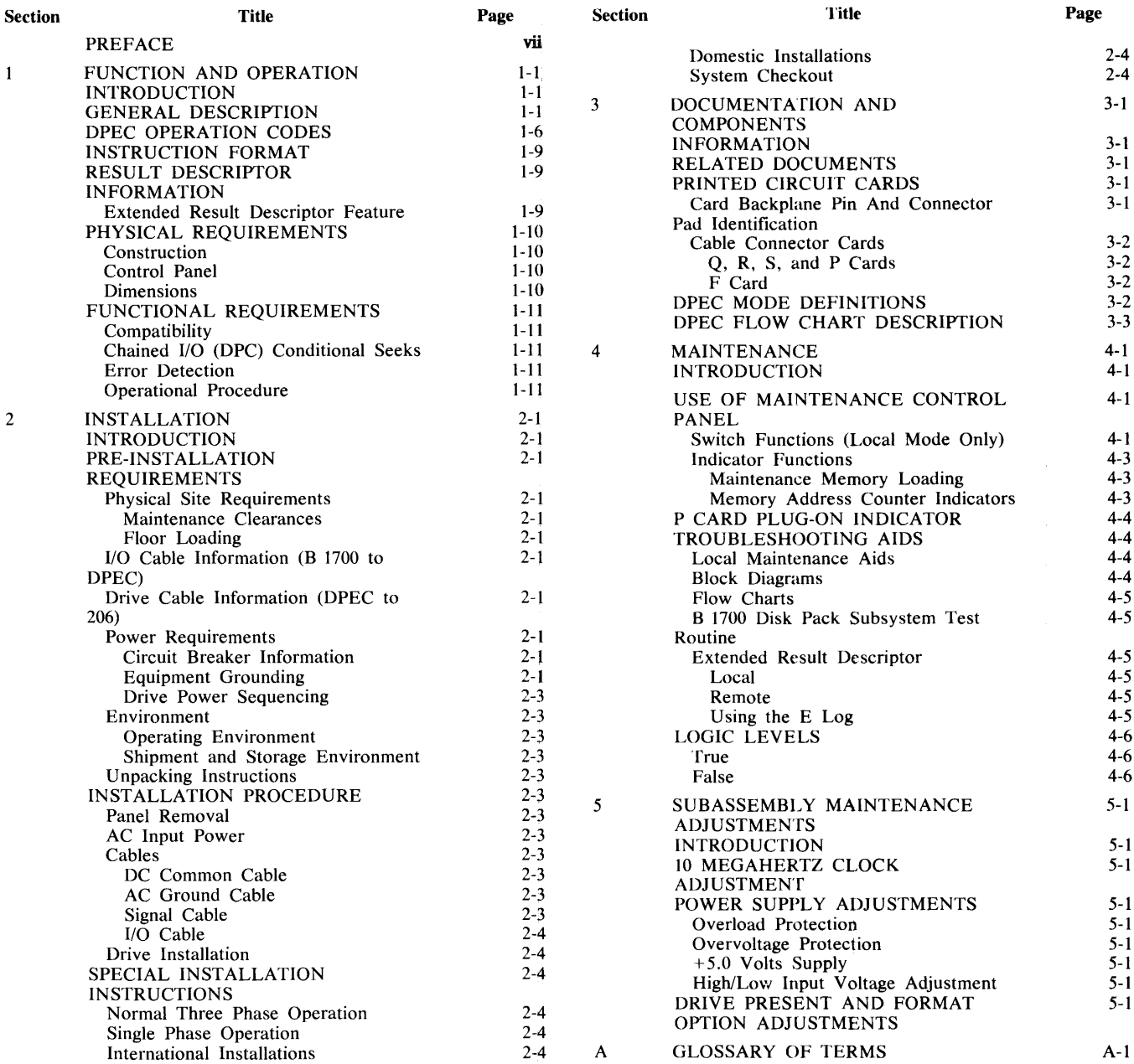

÷

 $\mathcal{R}^{\mathcal{L}}$ 

1084365 *v* 

# **LIST OF ILLUSTRATIONS**

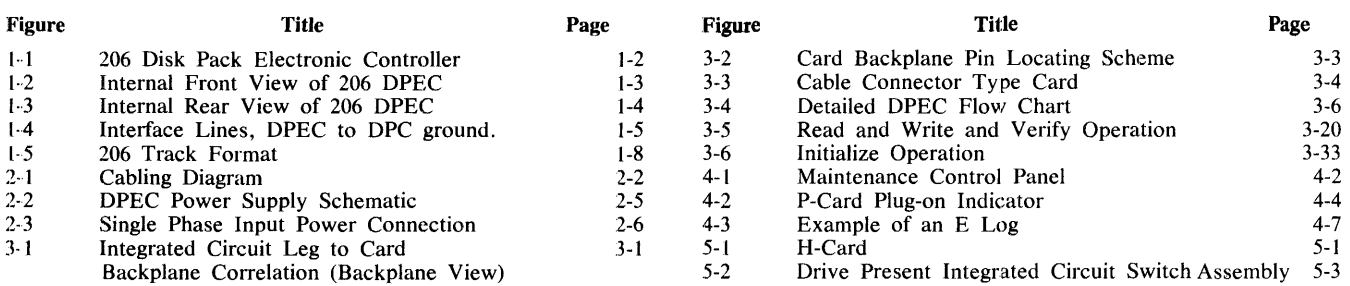

# **LIST OF TABLES**

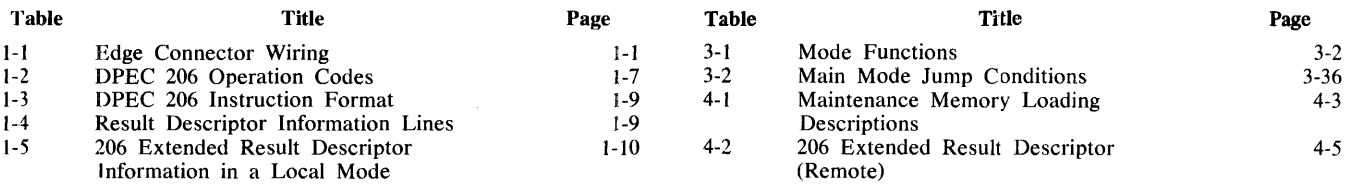

 $\sim 10^6$ 

 $\mathcal{A}$ 

 $\sim 10^7$ 

 $\mathcal{A}^{\mathcal{A}}$ 

# **PREFACE**

The 206 Disk Pack Electronic Controller (206 OPEC) technical manual provides installation, operation, and maintenance information to the field engineer. In addition, three standard appendices are included:

- a. Appendix A. Glossary of Terms.
- b. Appendix B. LINs.
- c. Appendix C. RINs.

 $\langle \cdot \rangle_{\mu}$ 

# SECTION 1 FUNCTION AND OPERATION

# INTRODUCTION

This section contains a general description of the B 9499-3 Disk Pack Electronic Controller (206 DPEC). It includes explanations of the operation codes, result descriptor information, and miscellaneous functional requirements.

# GENERAL DESCRIPTION

The 206 DPEC is a hard-wired controller that includes all the hardware for synchronizing the interfaces between the B 1700 Disk Pack Control (DPC) and the 206 Disk Pack Drive (DPD) (see figures 1-1 through 1-3).

The controller is designed for a maximum configuration of one by eight spindles of disk pack drives. All DPEC's are capable of one by eight oper-· ation with no modifications. Standard 25-wire interface (parallel) is used between the DPC (host system) and the DPEC (see figure 1-4).

The DPEC acts upon 1/0 instructions from the DPC, performs the operation specified by the I/O descriptor and, upon completion, generates a result descriptor containing the operation completed and any error status information.

A 6-wire interface is used between the DPEC and the DPD. The interface lines consist of two bidirectional data lines (positive and negative), two clock lines (positive and negative), a controller message line, and a drive message line (refer to table 1-1).

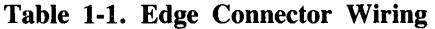

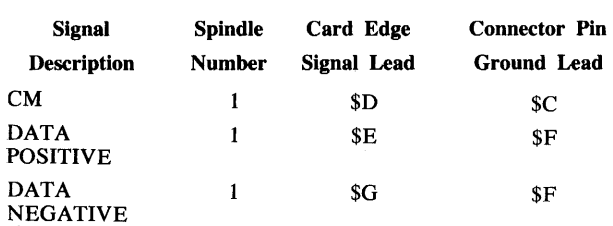

#### Table 1-1. Edge Connector Wiring (Cont)

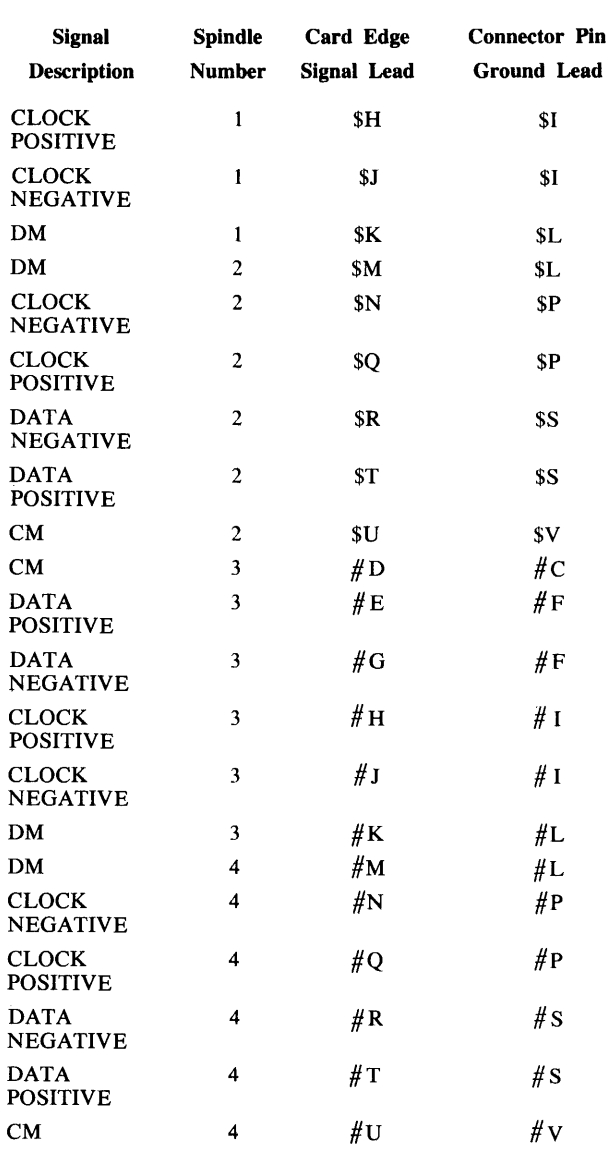

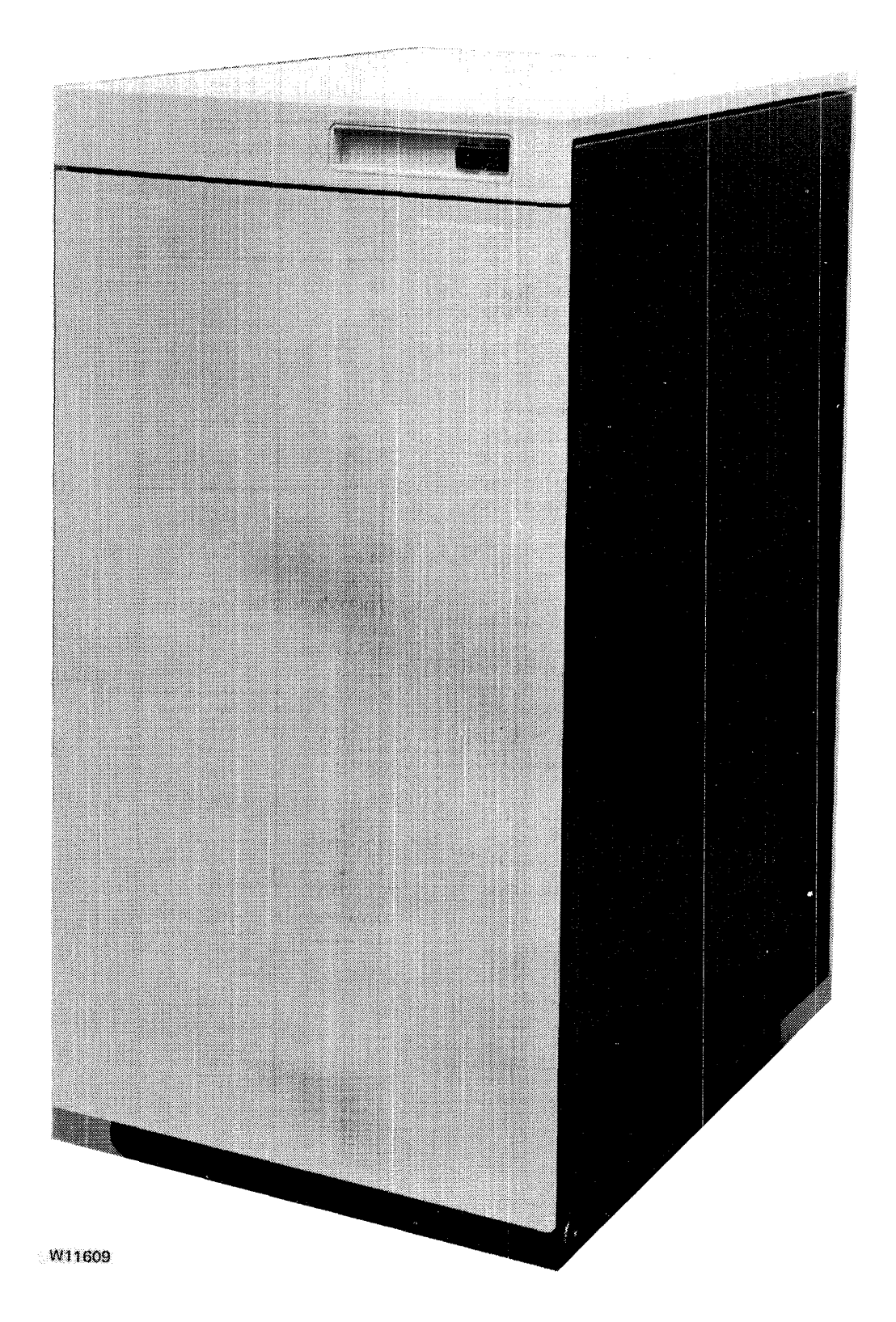

Figure 1-1. 206 Disk Pack Electronic Controller

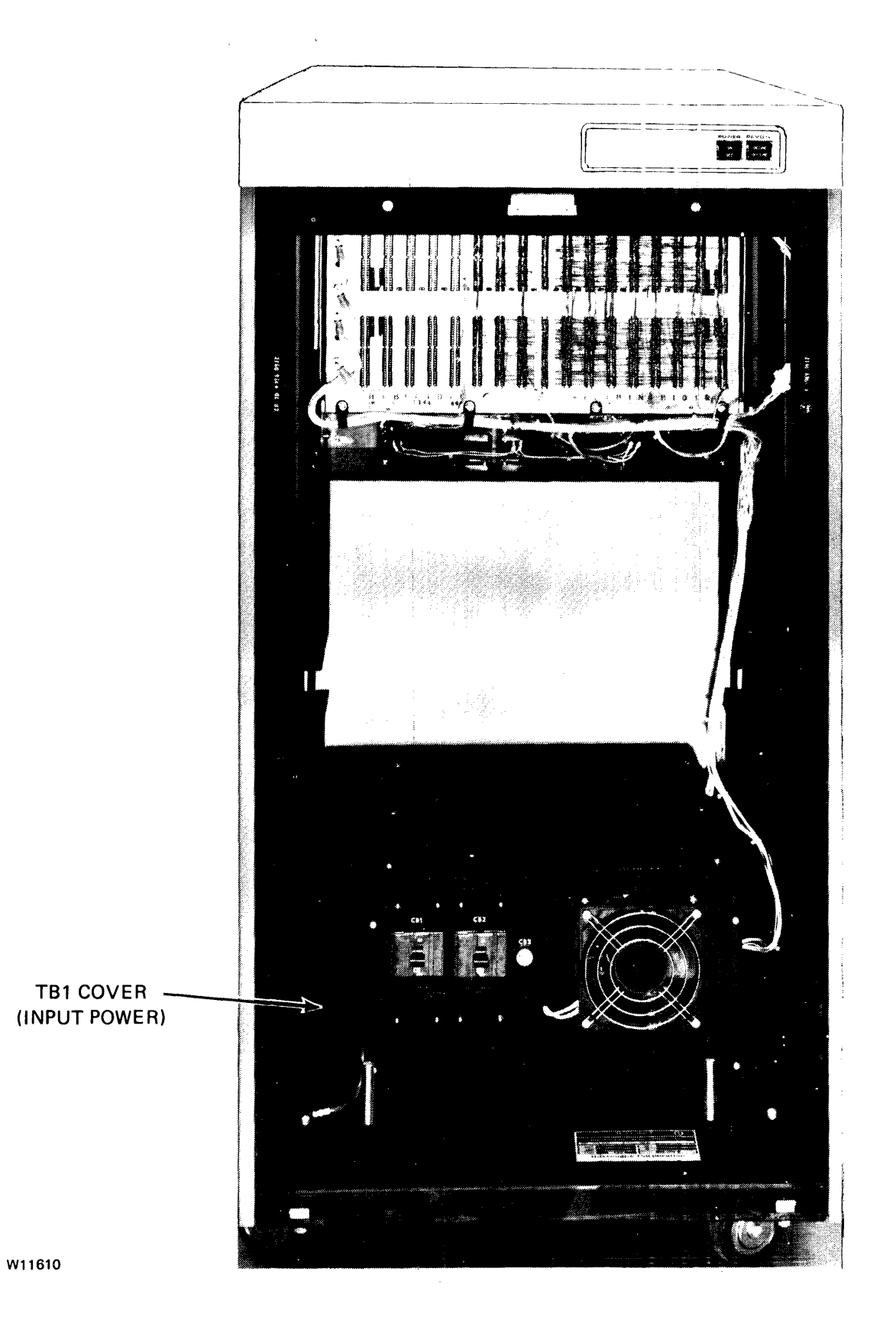

Figure 1-2. Internal Front View of 206 DPEC

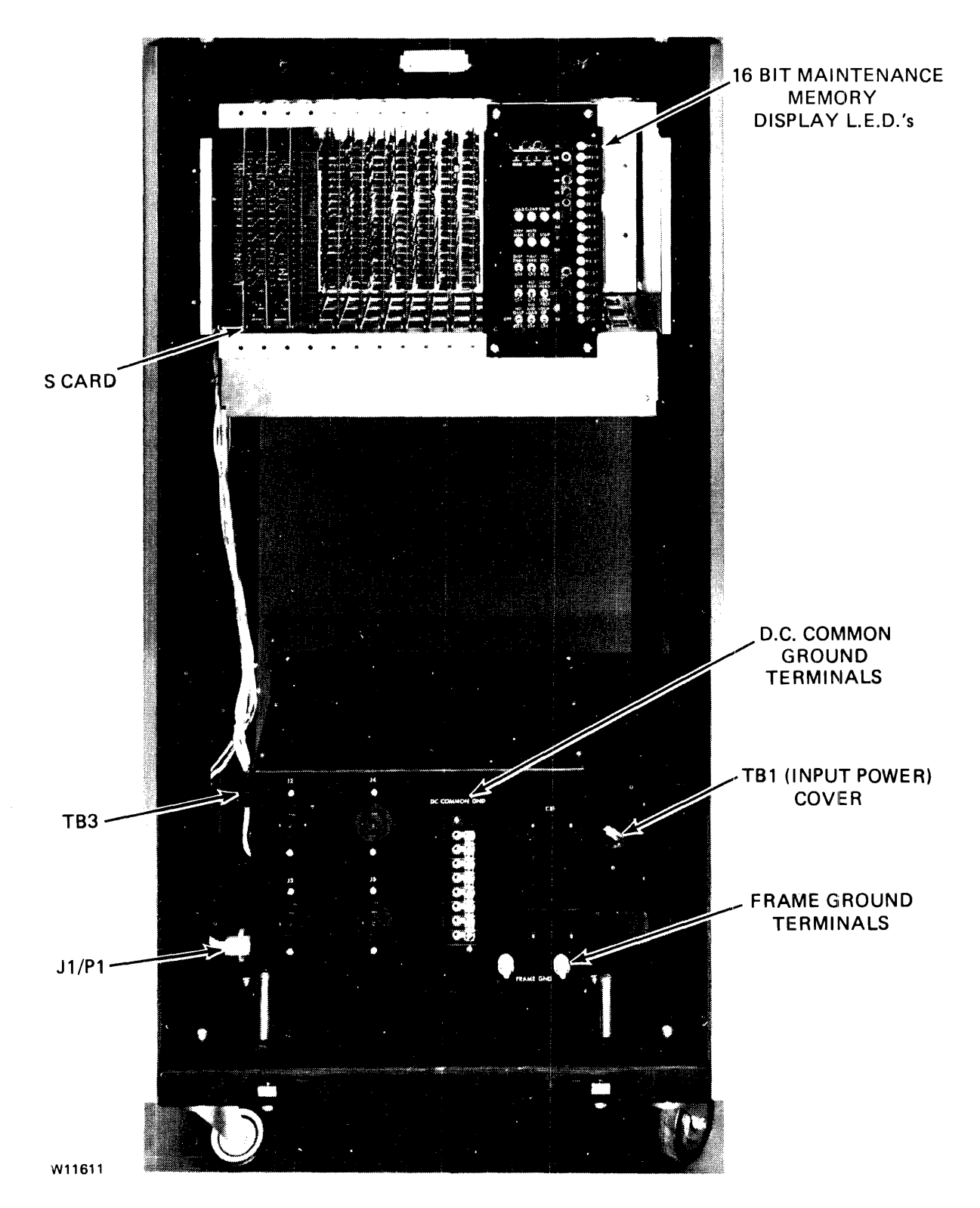

Figure 1-3. Internal Rear View of 206 DPEC

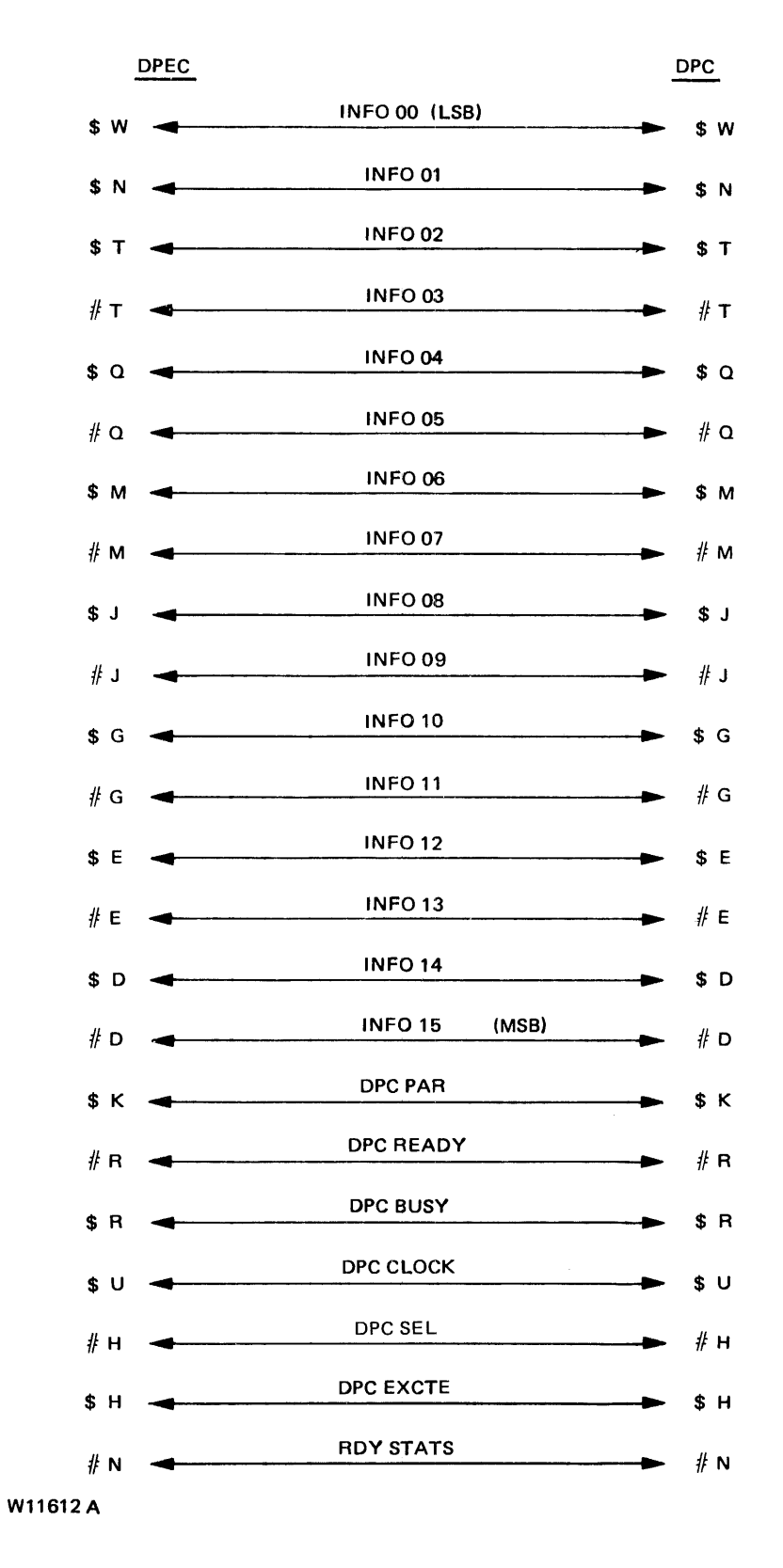

Figure 1-4. Interface Lines, DPEC to DPC ground.

# **OPEC: OPERATION CODES**

The following discussion provides a description of the operation codes used in the disk pack subsystem. Table 1-2 contains a list of the DPEC operation codes.

a. READ (000)

Read data from the disk pack starting at the beginning address specified by the initiate words and continue reading each full sector until the select line drops, informing the DPEC that the operation is terminated. No partial sector reads are permitted.

The DPEC will send 90 data words and two error code words to the DPC followed by the result descriptor in each sector read. The final result descriptor will be a composite of all previous sectors read.

b. READ MAINTENANCE (001) Unconditional Seek

Read all data bits from the designated sector, through the error protection code (EPC), by dead reckoning beginning at the index mark. Data integrity is not guaranteed.

c. READ EXTENDED STATUS (001 and N2 variant set)

A read maintenance operation code with the N2 variant set is used to clear a TRY DIAG- NOSTICS condition. In local, the READ EXTENDED STATUS operation code is used to read the four extended result descriptor registers.

d. WRITE (010)

Write data on the disk pack starting at the beginning addresss specified by the initiate words and continue writing each full sector until the select line drops informing the DPEC that the operation is terminated. No partial sector writes are permitted.

The DPEC will accept 90 data words plus two dummy words. The DPEC will strip the dummy words and write the 32 check bits (Fire code) on disk. A result descriptor is sent to the DPC at the termination of the write operation.

e. INITIALIZE (011)

Write all bits according to the format shown in figure 1-5, starting after the index pulse on the specified track (head) for the entire track of pack. Spare sectors are~ also initialized. One data transfer takes place between the DPC and DPEC during an initialization period. The DPEC will fill the data field and write the check bits for the pattern specified by the S variant.

If the operation is terminated by the DPC (SELECT FALSE) during an initialize, the DPEC will complete the initialize to the end of the existing full track. The result descriptor will be returned at the termination of the initialize whether the DPC or DPEC caused the termination.

f. RELOCATE (100) Specified data

One data transfer takes place between the DPC and the DPEC. The DPEC writes the actual formatted address in the designated spare sector and writes the specified data pattern on a repeating basis to fill the data field. On completion of this operation, the DPEC returns a result descriptor to the DPC.

g. RELOCATE (101) Address data

No data transfer takes place between the DPC and the DPEC. The OPEC writes the actual formatted address in the designated spare sector and writes the sync byte and address repeatedly to fill the data field. On completion of this operation, the DPEC returns a result descriptor to the DPC.

During a normal read or write operation, the DPEC will perform all necessary and required operations to read the relocated sectors and then return to the previous address plus one to ensure the continuity of data transfer.

h. VERIFY (110)

The verify operation is a normal read if the N1, N2 or N3 variants are all zeros (LOW TRUE). If the N N N variants are specified, the following applies: '

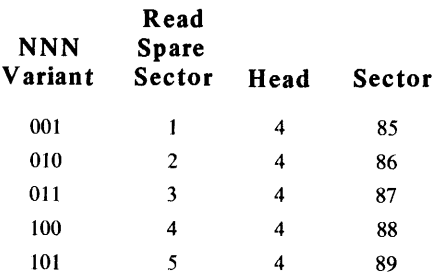

The test pattern for verification is keyed i. TEST OP (111) data: sync byte plus cylinder, head, and sector information, if the S variant is not set on the initialization. If the S variant is set, then the data is specified by the processor.

The DPEC will return a result descriptor for the unit specified in the test operation.

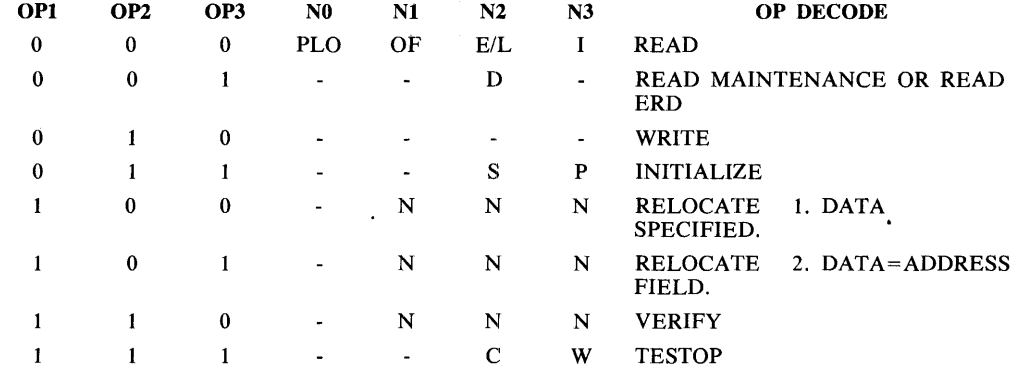

# Table 1-2. DPEC 206 Operation Codes

The following are variants of the above codes.

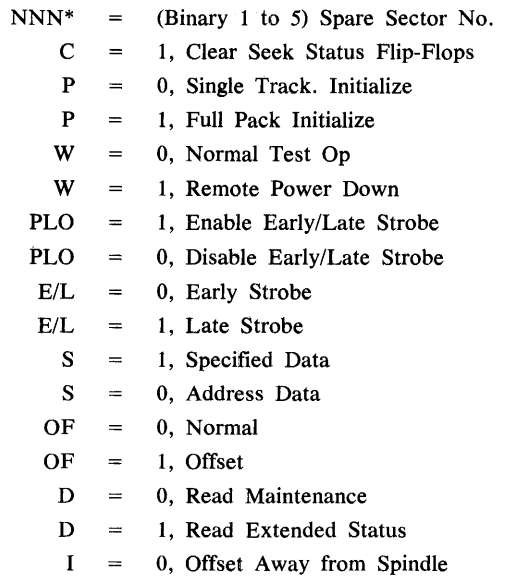

1, Offset Toward Spindle

\*The binary values of the N variants are  $N1 = 1$ ,  $N2 = 2$ ,  $N3 = 4$ .

l,

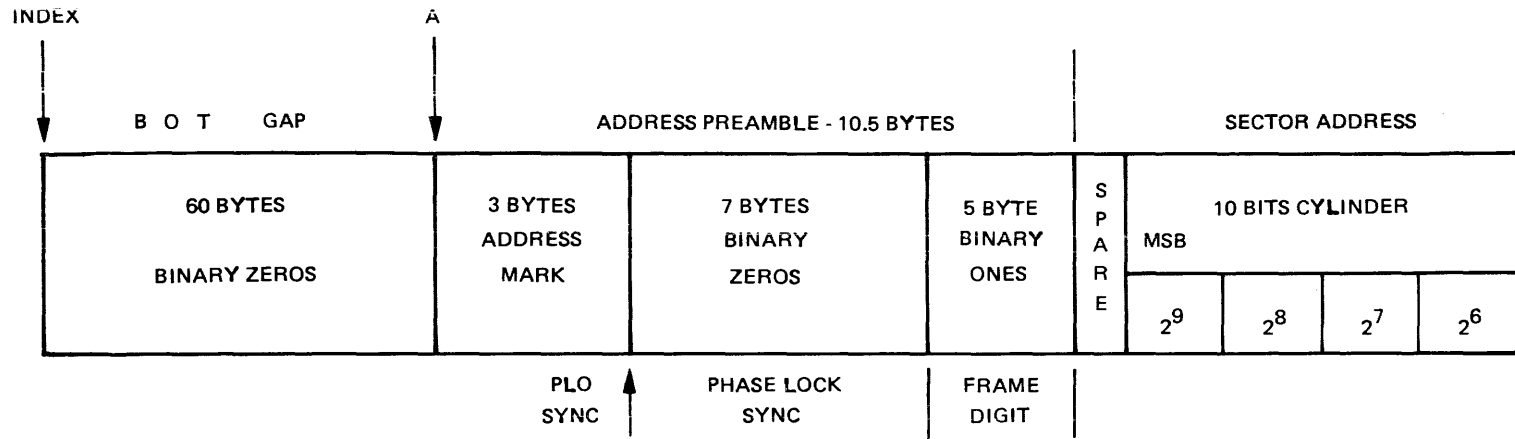

**Continuous** continue

**Service County** 

#### SECTOR ADDRESS CONTINUED - 4 BYTES

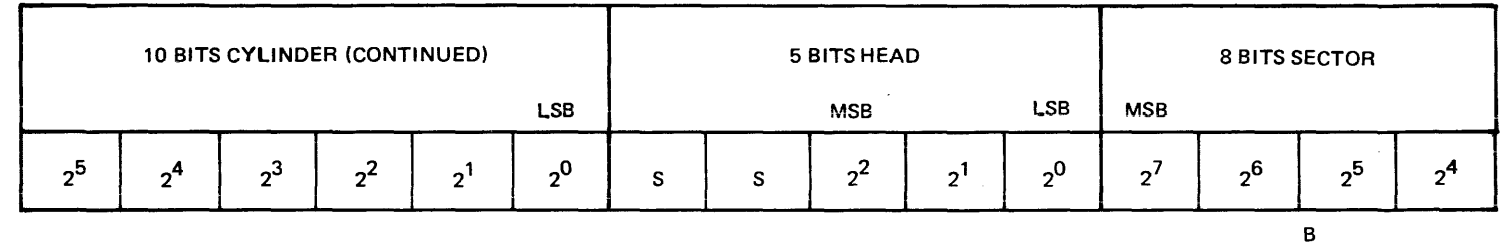

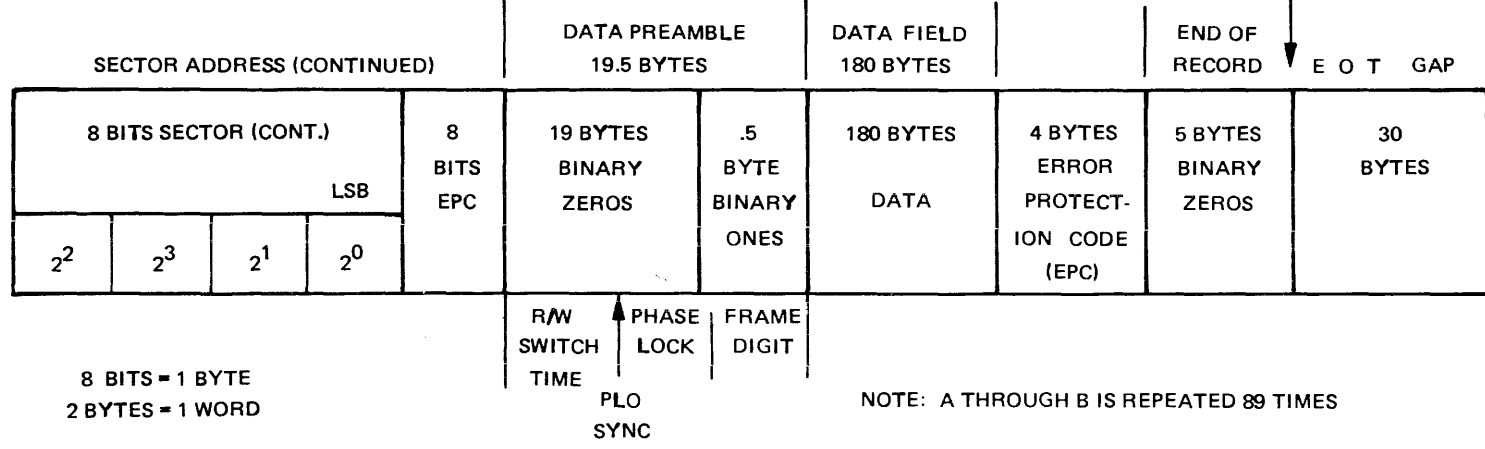

TRACK FORMAT, 90 SECTORS/TRACK (20, 160 BYTES(TRACK), INTERLACE FORMAT

W11613

Figure 1-5. 206 Track Format

### INSTRUCTION FORMAT

Each instruction format contains three data words. The first data word consists of the operation code, "N" variants, unit designations, and the five least significant bits of the file address. The second data word consists of the  $14$  most significant bits of the file address and two spare bits. The third data word consists of the data information used during initialize, write, and relocate operations. Refer to table 1- 3.

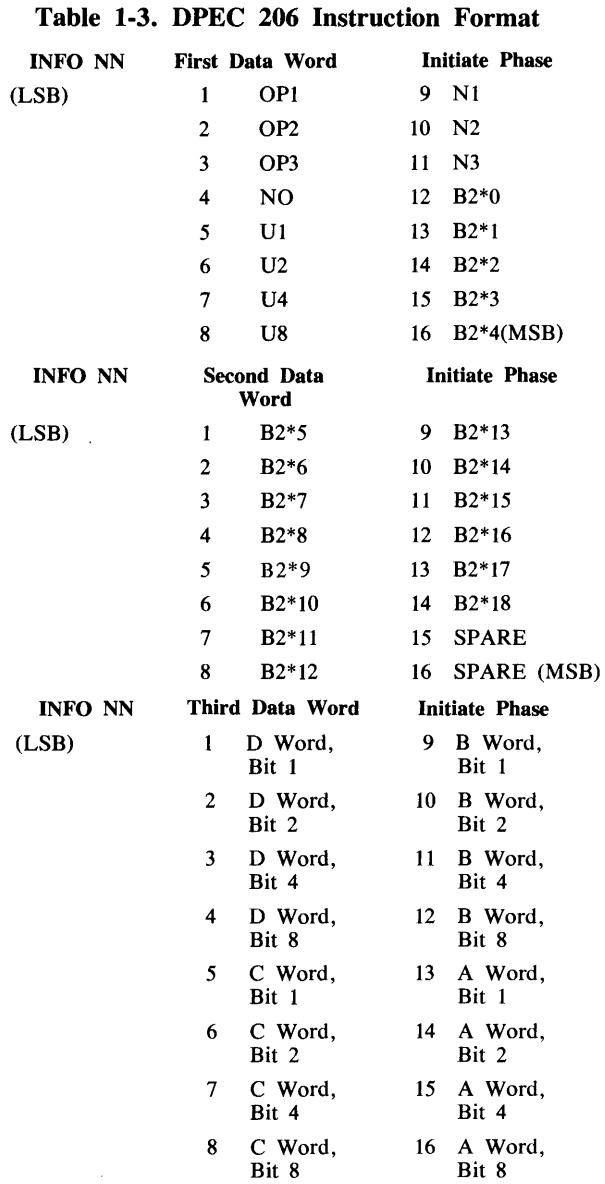

#### **NOTE**

The first and second data words of the file address bits are identified as B2\*0 (least significant bit) through B2\* 18 (most significant bit). For example, 2\*3 indicates that 2 is to be raised to the third power,  $2x2x2 = 8$ .

## RESULT DESCRIPTOR INFORMATION

At the completion of an operation code, a result descriptor will be returned to the DPC. (In a local mode, the result descriptor will be displayed on the maintenance plug-on package on the F card.) Table 1-4 lists the definitions of the result descriptor bits.

#### Table 1-4. Result Descriptor Information Lines

#### Bit Description

- 00 Read Data Error. Indicates an error in the data field or the Fire code bytes.
- 01 Write Lockout. Indicates the spindle is in a Read-Only mode or the DPEC failed to send a Write Enable CM during a write operation.
- 02 Seek Status Flip-Flop Set. Indicates the previous seek operation has not been serviced by the DPC (conditional seek capability).
- 03 Spindle Not Ready. Indicates the positioner is not settled, and a seek is in progress.
- 04 Spindle Off Line. Indicates the spindle is in an off condition and will not accept any commands.
- 05 Spindle Unsafe. Indicates the spindle is unsafe for use.
- 06 Data Sync Code Error. Indicates the data sync character was not detected.
- 07 Address Parity Error, EPL Error, or Sync Code Error. Indicates one of the following:
	- a. The address was not found.
	- b. The read data address Error Protection Logic (EPL) code is not in agreement with the actual EPL.
	- c. The address sync character was not detected.
- 08 Seek Timeout. Indicates that the DPD was unable to complete a seek within 700 milliseconds after being told to do so.
- 09 Drive not present. Indicates that the DPD is not present.
- 10 NA
- 11 NA
- 12 NA
- 13 NA
- 14 Transmission Parity Error or Illegal Command. Indicates a parity error exists between the DPC and DPEC.
- 15 Operation Not Completed. Try diagnostics. Indicates that an exception condition (fault) occurred in the subsystem and that the data is corrupt. A Read Extended Status command is required to clear the condition.

#### Extended Result Descriptor Feature

The 206 DPEC contains the ability to store up to 64 bits of extended result descriptor (ERD) information in addition to the normal 16 bits of result descriptor information. Table 1-5 contains a list of the 64 bits of ERD that are used. Refer to section 4 of this volume for details on using the ERD capability.

#### **NOTE**

The information in table 1-5 is listed in the order that will be read on the maintenance display plug-on indicator on the F card when in a LOCAL mode. (In REMOTE, the contents of each word are inverted. For example, in the E log, ERD bit 1 is cylinder 512, ERD bit 17 is sector 32, ERD bit 33 is DPEC blower failure, and ERD bit 49 is spindle address error.)

#### Table 1-5. 206 Extended Result Descriptor Information in a Local Mode

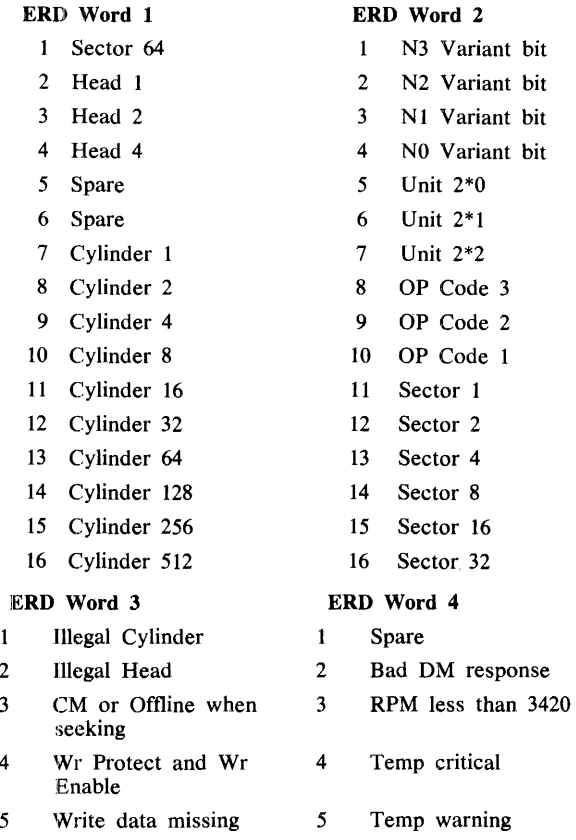

6 Maintenance mode 6 DC power failure 7 Spare 7 Head select fault

10 Model 206 Drive 10 Spare

8 Spare 8 No write current changes 9 Spare 9 Write current, no Wr gate

11 CM error\* 11 Carriage hit end stop 12 Index Mark Missing 12 Off track and Wr enable

13 Read data not received 13 Seek incomplete 14 Missing Address mark 14 Offset during seek 15 Missing R/W clock 15 Offset during Wr enable 16 DPEC blower failure 16 Spindle address error

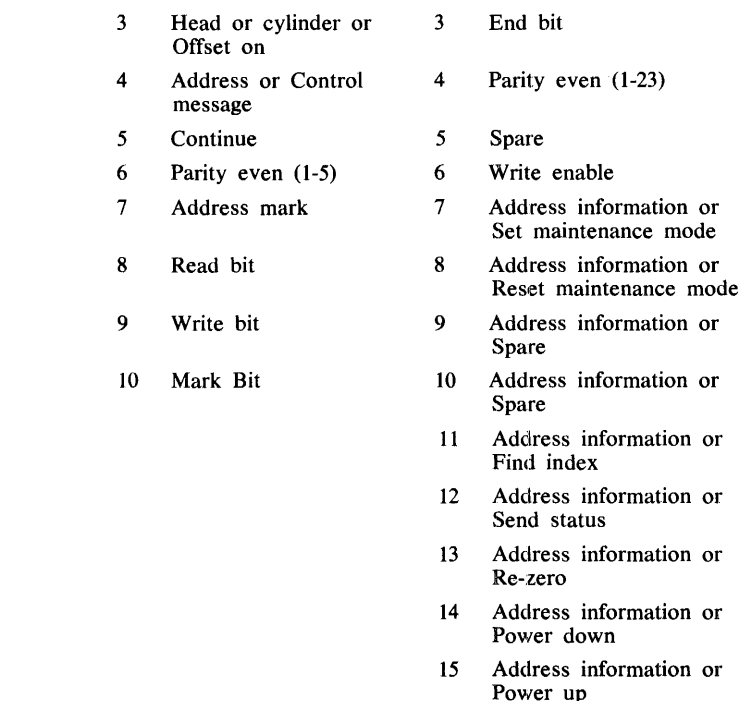

ERD Word 3 (CM Error) Address information or

PLO early 2 Address information or Offset in

 $\mathbf{1}$ 

16 Address information or PLO late

ERD Word 4 (CM error)

# **PHYSICAL REQUIREMENTS**

#### **Construction**

The controller is constructed as a free-standing unit and is shipped with both side panels attached. The unit is designed to attach to a 206 disk pack drive unit.

#### **Control Panel**

A control panel incorporated on the indicator panel provides the following controls and indicators:

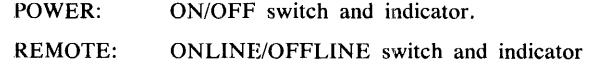

#### **Dimensions**

The following are the dimensions for a 1 x 8 configuration, including front door, rear door, and side panels.

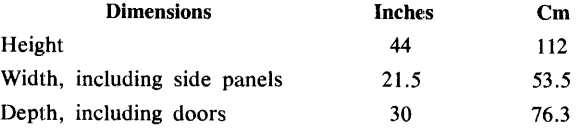

\* When a CM error is detected in a local mode, the last CM message that was sent to the drive will be displayed in ERD registers three and four in the following manner:

 $\mathbf{1}$ 

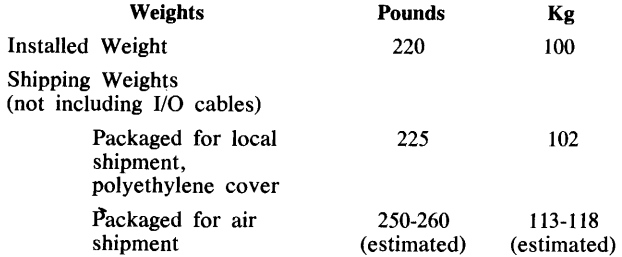

When I/O cables are included in the shipping weight, use the following increments:

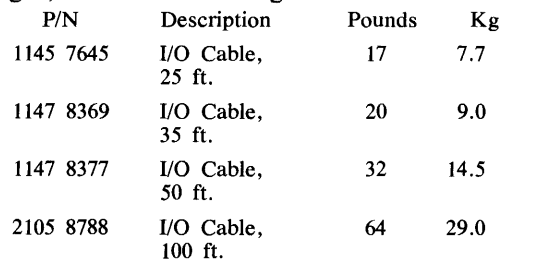

# **FUNCTIONAL REQUIREMENTS**

#### **Compatibility**

The DPEC is compatible with the BX 387 disk pack drive controller, standard 90 sector interlaced format.

#### **Chained 1/0 (DPC) Conditional Seeks**

The DPEC is capable of operating with a chained 1/0 from the central processor unit (CPU). With chained or linked 1/0, the DPEC will internally determine if a seek (positioner change) is required. If a seek is required, the DPEC performs the seek and informs the CPU (DPC) that a specific spindle is seeking. By the use of a seek status flip-flop, once a seek has been initiated, the DPEC will not again perform a seek to that specific spindle until a read or write is received for that same cylinder. However, it will accept and perform operations on other spindles.

#### **Error Detection**

The DPEC will generate the Fire code and perform the error detection for all data transfers. (Error correction will be done by CPU.)

#### **Operational Procedure**

The front panel of the DPEC contains two pushbutton switches. See figures 1-1 and 1-2.

The switch on the left is the POWER ON/POWER OFF switch. Pressing the switch once causes the DPEC to be powered on and the ON portion of the switch to be illuminated. There is approximately a 30 second delay after the power ON button is pressed before the DPEC is operational.

Pressing the POWER button a second time will cause the DPEC to power off, and the OFF portion of the POWER button will become illuminated. In a similar manner, the REMOTE switch is used to place the DPEC in the ONLINE (remote) or OF-FLINE (local) mode.

For system operation, the DPEC must be in the ONLINE mode and OFFLINE for local operation.

The mode of the DPEC (ONLINE or OFFLINE) will be indicated by having either the upper or lower portion of the REMOTE button illuminated. To transfer the DPEC to the opposite mode, press the REMOTE button.

# SECTION 2 INSTALLATION

# **INTRODUCTION**

This section contains the information necessary to install the B 9499-3 Disk Pack Electronics Controller (206 DPEC).

# PRE-INSTALLATION REQUIREMENTS

The following paragraphs explain how the 206 disk pack drives are connected to the 206 DPEC. See figure 2-1.

# Physical Site Requirements

# Maintenance Clearances

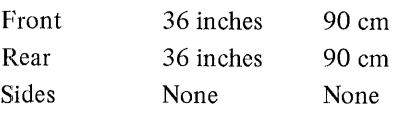

# Floor Loading

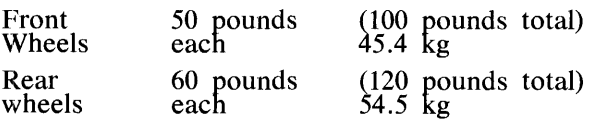

# 1/0 Cable Information (B 1700 to OPEC)

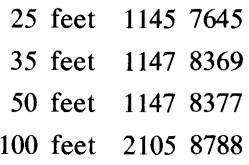

# Drive Cable Information (OPEC to 206)

The 1 x 4 cable kit, 2781 0068, is available for use with the 206 DPEC and 206 DPD. The 1 x 4 kit consists of the following:

One 1 x 4 signal cable.

Two 3.0 foot de common cables

Two 4.5 foot de common cables

One 3.0 foot ac frame ground cable

One 4.5 foot ac frame ground cable

Depending on the system configuration, the following quantities of the kit can be ordered from Group III Distribution. One kit can be ordered for a 1 x 2 configuration, one for a 1 x 4 configuration, two for a 1 x 6 configuration, and two for a 1 x 8 configuration.

# Power Requirements

Input power is wired directly to the DPEC by the building electrician, through the access hole adjacent to terminal block TB1 on the left side of the power supply. Refer to section 5 of this volume for adjustments to the power supply to compensate for variations in input power.

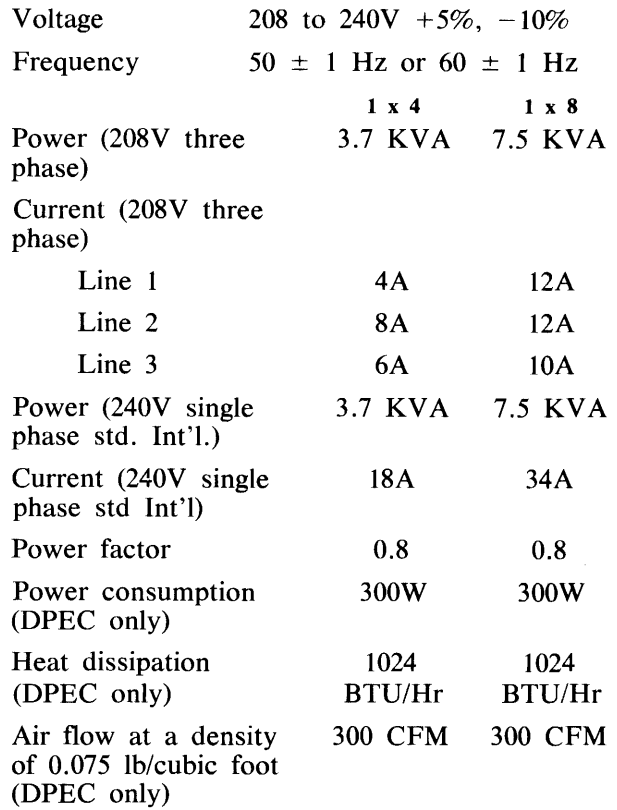

# Circuit Breaker Information

The DPEC and the power distribution subsystem in the DPEC are protected by time delay circuit breakers (20 amperes) that are rated at 1.75 times the current value of the  $1 \times 8$  configuration, single phase, for a period of one minute.

# Equipment Grounding

A separate equipment ground wire is required in addition to the neutral service connection. Additionally, a frame ground lug is also provided for connection to the DPD. To meet U.L. requirements, the building ground wire that is furnished by the input power cable must be connected directly to the DPEC frame ground lug. A jumper wire is connected between the frame ground lug and TPl-5 in the terminal box.

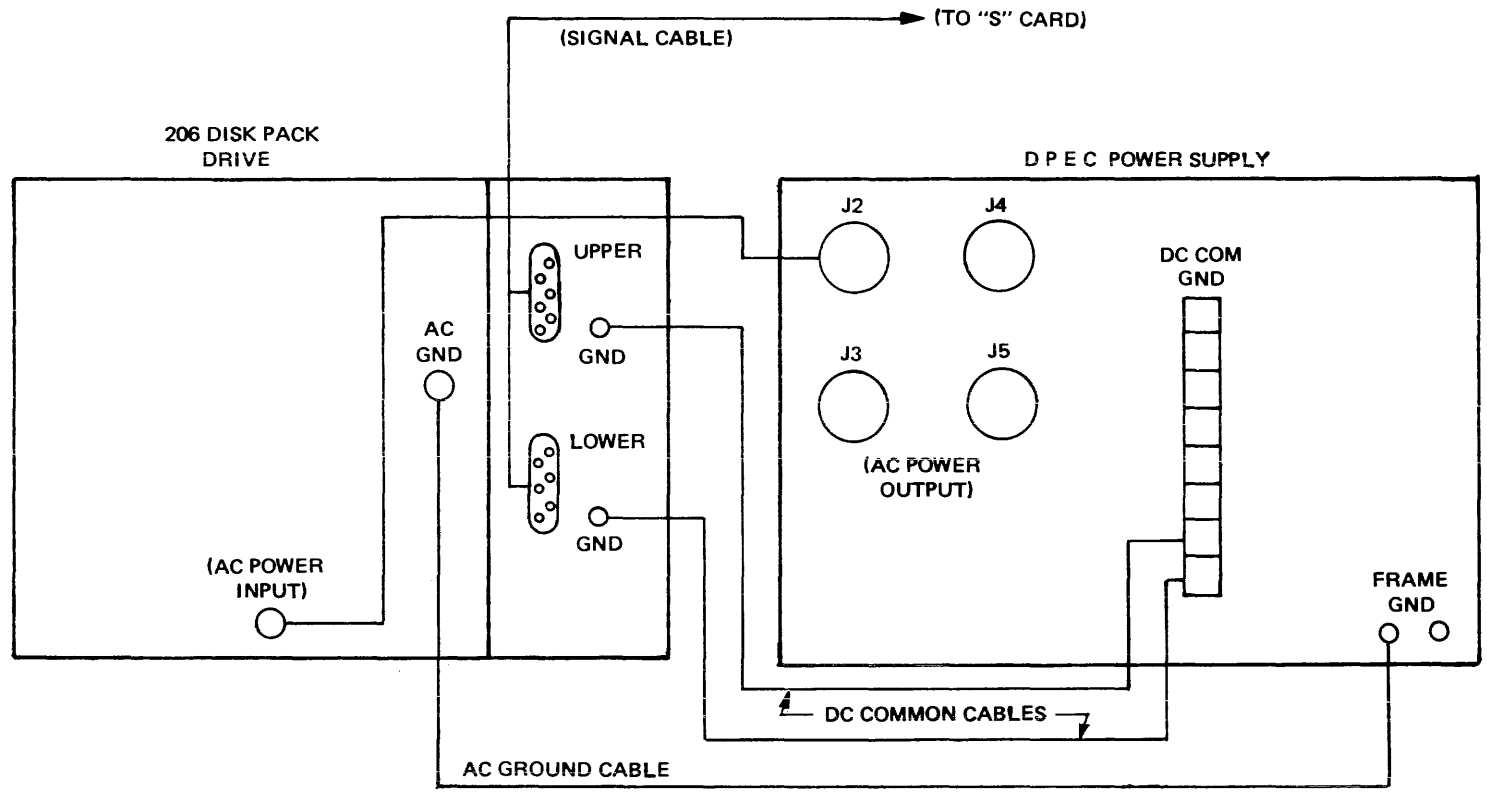

 $\hat{\theta}$  is a consequent to the  $\hat{\theta}_{\rm{max}}$  , and

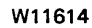

Figure 2-1. Cabling Diagram

A Separate de common lug is provided for connection to the DPD. The de common wire is connected to the frame ground wire at a single point in the controller.

# Drive Power Sequencing

AC power is distributed by the controller to the associated disk pack drives. Power-on and power-off of the disk pack drives are controlled by sequenced logic in the controller and disk pack drives.

The 206 DPEC will provide power-on sequencing to all attached units when the front panel RUN/ STOP switch on the drive is activated. The sequencing will commence approximately 25 seconds after the DPEC is ready. Each unit will be commanded to power on at 8- second intervals. After this initial power-on sequence, all future power-on cycles will be done on the appropriate drive through use of the RUN/STOP switch.

#### Environment

#### Operating Environment

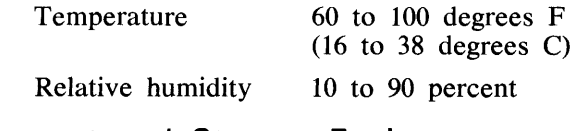

Shipment and Storage Environment

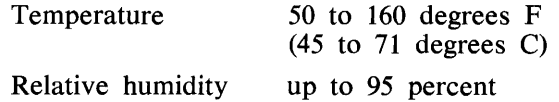

#### Unpacking Instructions

All DPEC's shipped via air carrier will be in a packing crate. The crate consists of a pallet with cushion supports, tri-wall top, front, rear, and side cardboard panels. The DPEC is in a polyethylene bag. Edge protectors are used between the DPEC and the crate. The complete packing crate is then wrapped with two metal packing straps.

The following procedure is to be used to remove the DPEC from its packing crate.

- a. Remove the metal packing straps.
- b. Remove the crate cover.
- c. Remove the edge protectors from inside the crate.
- d. Carefully lift off the cardboard sleeve.
- e. Lift the DPEC off the shipping pallet.

#### WARNING

To prevent injury, at least two field engineers must assist in removing the DPEC from the pallet.

# INSTALLATION PROCEDURE

#### Panel Removal

To remove any DPEC panel, two bolts must be loosened under the appropriate panel. Once these bolts are loose, lifting the panel approximately onequarter inch will allow the top of the panel to be pulled away from the DPEC frame and the panel can be removed.

The maintenance plug-on packages will be located inside the DPEC beside the power supply.

An I/O cable and T  $&$  F documentation package will also be shipped with the DPEC.

#### AC Input Power

AC input power is wired directly to the DPEC by an electrician. A 2.5-inch by 10-inch access hole for ac input power is provided below TB1 on the left side of the power supply. Refer to the TB1 cover or the power supply schematic for details

#### **NOTE**

To meet U.L. requirements, the fifth wire (green/building ground) in the input power cable to the DPEC must not be connected to TBl-5. It must be connected to the frame ground lug on the DPEC chassis. A wire is then connected from the frame ground lug to TBl-5.

AC power for all disk pack drive units is obtained from the back of the DPEC power supply. The receptacles on the DPEC are labeled J2, J3, J4, and *15.* 

There are three circuit breakers on the front of the DPEC power supply: CBl, CB2, and CB3. CBl is used to protect J2 and J3. CB2 is used to protect J4 and J5. CB3 is used to protect the DPEC power supply.

#### Cables

## DC Common Cable

A de common ground cable is placed between each disk pack drive spindle and the de common ground terminal on the rear of the DPEC power supply.

# AC Ground Cable

An ac ground cable is placed between the AC GND terminal on each disk pack drive ac panel and the FRAME GND terminal on the rear of the DPEC power supply.

## Signal Cable

A signal cable is placed from the "S" card (in the DPEC) for up to four disk pack drive spindles. A second signal cable connected to the "R" card is required for spindles 5 through 8.

#### 1/0 Cable

The processor I/O cable is attached to the "Q" card in the DPEC.

#### Drive Installation

Regardless of the configuration used, the voltage at receptacles J2, J3, J4 and J5 must be measured before inserting the disk pack drive line cords. Refer to the B 9484-5 Disk Pack Drive technical manual Volume I, form number 1084324 for the correct input voltage requirements to prevent serious damage to the drive.

### SPECIAL INSTALLATION **INSTRUCTIONS**

See figure 2-2, DPEC power supply schematic.

#### Normal Three Phase Operation

The standard power that is intended for use with the 206 DPEC is three phase power that provides 208 to 240 volts  $(+5$  percent, 10 percent) phase to phase, four or five wire. The 206 DPEC is wired for this configuration when it is shipped from the factory. Refer to the HIGH/LOW INPUT VOLTAGE adjustment in section 5 for the input voltage that exceeds 225 volts, phase to phase.

#### Single Phase Operation

The DPEC is capable of single phase operation if modifications are made on the DPEC power supply (see figure 2-3).

The maximum number of drawers that can be used is four. The drive units must be wired for line-to-line operation.

#### CAUTION

Under no circumstances may the voltage applied to FLl (in the DPEC power supply) between lugs 1 and 3 exceed 250 volts ac.

#### lntemational Installations

Only receptacles J2 and J5 on the DPEC are used. (Line to Neutral=208 to 240 volts.)

a. Connect a jumper wire from TB 1-1 to TB 1-3.

- b. Connect the line lead to TB1-1.
- c. Connect the neutral lead to TBl-2.
- d. Connect the building ground lead to the frame ground screw provided.

**NOTE** 

There is no connection to TB1-4. Do not use DPEC power receptacles J3 or J4. Do not make any modifications to the TB4 terminal strip in the DPEC power supply.

#### Domestic Installations

Only receptacles J2 and J5 on the DPEC are used. (Line to Line=208 to 240 volts, Line to Neutral= 110 Volts.)

- a. Connect a jumper wire from TBl-1 to TBl-3.
- b. Connect line one to TB1-1.
- c. Connect line two to TBl-2.
- d. Connect the building ground lead to the frame ground screw.

#### CAUTION

Do not connect the neutral lead to any TB1 terminal.

#### **NOTE**

There is no conection to TB 1-4. Do not use DPEC receptacles J3 or J4. Do not make any modifications to the TB4 terminal strip in the DPEC power supply.

#### NOTE

To meet U.L. requirements, the building ground lead in the input power cable must not be connected to TBl-5. This lead must be connected directly to the frame ground lug on the DPEC chassis. Another wire is then connected from the frame ground lug to TBl-5.

#### System Checkout

Revision AG (P/N CT  $2211-0175$ ) of the B 1700 disk pack subsystem test routine can be used to check out the disk pack subsystem. This revision is supplied with the DPC. Refer to section 4 for details.

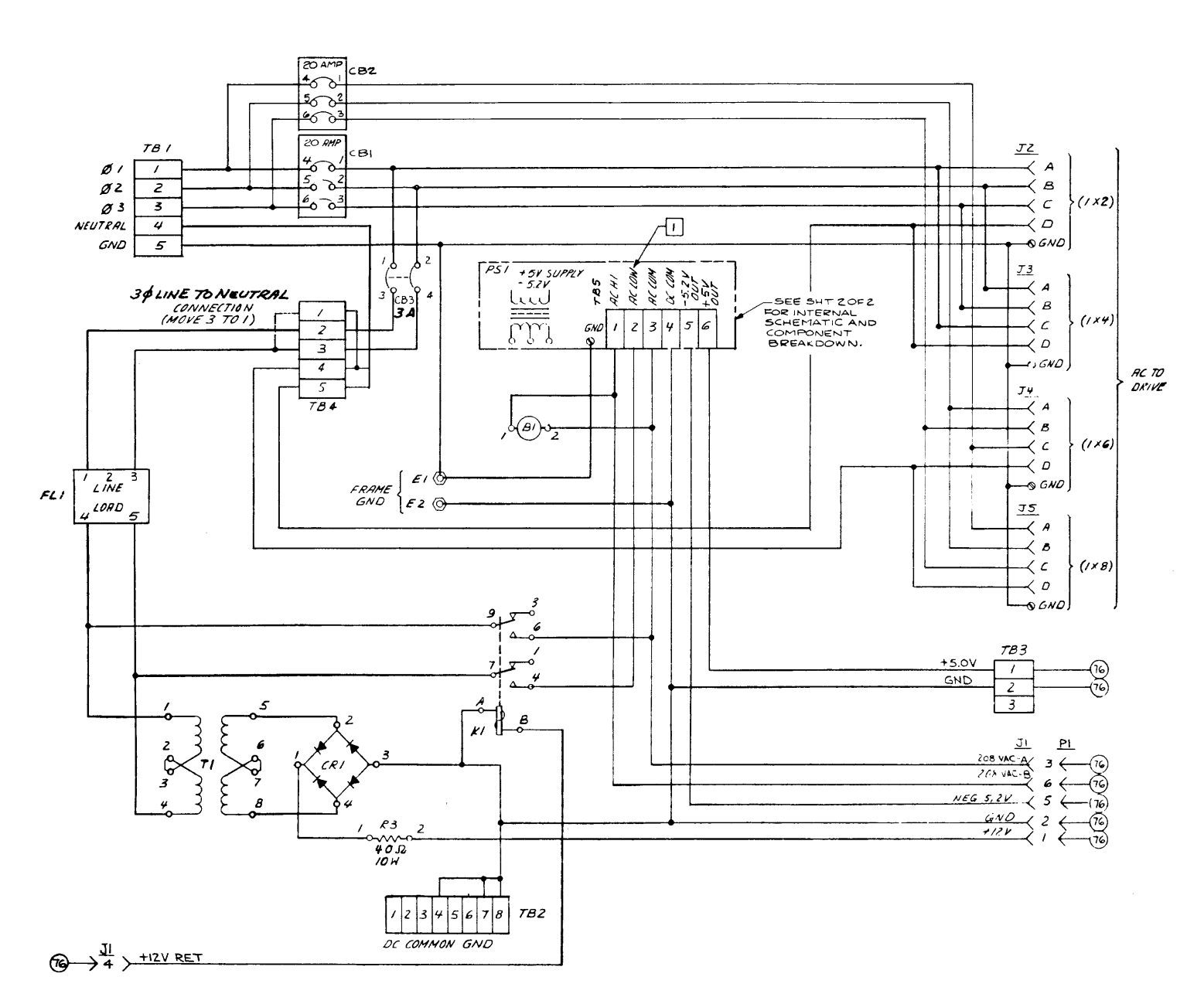

**W11615A** 

 $\alpha$ 

Figure 2-2. DPEC Power Supply Schematic

 $2-5$ 

 $\sim$ 

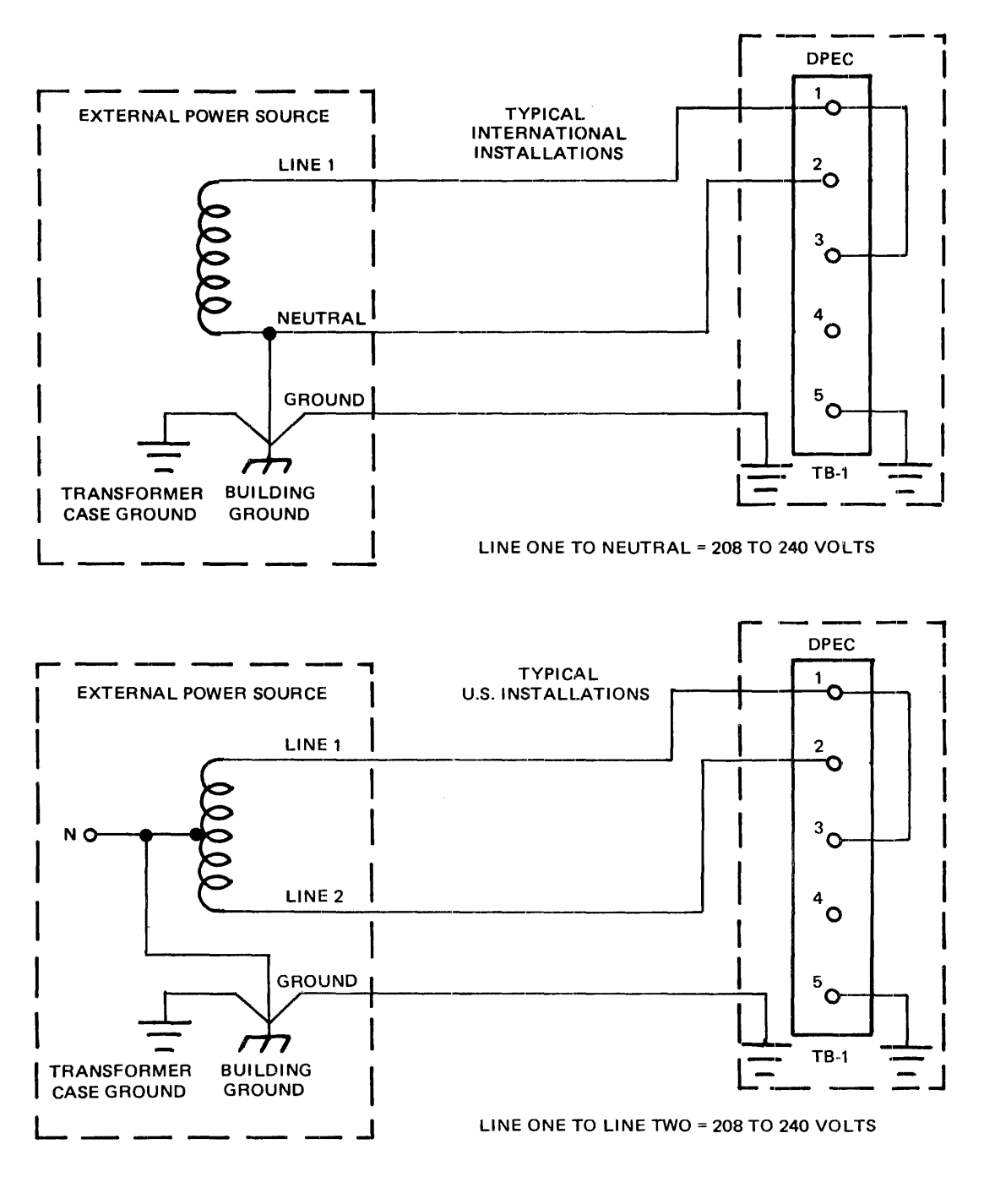

TO MEET U.L. REQUIREMENTS, THE GREEN (OR BUILDING<br>GROUND) WIRE IN THE INPUT POWER CABLE TO THE DPEC<br>MUST NOT BE CONNECTED TO TB1-5. IT MUST BE CON-<br>NECTED DIRECTLY TO THE FRAME GROUND LUG ON THE<br>DPEC CHASSIS. A WIRE IS THE **NOTE** 

W11616A

Figure 2-3. Single Phase Input Power Connection

# SECTION 3 DOCUMENTATION AND COMPONENTS

### INFORMATION

This section contains material relating to the documentation, component location, and flow charts for the 206 DPEC.

# RELATED DOCUMENTS

The following is a list of books and documents related to the operation and maintenance of the 206 DPEC.

- a. B 9499-3 Disk Pack Electronic Controller Theory of Operation, form no. 1095650.
- b. B 9484-5 206 Disk Pack Drive Function and Operation, form no. 1104189.
- c'. B 9484-5 206 Disk Pack Drive Theory of Operation, form no. 1084332.
- d. B 1800/B 1700 Disk Pack Control II, form number 1098290.
- e. Test and Field Document, P/N 2161 1660.
- f. B 9499-3 DPEC Illustrated Parts Catalog, form no. 1104189.

# PRINTED CIRCUIT CARDS

The printed circuit cards used in the DPEC are double sided boards into which 860 gold-plated socket terminals can be installed. Printed circuit wiring is used to distribute power and ground planes to the matrix terminals, and the socket terminals are configured to accept 14-pin or 16-pin dual in-line (DIL) integrated circuit packages. All of the integrated circuit modules, terminator resistors, decoupling capacitors, and potentiometers which comprise a card are pluggable; no solder is used to mount these components to the boards.

All connections on the card assembly backplane are wire wrapped. Two connections can be made on each card assembly backplane terminal.

A particular integrated circuit (IC) can be located by using the coordinate markings that appear on both sides of the cards. The IC locations will be listed on the schematics as two letters followed by a number: AB4, LM3, VWO, etc.

Figure 3-1 will be helpful in locating a particular integrated circuit leg for troubleshooting purposes.

The ground plane is the complete etching surface on the backplane or wiring side  $(\#)$  of the card.

The  $+5.0$  volts plane is the complete etching surface on the component side (\$) of the card.

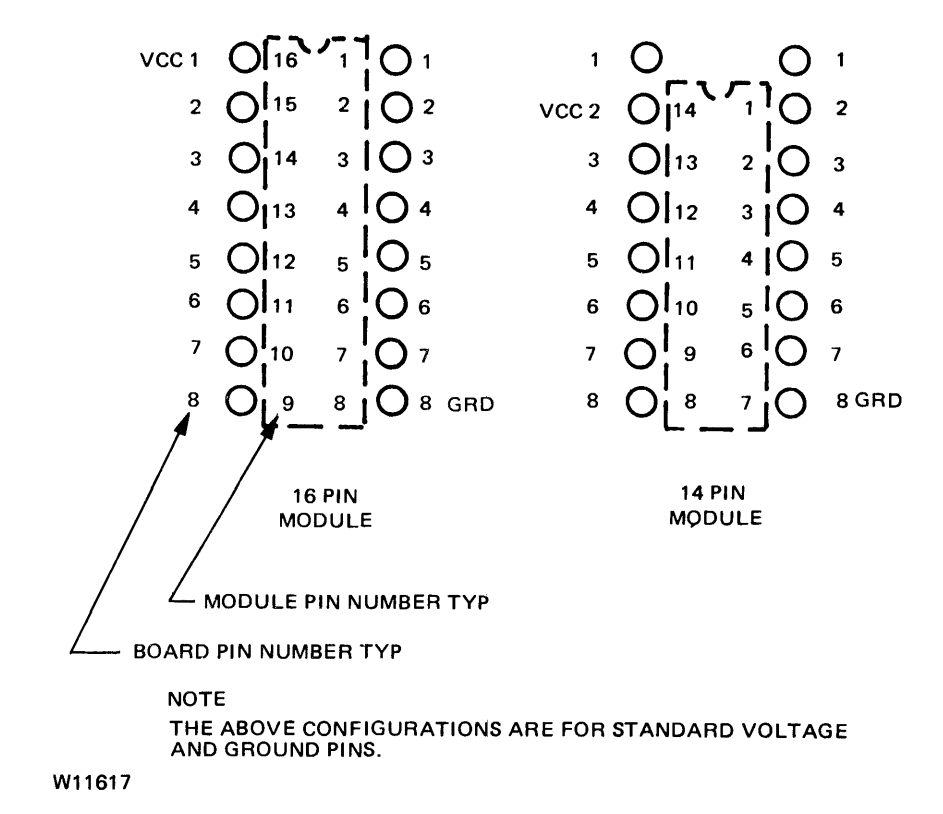

3-1. Integrated Circuit Leg to Card Backplane Correlation (Backplane View)

#### Gard Backplane Pin And Connector Pad Identification

Figure 3-2 illustrates the method used in the DPEC to locate a particular backplane pin on the card. Group row "Z" will be used to make connections to the card connector pads. All cards will have a top and a bottom section of backplane connector pads.

#### (!able Connector Cards

There are five cards in the DPEC that have connector pads at both ends of the card. The following discussion refers to only the cable connector ends of these cards.

## 0., R, S, and P Cards

The Q, R, S, and P cards contain 40-edge connector pads, 20 pads on each side. The pads on the component side will be identified with a letter between  $\cdot$  C" and "W" and will be preceded by a "\$" symbol. The pads on the wiring side will be preceded by a " " symbol.

All connector pad pins for both sides of the card will be located in group row 6 on the wiring or backplane side of the card. The coordinate method of pin identification is used in this row of pins. See figures 3-2 and 3-3.

#### F Card

The F card has a conventional card cage backplane connector pad array on both ends of the card. The maintenance control plug-on package is attached to this card. The plug-on package connector pad pins will be in group rows 6 and 7. See figure 3-2 for the coordinate designations.

Each DPEC is shipped with a set of Test and Field documents (T  $\&$  F) which reflect the configuration of that particular DPEC. In some cases, a supplemental T & F document may also be included.

The following material will be found in the T  $&$  F package:

- a. DPEC block diagrams.
- b. Flow chart.
- c. Schematics for the cards and the power supply.
- d. Card assembly parts lists.
- e. Switch panel parts list.
- f. Power supply parts list and specifications.
- g. Backplane wiring list, signal name.
- h. Card wiring list.

#### OPEC MODE DEFllNITIONS

The 206 DPEC operates in 16 modes. Table 3-1 lists the basic function of each mode.

#### Table 3-1. Mode Functions

#### Mode **Function**

- 0 Spindle spin up sequence.
- I Idle halt and initiatory OP processing.
- 2 Non overlap positioning routine.
- 3 Overlap positioning routine.
- 4 Op branching and disk location sync.
- *5* Read, write or verify address search.
- 6 Read, write or verify data transfer\_.
- 7 Initialize operation and index mark search routine.
- 8 Initialize and relocate writing operation.
- 9 Sector location counter sync routine.
- 10 Dead reckoning address search (relocate and read maintenance)
- 11 Write relocate flag routine.
- 12 Read maintenance data transfer.
- 13 Send ERD routine.
- 14 Test operation processing
- 15 Terminate and display result descriptor.

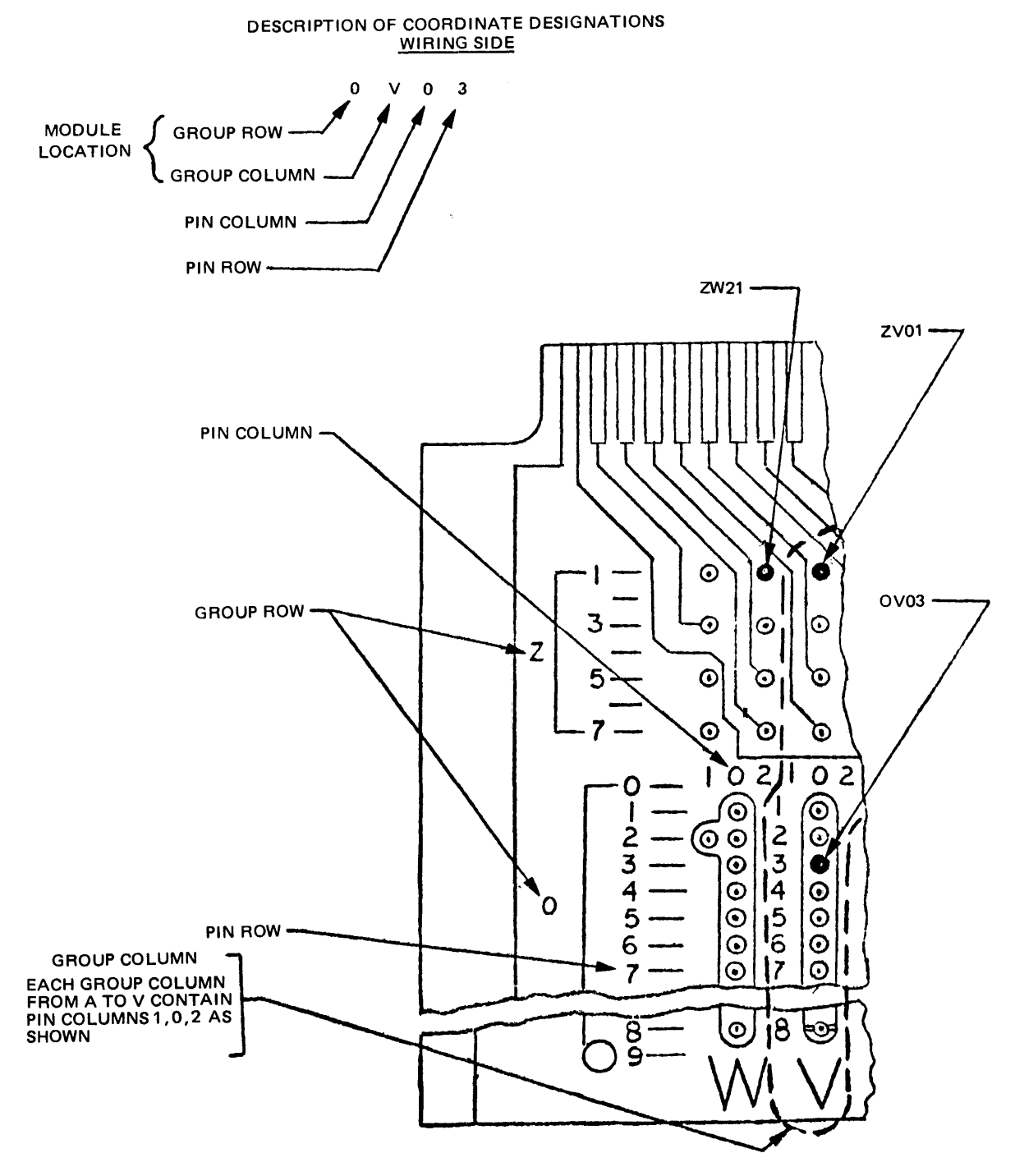

W11618A

Figure 3-2. Card Backplane Pin Locating Scheme

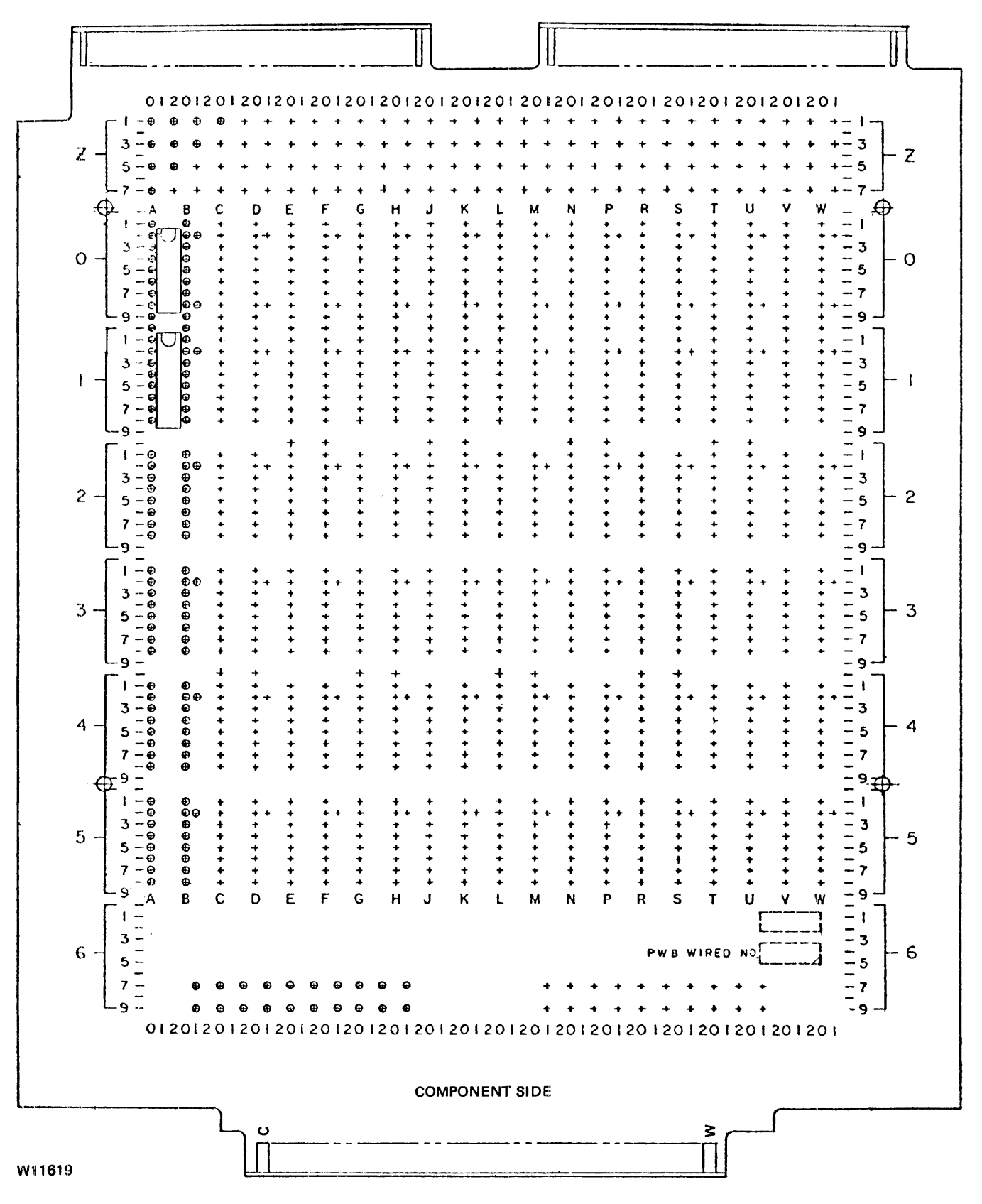

Figure 3-3. Cable Connector Type Card

#### **OPEC FLOW CHART DESCRIPTION**

The following paragraphs describe the use of the 206 DPEC detailed flow chart (see figure 3-4). The flow chart is for reference use only, refer to the flow chart in the T & F documentation package for the current revision.

The first page of the flow chart is an overall flow diagram which can be used as a guide in determining which modes can be accessed from any other mode. There is also a brief description of the operations that will take place at that particular mode.

The top half of the second page of the flow chart contains a guide to the use of the flow chart.

The abbreviations used are as follows:

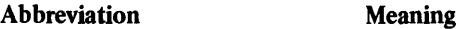

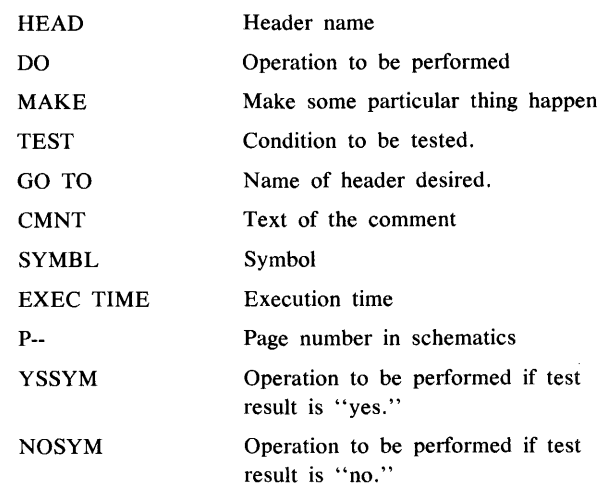

The actual flow chart begins on the third page. The left margin will contain the mode that the DPEC is in where the actions in that section are to take place.

There are four columns on the right side of the page. When a TEST condition is being performed, the first column will contain the mode to go to if the result of the TEST was a "yes." The second column on the right will contain the mode to go to if the result of the TEST was a "no." Other terms used during the TEST condition are NEXT, SKIP 1, AND BACK 1. NEXT indicates that the following line is to be performed, SKIP 1 indicates the next line is to be skipped and the following line performed. BACK 1 is self explanatory.

Term names in parentheses are used to identify a term that is instrumental in the PERFORM statement preceding it.

When a DO, MAKE, or TEST statement is being performed, the third column on the right will contain the time when the statement will be performed. In some cases, the GO TO MODE statement can contain a location within a certain mode, for example, M5-4. This means that the operation will be performed at part 4 time of mode 5. It may be necessary to locate this new mode by searching the left margin on another page within the flow chart.

Unless otherwise specified, when a comment contains the phrase "GO TO MODE 'n' ", the SEC-TOR LOCATION COUNTER is cleared and the MAIN MODE COUNTER is set to the number indicated.

Figure 3-5 is a simplified flow chart of the 206 DPEC covering the READ, WRITE, or VERIFY operation codes. This flow chart is intended only as a quick reference. When detailed descriptions and timing information are required, refer to the detailed flow chart of figure 3-5.

Figure 3-6 is a simplified flow chart of an INITIALIZE operation. It begins at Mode 4 because there are no significant differences, prior to that mode, when compared to the READ, WRITE, or VERIFY simplified flow chart.

The following table (table 3-2) illustrates the main mode jump conditions.

The first column lists the MODE that is being entered.

Column 2 is the FINAL TERM name and the schematic where the term can be found.

Column 3 contains the PARTIAL TERMS (default names) needed to derive the final term.

Column 4 has SUB PARTIAL TERMS, where applicable, and the page numbers.

Column 5, FROM MODE, lists the modes that the DPEC may be in prior to entering a particular mode.

Column 6 contains the conditions needed to produce the "GO TO MODE" term.

The final column, 7, contains the SOURCE PIN and PAGE DPEC to the opposite mode, press the REMOTE button. NUMBER for the PARTIAL TERM names.

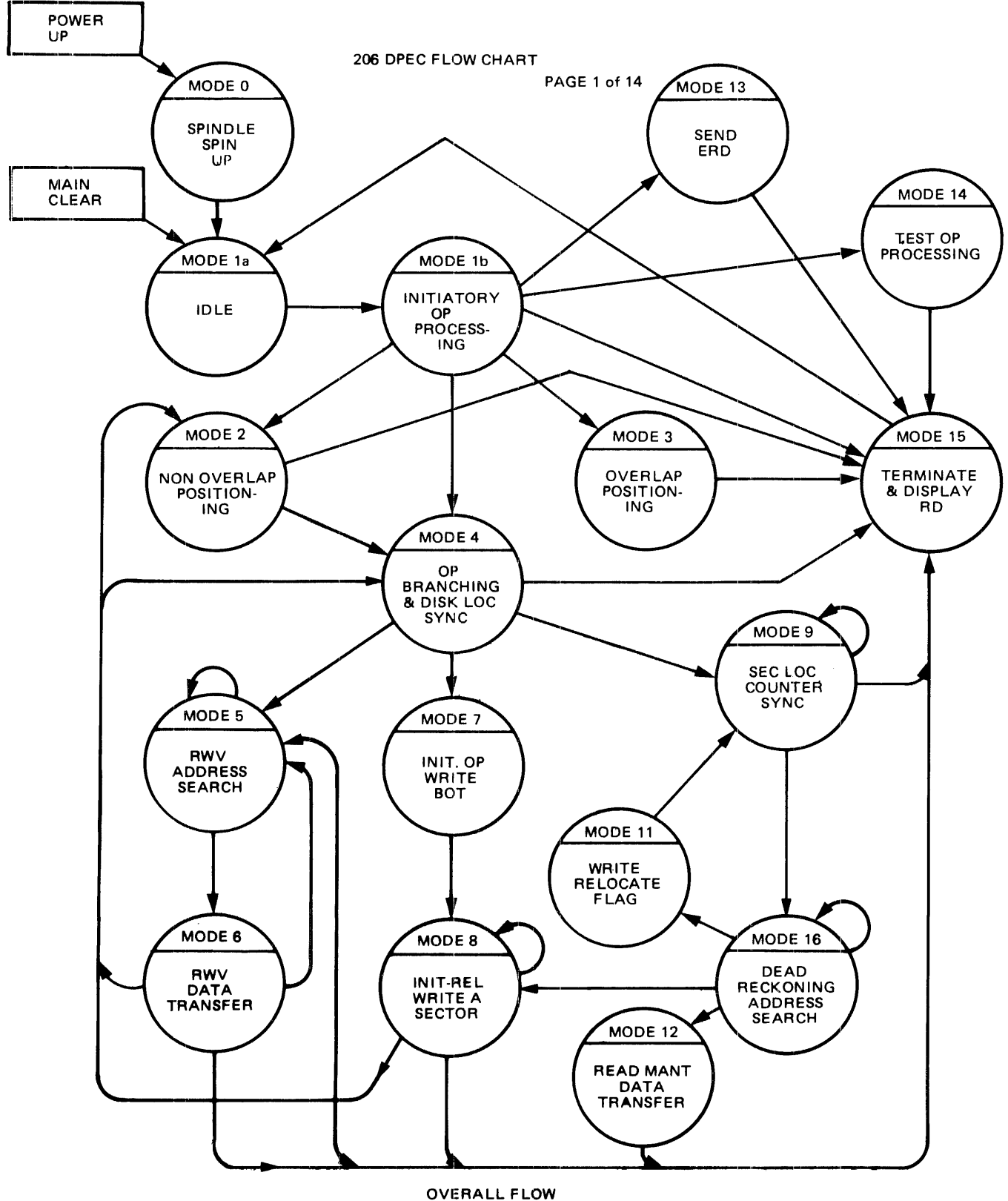

W11620 (Sheet 1 of 14) A

Figure 3-4. Detailed DPEC Flow Chart (Sheet 1 of 14)

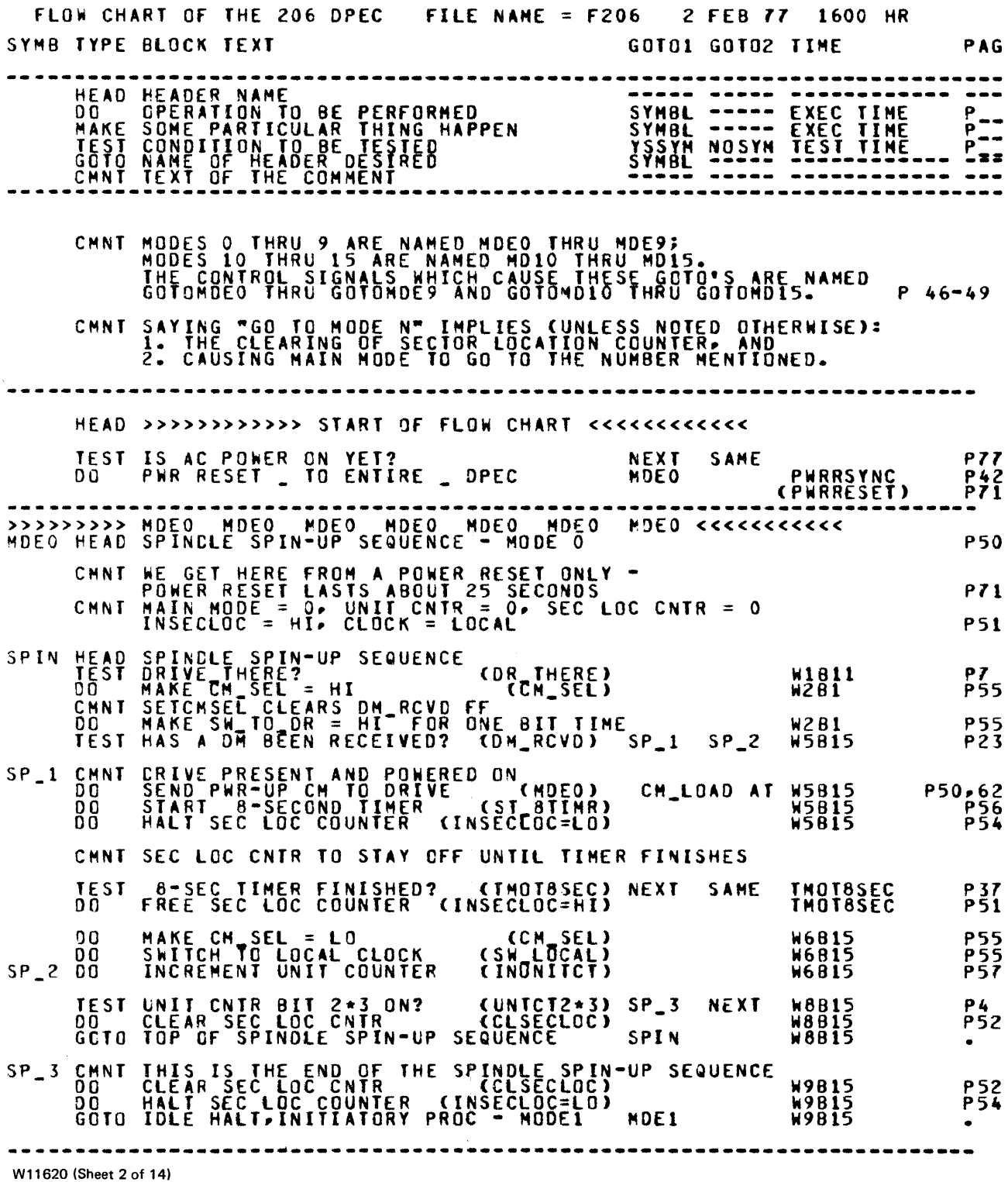

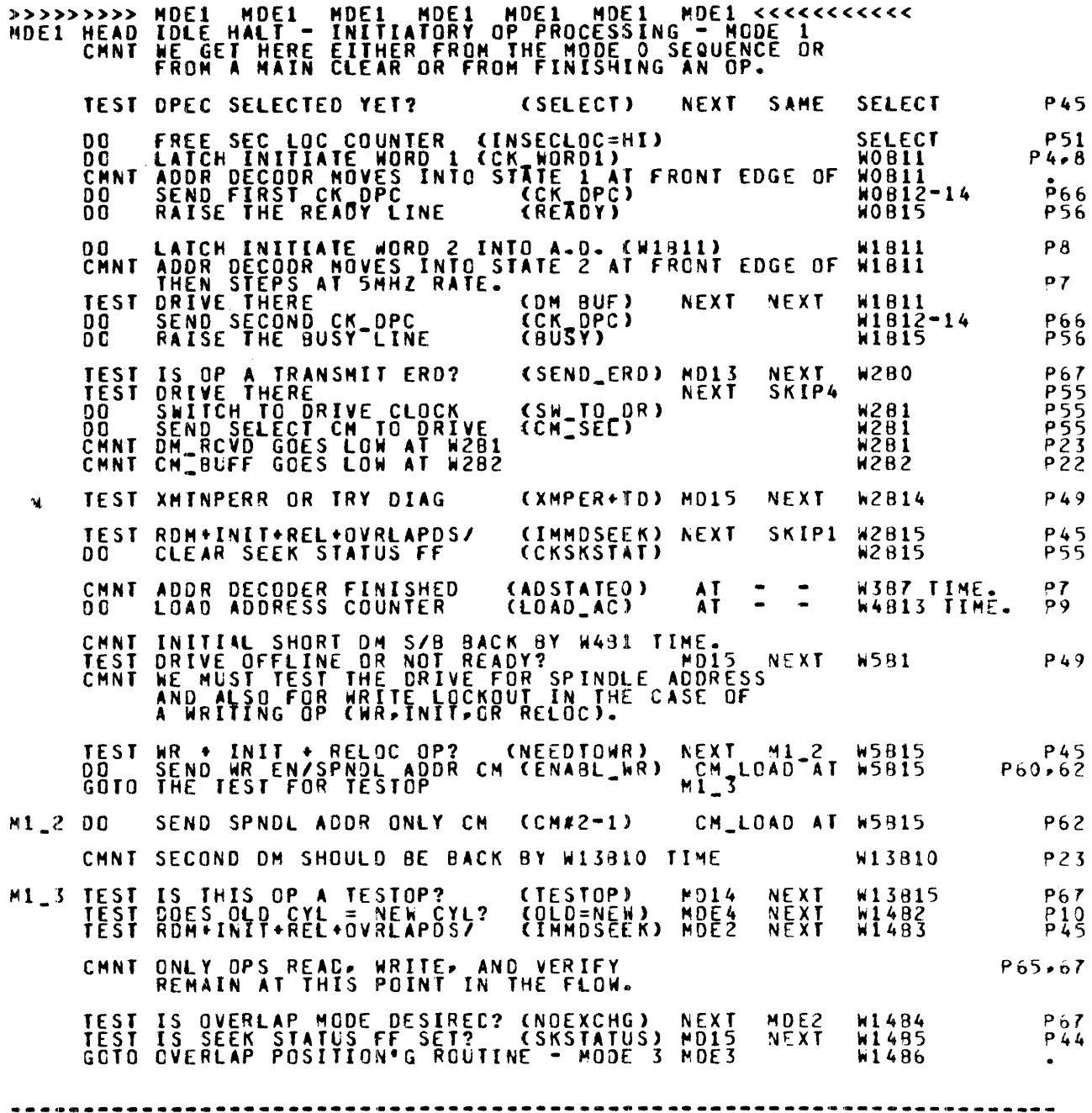

W11620 (Sheet 3 of 14)

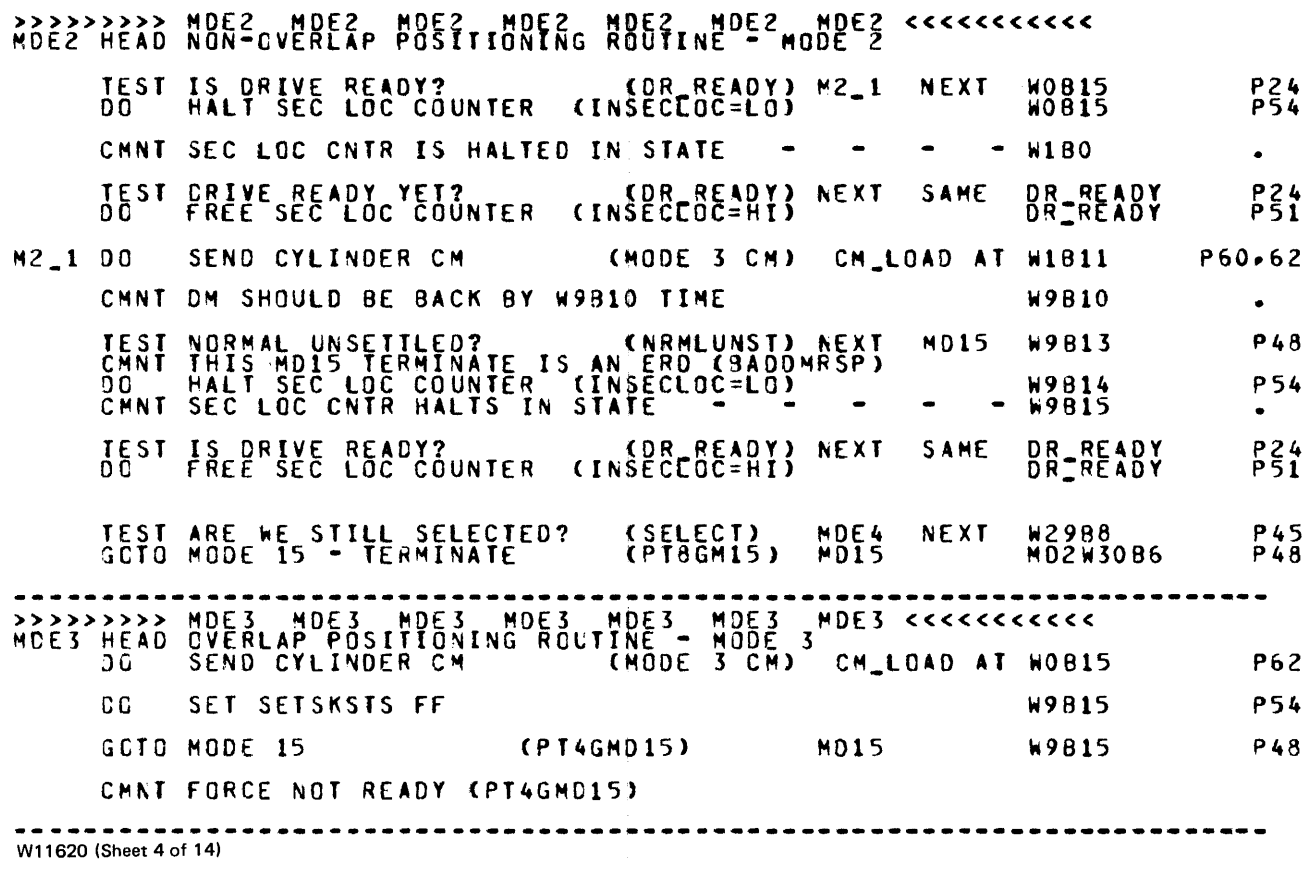

 $\sim$   $\sim$ 

Figure 3-4. Detailed DPEC Flow Chart (Sheet 4 of 14)

|                                        |                 |                            | >>>>>>>>> MDE4 MDE4 MDE4 MDE4                                                                | MDE4<br>MDE 4<br>MDE4 HEAD OP BRANCHING & DISK LOC SYNC - MODE 4                                                                                  | MDE4 <<<<<<<<<                                                                                                    |
|----------------------------------------|-----------------|----------------------------|----------------------------------------------------------------------------------------------|----------------------------------------------------------------------------------------------------|----------------------------------------------------------------------------------------------------|
|                                        |                 |                            | <b>COING OP BRANCHING</b>                                                                    | DO A HEADSWITCH BEFORE SEARCHING FOR INDEX OR                                                                                                    | <b>P56</b><br>CHNT HDE4FLOP IS SET C(HDE2+HDE8)*INITIAL]+HDE6 TO REMIND US TO                                                                                         |
|                                        |                 |                            |                                                                                              | TEST IS MODE 4 FLOP SET? (MDE4FLOP)                                                                                                    | P 53<br>$M4 - 1$ $M4 - 0$                                                                                                    |
| $M4 - 1$ 00                            | D O<br>D O      |                            | SEND HEAD SWITCH CM<br><b>CLEAR NODE4 FLOP</b>                                               | <b>KENABL_WR)</b><br><b>CHDE4FEOP)</b><br>CLEAR SECTOR LOC CNTR (CLSECLOC)                                                                        | CM_LOAD AT W1811 P60,62<br>W9815 P56<br>M4_0 W9B15 P52                                                                                                    |
|                                        |                 |                            | OF MCE4 HITH MDE4FLOP RESET.                                                                 | CHNT AFTER EXECUTING THE ABOVE STATEMENTS,                                                                                                    |                                                                                                    |
|                                        |                 | M4_OA HEAD NOT RWV ROUTINE |                                                                                              | M4_0 TEST READ, WRITE, VERIFY OPS? (RWV)                                                                                                    | P45<br>M4_0B M4_0A                                                                                                    |
|                                        | n n<br>00<br>00 |                            |                                                                                              | CLÉAR DISK LOC CNTR (CLOSKLOC)<br>START 25 MSEC TIMER (ST25TIMR)<br>SEND INDEX SEARCH CM (INDXSRCH) CM_LO                                         | <b>P54</b><br>W0815<br><b>P54</b><br>W0B15<br>(INDXSRCH) CM_LOAD AT WOBIS P53,62                                                                                      |
|                                        | DO.             |                            |                                                                                              | HALT SEC LOC COUNTER (INSECLOC=LO)                                                                                                    | <b>P54</b><br>W0815                                                                                                    |
|                                        |                 |                            |                                                                                              |                                                                                                    | CHNT THE SEC LOC CNTR NOW SITS HALTED IN THE - - - WIBO STATE.                                                                                                    |
|                                        |                 |                            |                                                                                              | CHNT WE NOW WAIT FOR EITHER THE INDEX MARK OM TO RETURN<br>OR FOR THE 25 MSEC TIMER TO FINISH.                                                    |                                                                                                    |
|                                        |                 |                            |                                                                                              | OF WHICH COULD HAVE HAD THIS BIT ON.                                                                                                    | CHNT WE ARE ASSURED THAT ADDRINDX WILL BE FALSE AT THIS TIME<br>BECAUSE OF THE TWO DH'S WE RECEIVED IN HODE 1, NEITHER                                                |
|                                        |                 |                            | TEST INDEX MARK ON BACK YET?<br>TEST 25 MSEC TIMER FINISHED?<br>CANT TMOT25MS SETS TRY DIAG. |                                                                                                    | CADDRINDX) SKIP1 NEXT ADRIDXUP P24<br>CTMOT25MS) MD15 BACK1 TIME_OUT P37<br><b>P37</b>                                                                                |
|                                        |                 |                            | GS GTO ENC * GOTOMDE1/                                                                       | WE WILL J UP THE INSECLOC FF WITH THE TERM                                                                                                    | CMNT WE WILL SEE THE UP EDGE OF THE ADDRINDX LINE SOMETHING<br>LIKE EIGHT (8) BIT TIMES AFTER THE BEGINNING OF THE DM.<br><b>P54</b><br>WHICH WAS CAUSED BY ADDRINDX. |
|                                        | DO.<br>00.      |                            | TEST INITIALIZE OP<br>INCREMENT DISK LOC CNTR                                                | FREE SEC LOC COUNTER (INSECLOC=HI)<br>(INITIAL)<br>(INDSKLOC)                                                                                     | P51<br>ADRIDXUP<br><b>P47</b><br>SKIP1 NEXT<br><b>ADRIDXUP</b><br><b>P51</b><br>ADRIDXUP                                                                              |
|                                        |                 |                            | TEST INITIALIZE OP?                                                                          | (INITIAL) MDEZ                                                                                                    | <b>P47</b><br>MDE9 ADRIDXUP                                                                                                    |
|                                        | D.O.            | TEST IS ORIVE READY?       | <b>M4 OB HEAD RWV WAIT ROUTINE</b>                                                           | DO SEND OFFSETZPLO CM<br>TEST IS DRIVE READY (OR READY)<br>DO HALT SEC LOC COUNTER (INSECLOC=LO)<br>CMNI SEC LOC CNIR NOW HALTED IN THE A.D. NEWS | P62<br>WO B 15<br><b>NEXT</b><br>W9814<br><b>P24</b><br><b>W9B14</b><br><b>P54</b><br>W9BIS STATE<br>P24<br>W9815<br><b>P51</b><br>MDE5<br><b>W11814</b><br>P73       |
| GO TO MODE 5<br>W11620 (Sheet 5 of 14) |                 |                            |                                                                                              |                                                                                                    |                                                                                                    |

Figure 3-4. Detailed DPEC Flow Chart (Sheet 5 of 14)

 $\begin{array}{c} \frac{1}{2} \\ \frac{1}{2} \end{array}$ 

 $\frac{1}{4}$ ł

 $\frac{1}{2}$ 

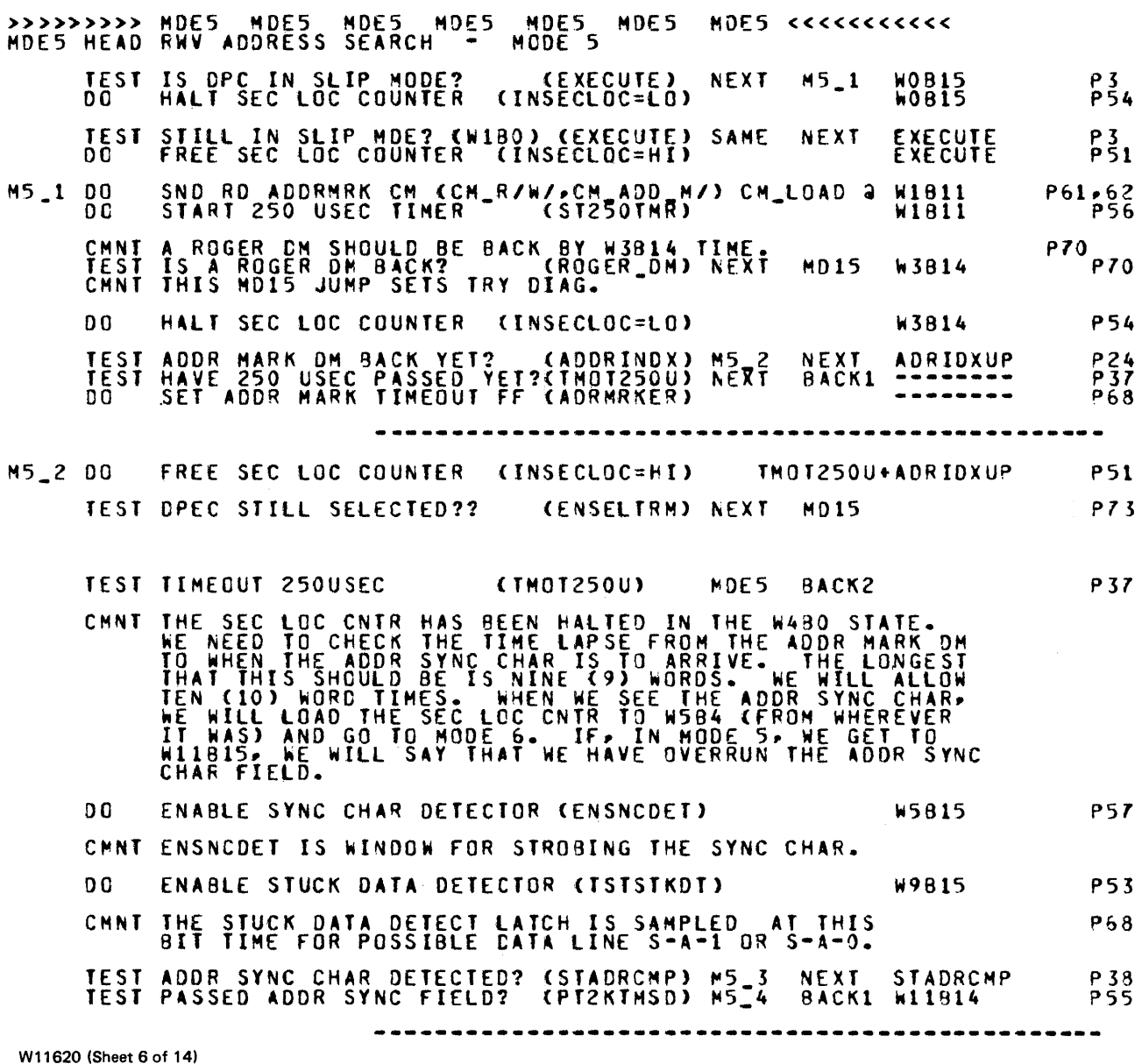

Figure 3-4. Detailed DPEC Flow Chart (Sheet 6 of 14)

 $\Delta \sim 1$
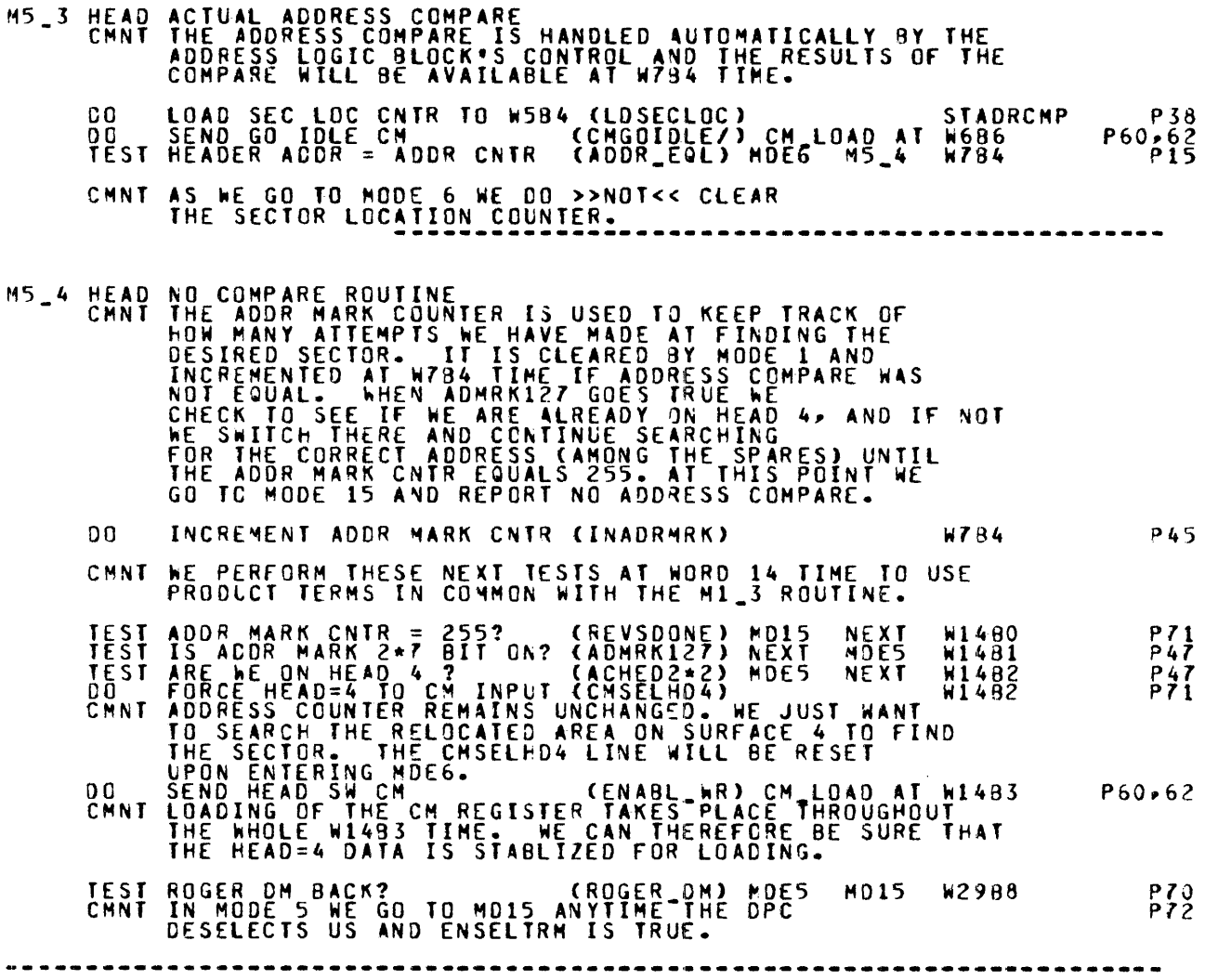

W11620 (Sheet 7 of 14)

Figure 3-4. Detailed DPEC Flow Chart (Sheet 7 of 14)

 $\hat{\mathbf{v}}$ 

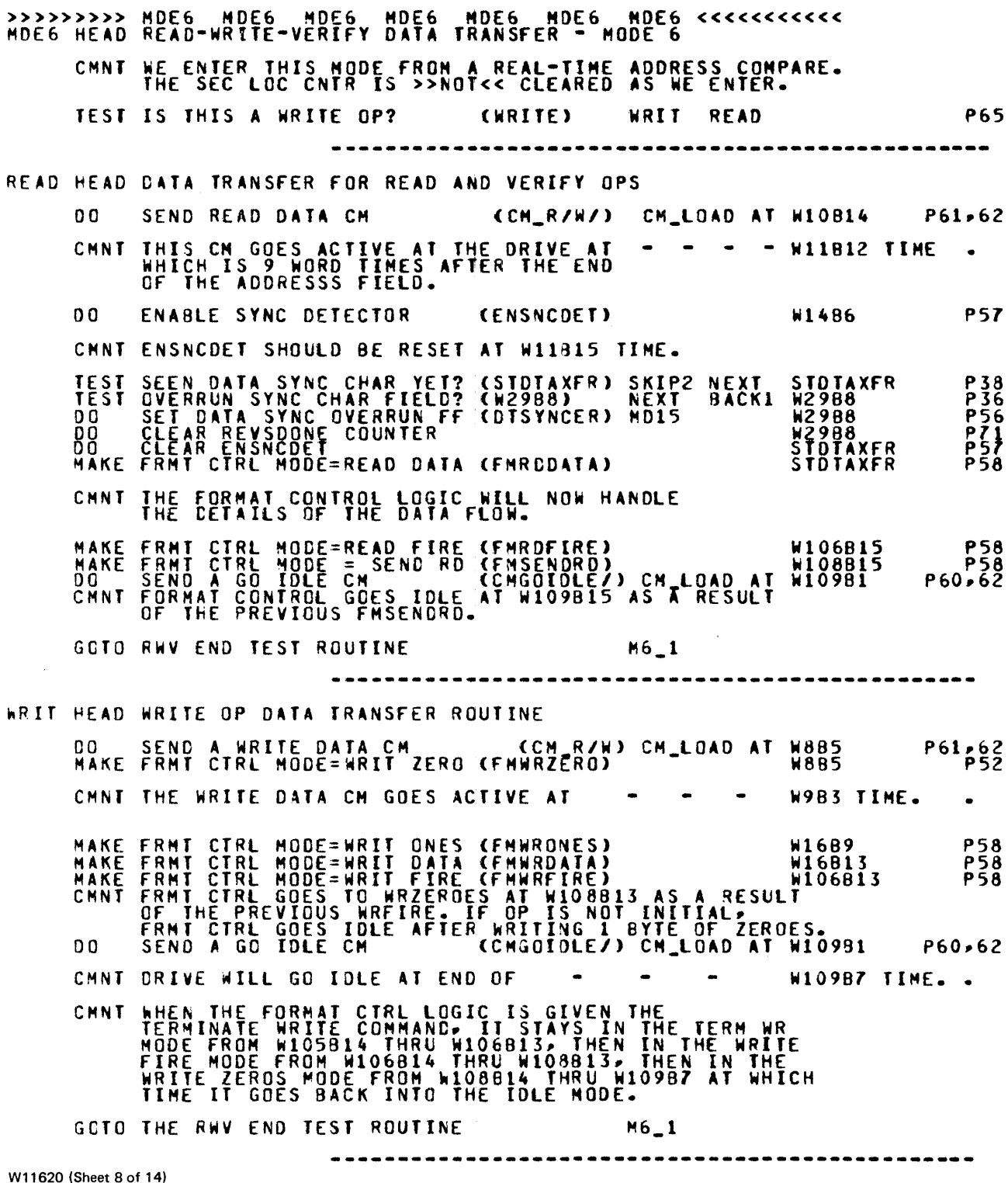

Figure 3-4. Detailed DPEC Flow Chart (Sheet 8 of 14)

M6\_1 HEAD THIS IS THE READ-WRITE-VERIFY END TEST ROUTINE

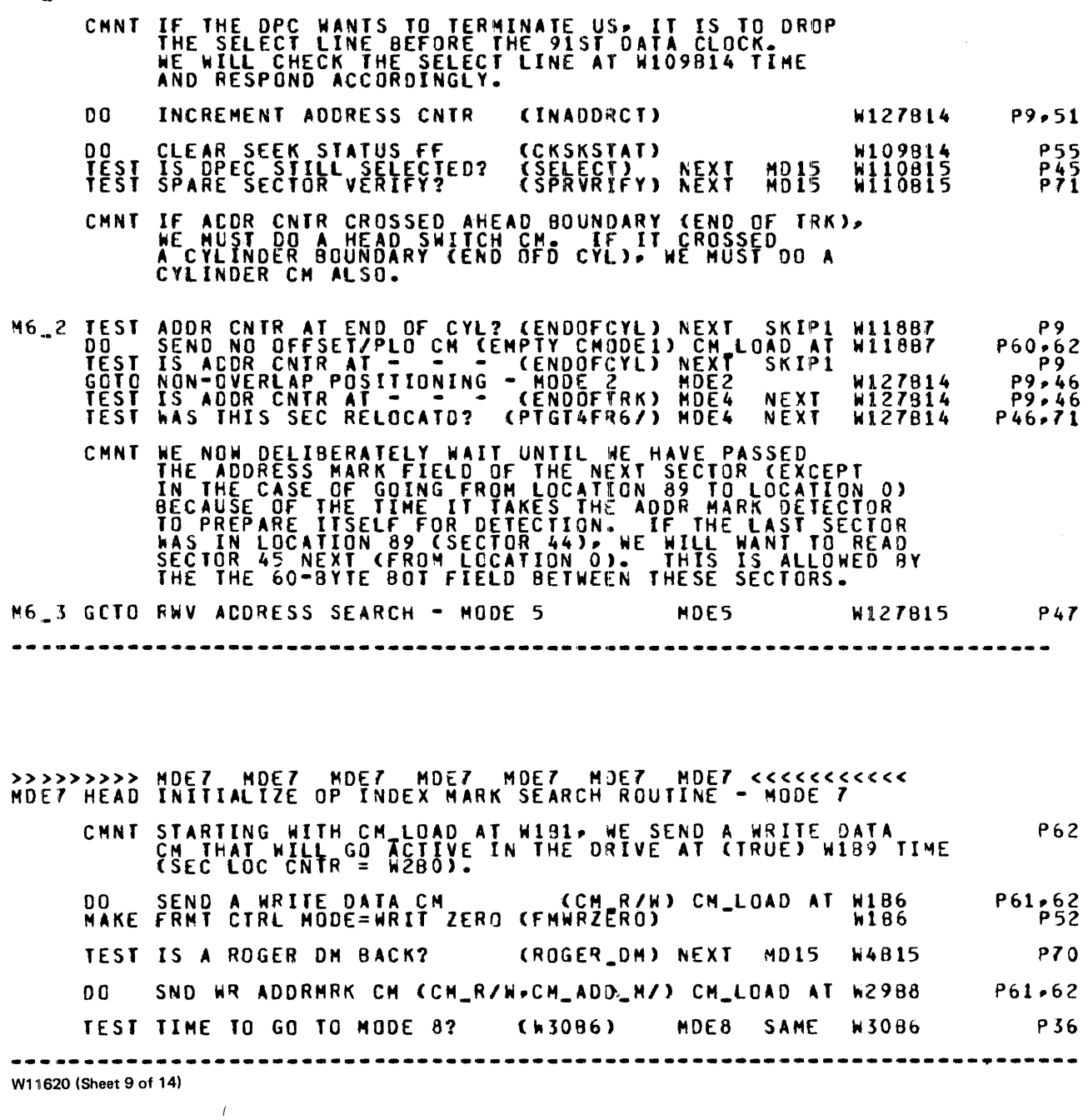

Figure 3-4. Detailed DPEC Flow Chart (Sheet 9 of 14)

| MDE8 HEAD INITIALIZE-RELOCATE WRITING OPERATION - MODE 8 |                                                                                                    |                                                         |  |                                                                                                    |  |  |  |  |  |  |  |  |  |  |  |  |                                              |      |                                                           |                                                                |  |                                                                                                    |                  |  |                                                                             |
|----------------------------------------------------------|----------------------------------------------------------------------------------------------------|---------------------------------------------------------|--|----------------------------------------------------------------------------------------------------|--|--|--|--|--|--|--|--|--|--|--|--|----------------------------------------------|------|-----------------------------------------------------------|----------------------------------------------------------------|--|----------------------------------------------------------------------------------------------------|------------------|--|-----------------------------------------------------------------------------|
|                                                          | CHNT DURING THIS MODE, THE SECTOR LOCATION COUNTER IS<br>SYNCHRONIZED TO THE ACTUAL POSITION ON DISK.                                                                                                    |                                                         |  | WE WILL BE IN THIS MODE FOR ALL NINETY (90) SECTORS<br>WITHOUT EXITING UNTIL WE HAVE WRITTEN THE ENTIRE<br>TRACK. THE DISK LOCATION COUNTER AND THE INTERLEAVE<br>LOGIC WILL PROVIDE THE SECTOR ADDRESSES.                                                                                  |  |  |  |  |  |  |  |  |  |  |  |  |                                              |      |                                                           |                                                                |  |                                                                                                    |                  |  |                                                                             |
|                                                          | CHNT WE ENTER THIS MODE FROM EITHER MODE 7 OR MODE 10.                                                                                                    |                                                         |  | THE DRIVE IS WRITING AN ADDRESS MARK.                                                                                                    |  |  |  |  |  |  |  |  |  |  |  |  |                                              |      |                                                           |                                                                |  | THE FORMAT CONTROL LOGIC IS IN THE WRITE ZEROS MODE AND P52,68                                                                                                    |                  |  |                                                                             |
|                                                          | MAKE FRMT CTRL MODE=WRIT ONES (FMWRONES)<br>MAKE FRMT CTRL MODE=WRIT ADDR (FMWRADDR)<br>MAKE FRMT CTRL MODE=WRIT ZERO (FMWRZERO)                                                                                                    |                                                         |  |                                                                                                    |  |  |  |  |  |  |  |  |  |  |  |  |                                              |      |                                                           |                                                                |  |                                                                                                    |                  |  |                                                                             |
|                                                          | CHNT WE HAVE NOW COMPLETED WRITING THE ADDRESS.                                                                                                    |                                                         |  |                                                                                                    |  |  |  |  |  |  |  |  |  |  |  |  |                                              |      |                                                           |                                                                |  |                                                                                                    |                  |  |                                                                             |
|                                                          | MAKE FRMT CTRL MODE=WRIT ONES (FMWRONES)<br>MAKE FRMT CTRL MODE=WRIT DATA (FMWRDATA)<br>MAKE FRMT CTRL MODE=WRIT FIRE (FMWRFIRE)                                                                                                    |                                                         |  |                                                                                                    |  |  |  |  |  |  |  |  |  |  |  |  |                                              |      |                                                           |                                                                |  | W16B9 P58<br>W16B13 P58<br>W106B13 P58                                                                                                    |                  |  |                                                                             |
| Ч.                                                       |                                                                                                    | OR B. CIN RELOCATE) W109B7 AT WHICH TIME FORMAT CONTROL |  | FIRE MODE FROM W106814 THRU W108813, THEN IN THE<br>WRITE ZEROS MODE FROM W108B14 THRU:<br>A. (IN INITIALIZE) WABI3 OF THE NEXT SECTOR<br>EXCEPT WHEN THE NEXT SECTOR IS IN LOCATION O<br>IN WHICH CASE WE MUST SMITCH HEADS CAND POSSIBLY<br>CYLINDERS ALSO) OR TERMINATE (GO TO MODE 15); |  |  |  |  |  |  |  |  |  |  |  |  |                                              |      |                                                           |                                                                |  |                                                                                                    |                  |  | <b>P47</b>                                                                  |
|                                                          |                                                                                                    |                                                         |  | RETURNS TO IDLE MODE AND WE GO TO MODE 15.                                                                                                    |  |  |  |  |  |  |  |  |  |  |  |  |                                              |      |                                                           |                                                                |  |                                                                                                    |                  |  | <b>P58</b>                                                                  |
|                                                          | TEST RELOCATE OP? (RELOC.PT2GM015)<br>TEST IS DISK LOC CNTR AT 892 (LOC_89) MB_1 NEXT<br><b>SEND</b><br>00.                                                                                                    | <b>WRITE ADDR MARK CM</b>                               |  |                                                                                                    |  |  |  |  |  |  |  |  |  |  |  |  |                                              |      |                                                           |                                                                |  | RELOCATE OP? (RELOC>PT2GMO15) MO15 NEXT W109814 P45<br>IS DISK LOC CNTR AT 89? (LOC_89) M8_1 NEXT W11187 P13<br>WRITE ADDR MARK CM<br>INCREMENT ADDRESS CNTR (INADDRCT) W11187 P51<br>INCREMENT DISK LOC CNTR (INDSKLOC) W11187 P51<br>I |                  |  |                                                                             |
|                                                          | 0 O<br>GOTO TOP OF MODE 8 AND WRITE AGAIN                                                                                                    |                                                         |  |                                                                                                    |  |  |  |  |  |  |  |  |  |  |  |  |                                              |      |                                                           |                                                                |  |                                                                                                    |                  |  |                                                                             |
|                                                          |                                                                                                    |                                                         |  |                                                                                                    |  |  |  |  |  |  |  |  |  |  |  |  |                                              |      |                                                           |                                                                |  |                                                                                                    |                  |  |                                                                             |
| M8_1 HEAD INITIALIZE OP END TEST AND TERMINATE ROUTINE   |                                                                                                    |                                                         |  |                                                                                                    |  |  |  |  |  |  |  |  |  |  |  |  |                                              |      |                                                           |                                                                |  |                                                                                                    |                  |  |                                                                             |
|                                                          | 00 SEND GO IDLE CM (CMGOIDLE/) CM 100 SET MDE4FLOP (NDE4FLOP) MDE8<br>TEST ARE WE STILL SELECTED? (SELECT) NEXT<br>DO INCREMENT ADDRESS CNIR (INADDRCT)<br>TEST END OF PACK? (ENDOFPAK) ND15<br>TEST END OF PACK? (ENDOFPAK) ND15<br>TES |                                                         |  |                                                                                                    |  |  |  |  |  |  |  |  |  |  |  |  | <b>NEXT MD15</b><br>NEXT MO15<br><b>NEXT</b> | MOE4 | COMGOIDLEZ) CM LOAD AT W127814<br>CHOE4FLOP) HDE8*INITIAL | W127815<br>W127315<br>WIZZBIS<br>W127815<br>W127915<br>W127815 |  |                                                                                                    | P60.62<br>P45.48 |  | <b>P56</b><br><b>P51</b><br>P4, 48<br>P9,48<br>P <sub>9</sub><br><b>P46</b> |
|                                                          | W11620 (Sheet 10 of 14)                                                                                                    |                                                         |  |                                                                                                    |  |  |  |  |  |  |  |  |  |  |  |  |                                              |      | ------------------------------------                      |                                                                |  |                                                                                                    |                  |  |                                                                             |

Figure 3-4. Detailed DPEC Flow Chart (Sheet 10 of 14)

 $\sim$ 

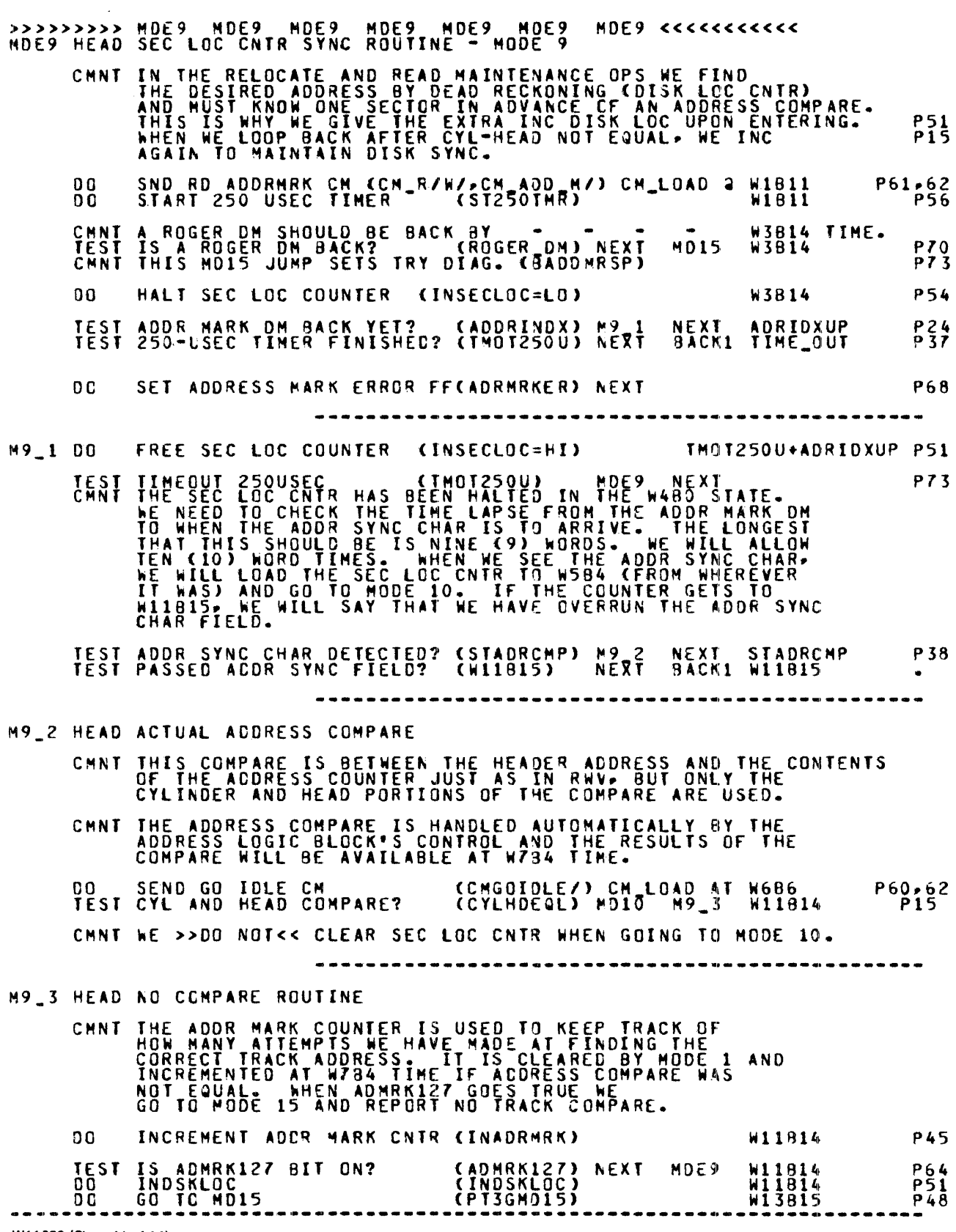

W11620 (Sheet 11 of 14)

Figure 3-4. Detailed DPEC Flow Chart (Sheet 11 of 14)

 $\frac{1}{2}$ 

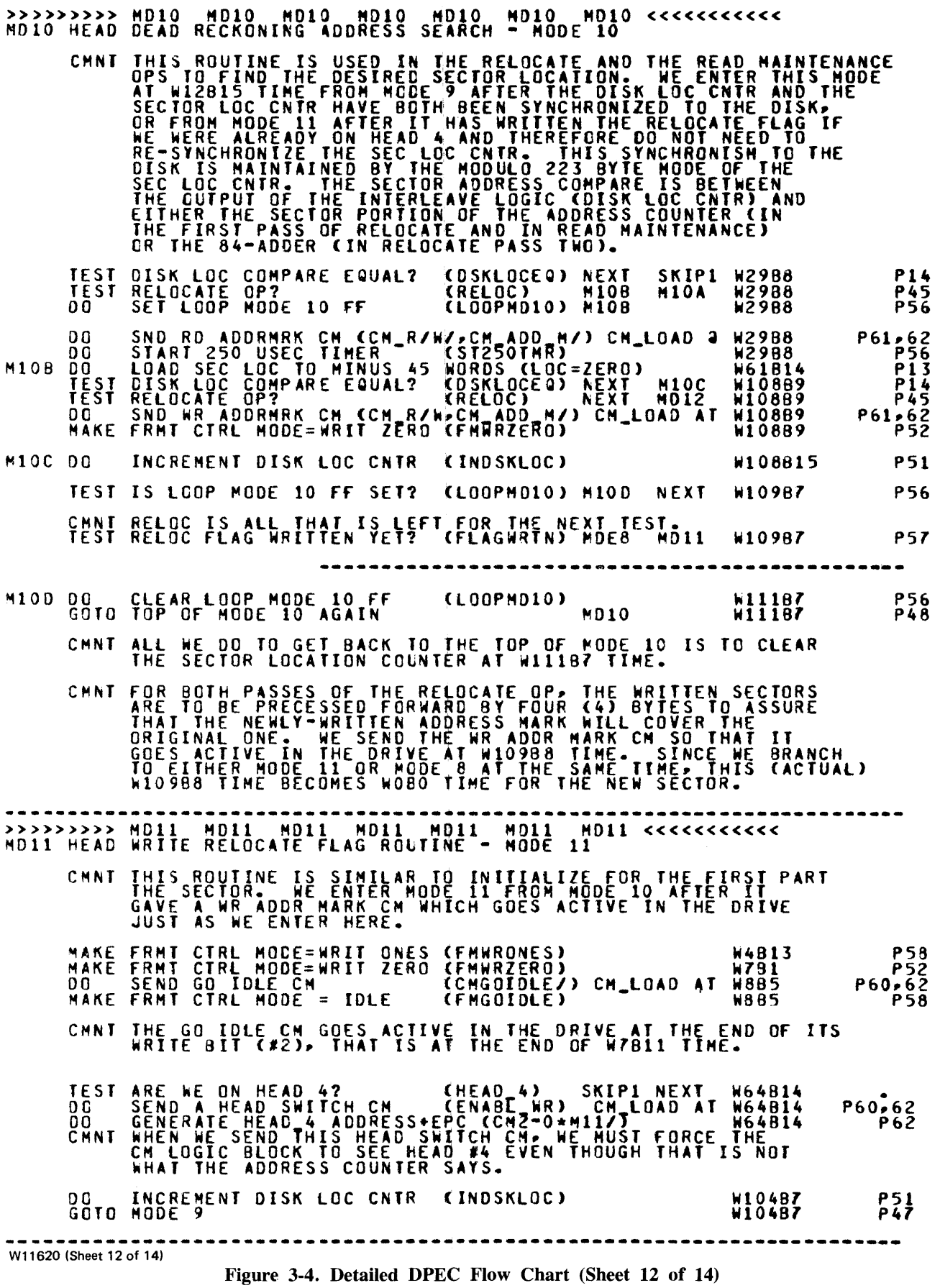

 $\alpha$ 

1084365

 $3-17$ 

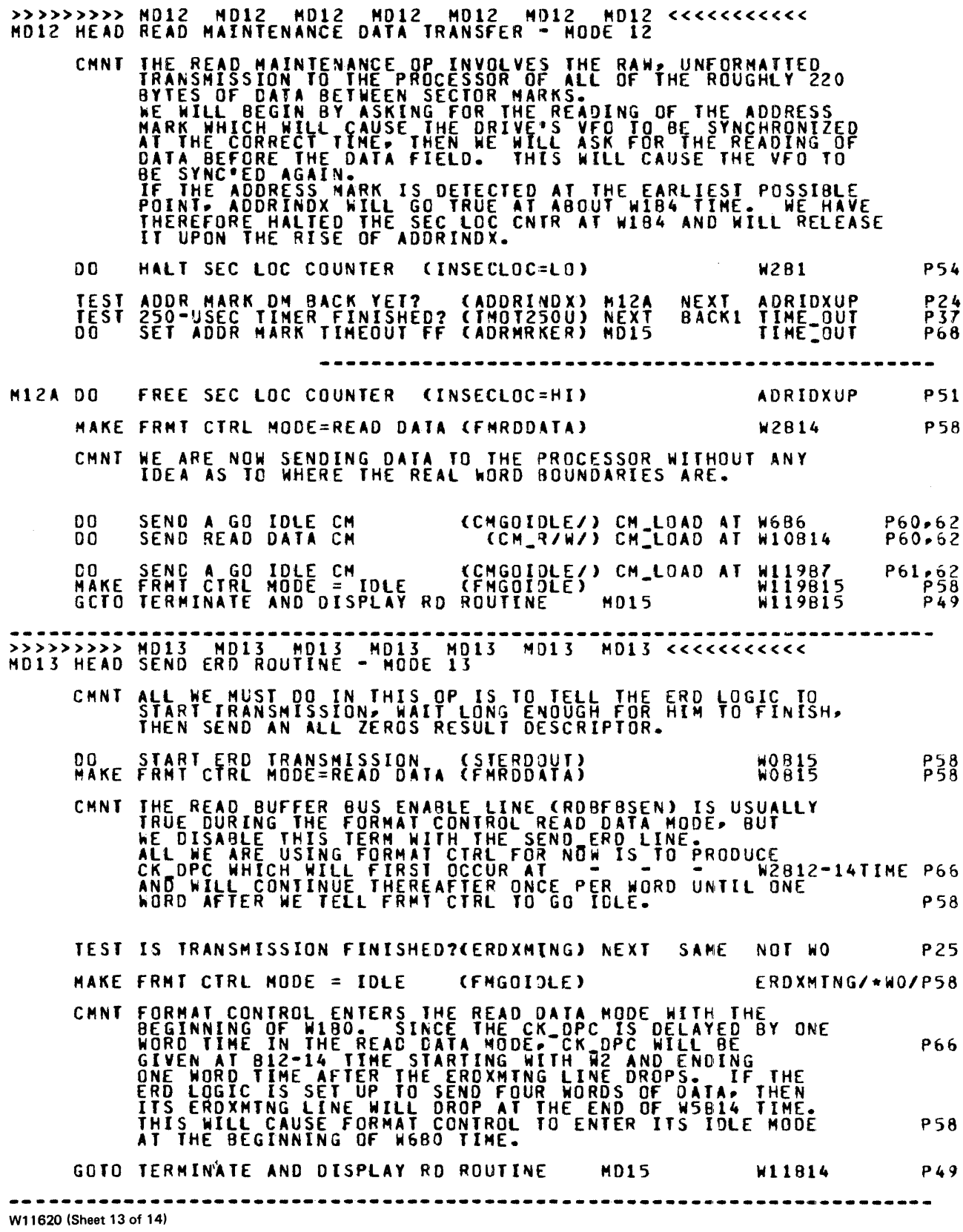

Figure 3-4. Detailed DPEC Flow Chart (Sheet 13 of 14)

 $\mathbf{v}$ 

÷

| CHNT TESTOP IS MERELY TO INFORM THE PROCESSOR OF THE STATUS OF THE DRIVE AND OPTIONALLY TO POWER IT DOWN OR TO CLEAR ALL SEEK STATUS FF'S.                                                                                                 | <b>P55</b>              |
|----------------------------------------------------------------------------------------------------|-------------------------|
| TEST POWER DOWN REQUESTED? (N3) NEXT SKIP1 WOB14 P4<br>DO SEND POWER DOWN CM<br>SEND PONER DONN CM                                                                                                    |                         |
| TEST CLEAR ALL SKSTATUS FF? (N2)<br>DO CLEAR ALL SKSTATUS FF'S (CLALSKST)<br>NEXT SKIP1 WOB14                                                                                                    | <b>P4</b><br><b>P55</b> |
| GOTO TERMINATE AND DISPLAY RD - MODE 15 MD15 60814                                                                                                    | <b>P49</b>              |
| MD15 HEAD TERMINATE AND DISPLAY RD - MODE IS                                                                                                    |                         |
| CHNT IN ALL OPS EXCEPT TESTOP AND SEND-ERD, WE MUST ASK<br>THE DRIVE TO SEND THE CONTENTS OF TTS STATUS REGISTER<br>P67<br>SO WE CAN SEE IF IT HAS A TEMP WARNING CONDITION.                                                               |                         |
| 00 OROP READY LINE (READY) GIMIORIS PS6<br>TEST IS THIS OP A TESTOP? (TESTOP) MISB NEXT WOB14 P67<br>TEST IS OP A TRANSMIT ERD? (SEND_ERD) MISB NEXT WOB14 P67<br>TEST DO WE NEED TO RESTORE? (NDTORSTR) MISA NEXT WOB14 P57<br>TEST WAS T |                         |
| CHNT DM SHOULD BE BACK BY - - (DM RCVD) - - - W8B14 TIME P23                                                                                                    |                         |
| MISA HEAD THIS IS THE RESTORE ROUTINE<br>DO SND RSTR-SNDSTTS CM (SEND STS.RESTORE) CM_LD AT HOBI4 P54,60,62<br>DO UPDATE OLD CYL MEMORY (CKADDMEM) HOBI4 HOBI4 P62<br>DO HALT SEC LOC COUNTER (INSECLOC=HI) HOBI5 P54<br>DO FREE SEC L     |                         |
| M158 HEAD DISPLAY RD AND DROP BUSY SEQUENCE                                                                                                    |                         |
|                                                                                                    |                         |
| $\bullet$ $\bullet$ $\bullet$ $\bullet$ $\text{W10B12=14}$<br>CMNT THE ACTUAL RC CK_DPC WILL BE AT                                                                                                    | P66                     |
| 00<br><b>DROP BUSY</b><br>(KTRMBUSY)<br>W11814                                                                                                    | <b>P56</b>              |
| W11620 (Sheet 14 of 14)                                                                                                    | P46                     |

Figure 3-4. Detailed DPEC Flow Chart (Sheet 14 of 14)

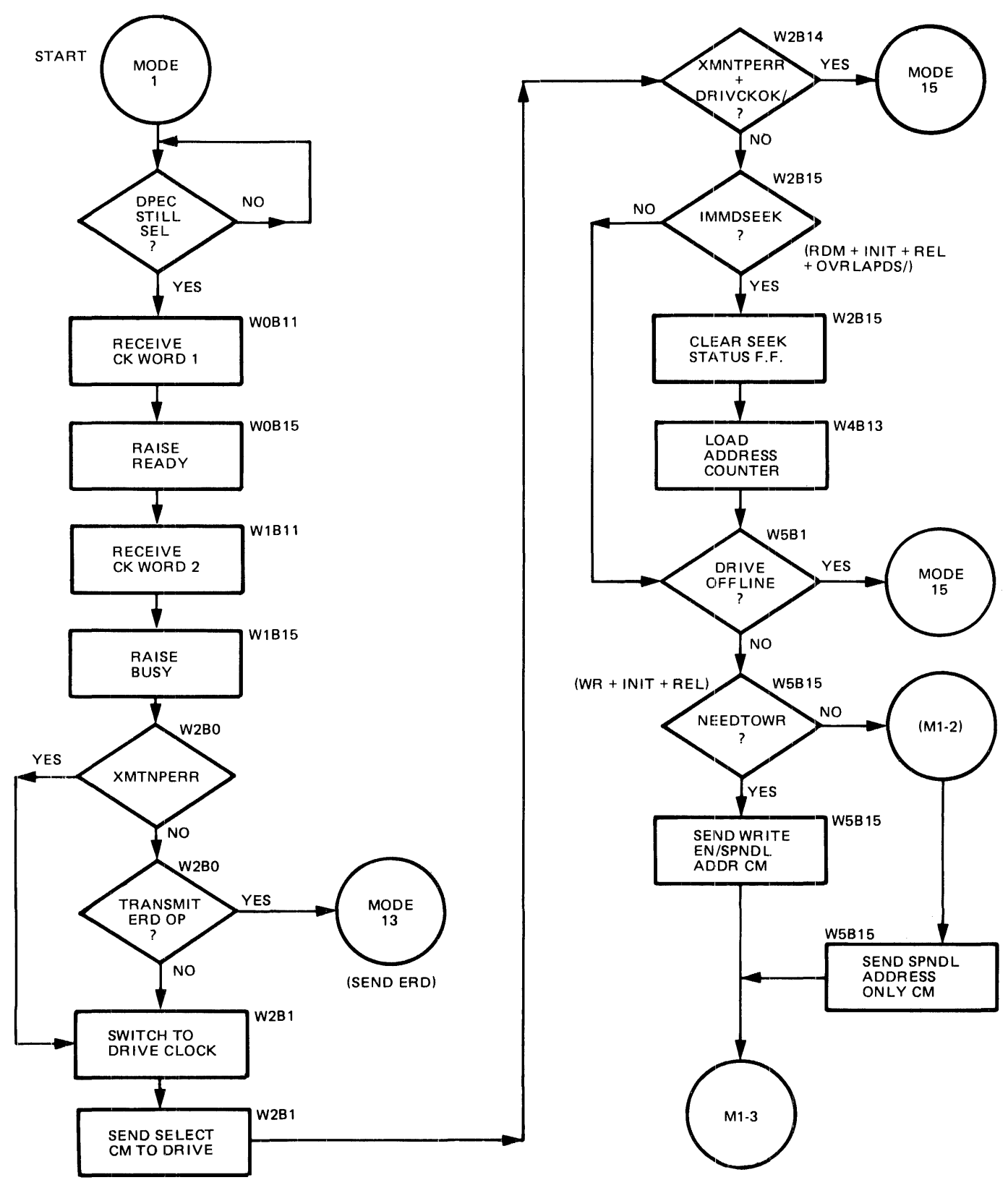

W11621 (Sheet 1 of 13)

Figure 3-S. Read and Write and Verify Operation (Sheet 1 of 13)

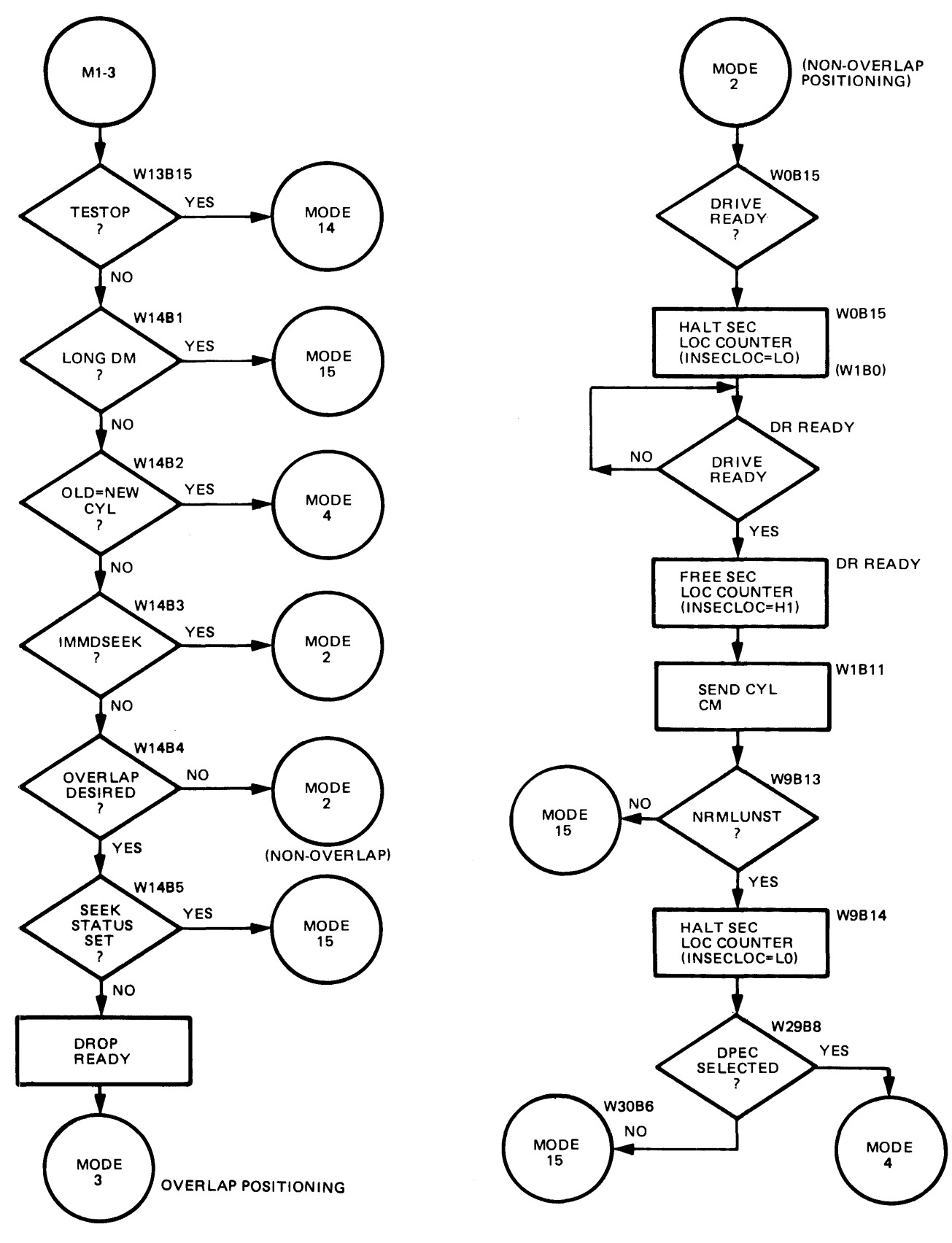

W11621 (Sheet 2 of 13) A

Figure 3-5. Read and Write and Verify Operation (Sheet 2 of 13)

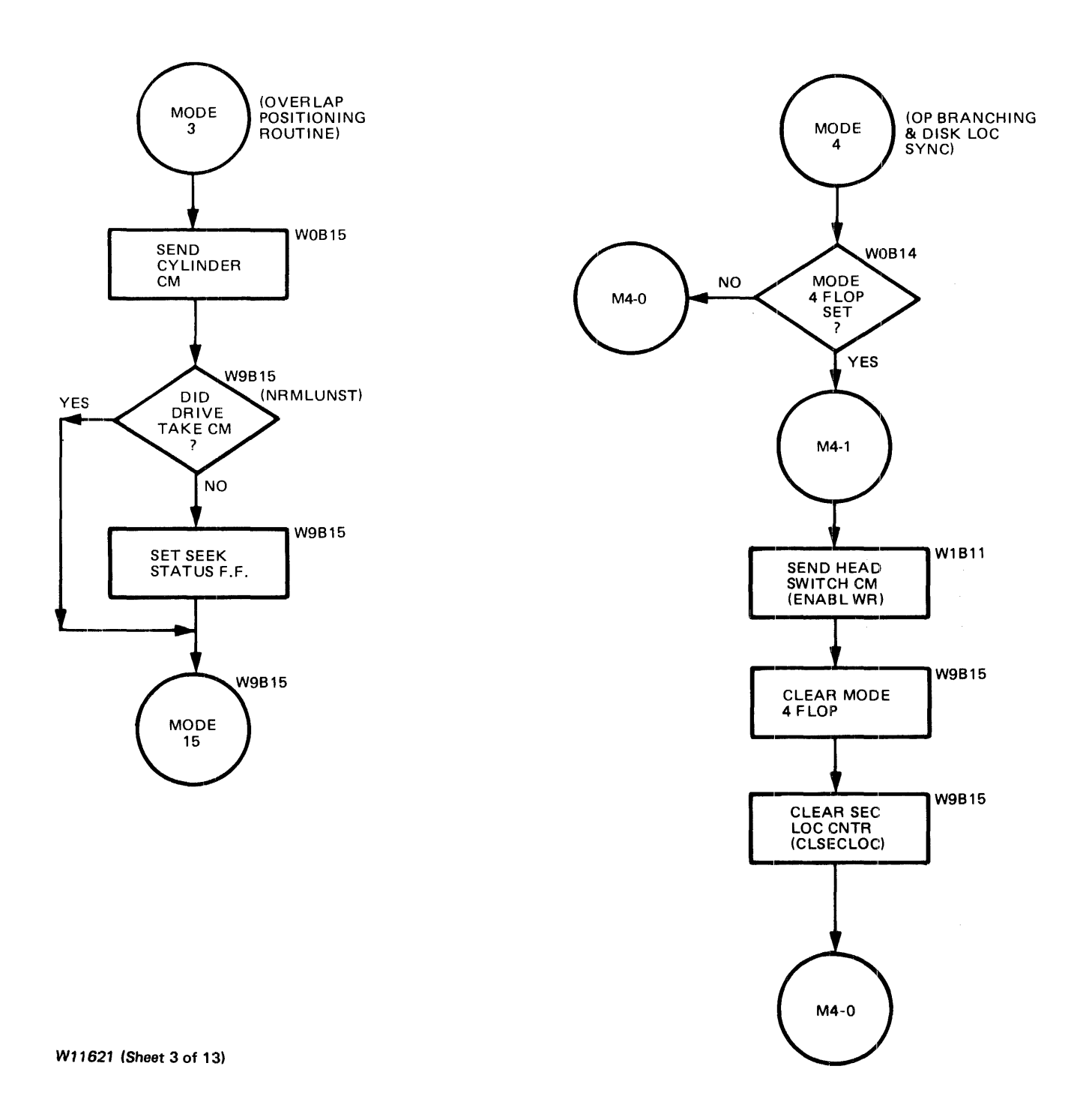

Figure 3-5. Read and Write and Verify Operation (Sheet 3 of 13)

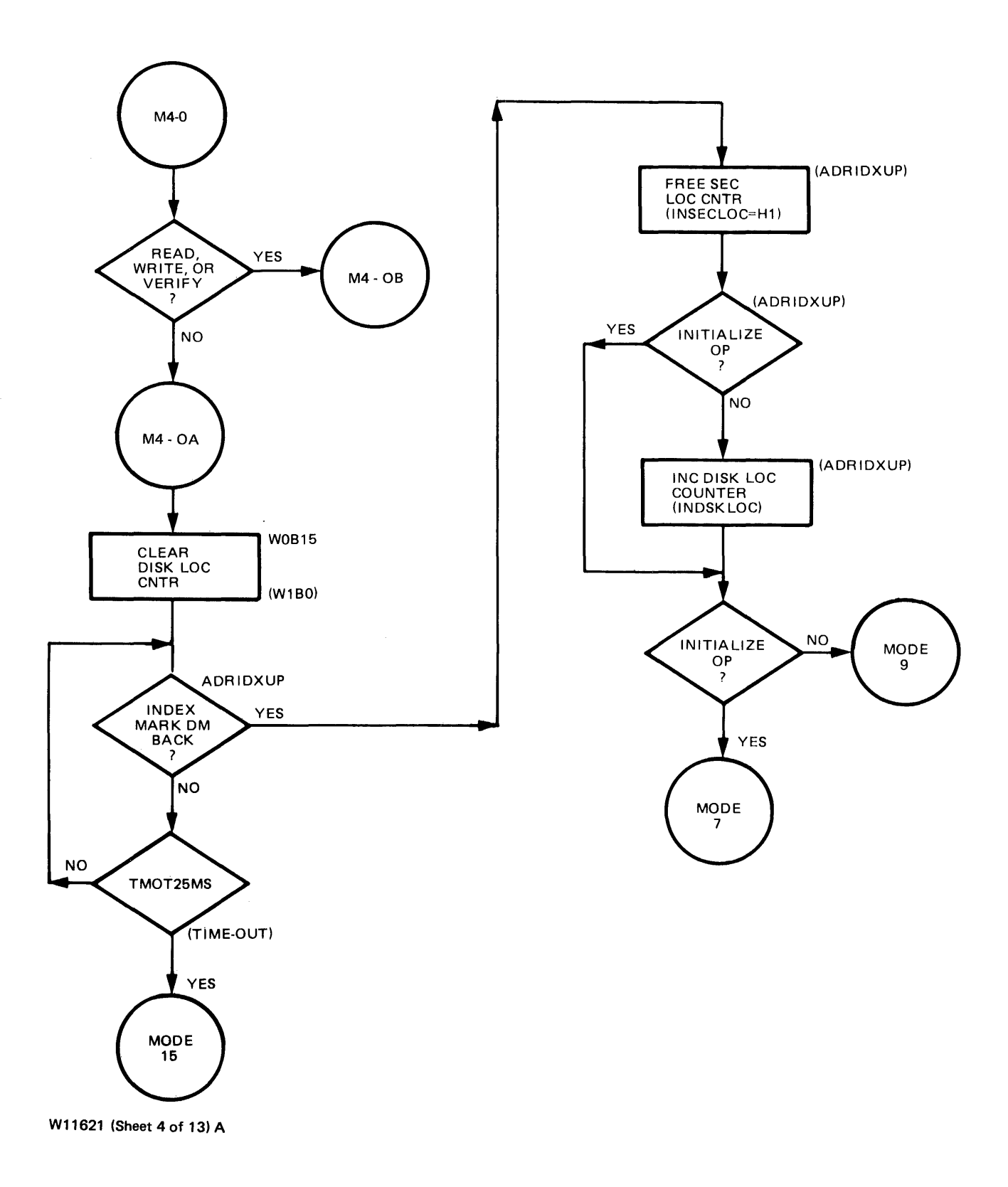

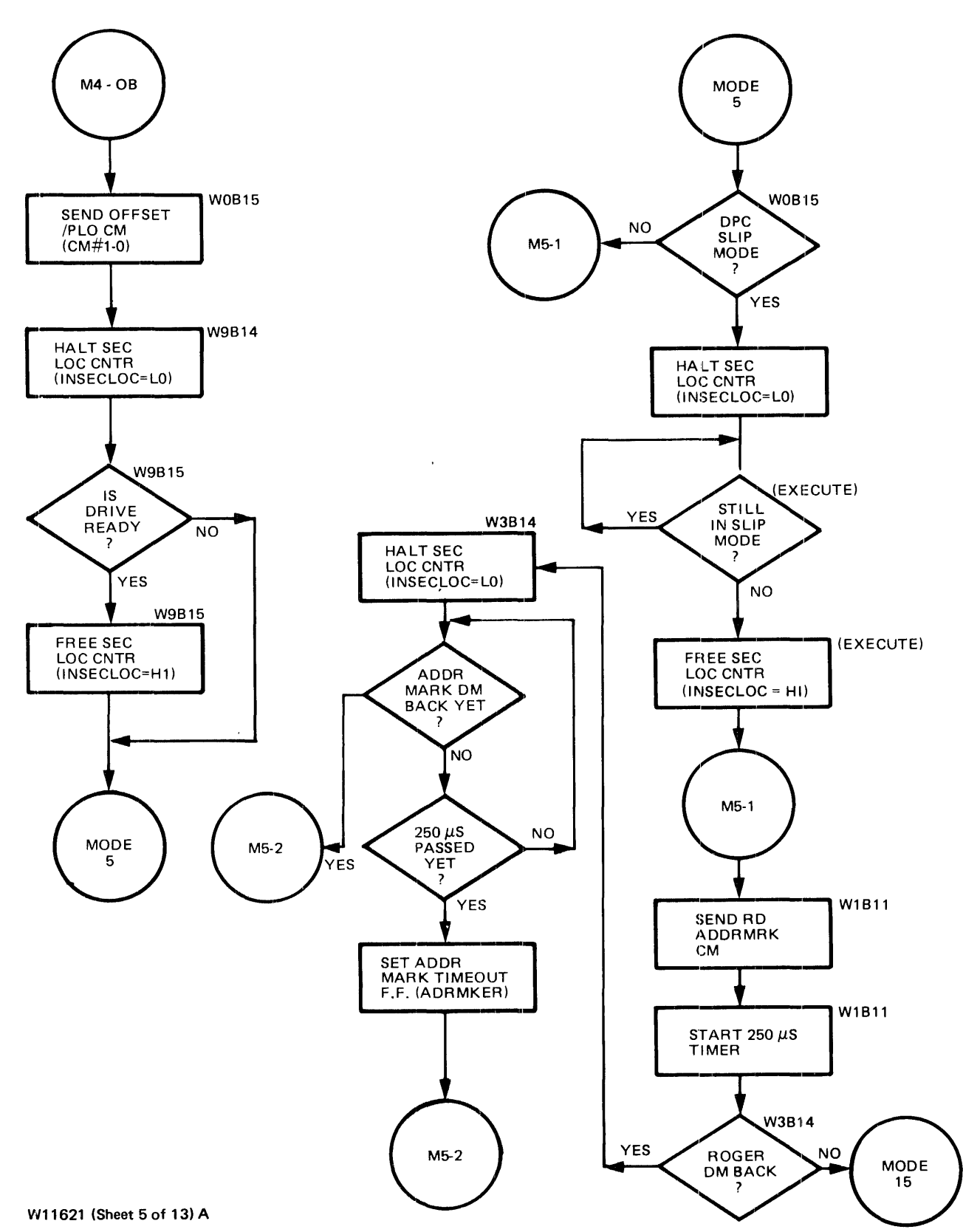

Figure 3-5. Read and Write and Verify Operation (Sheet 5 of 13)

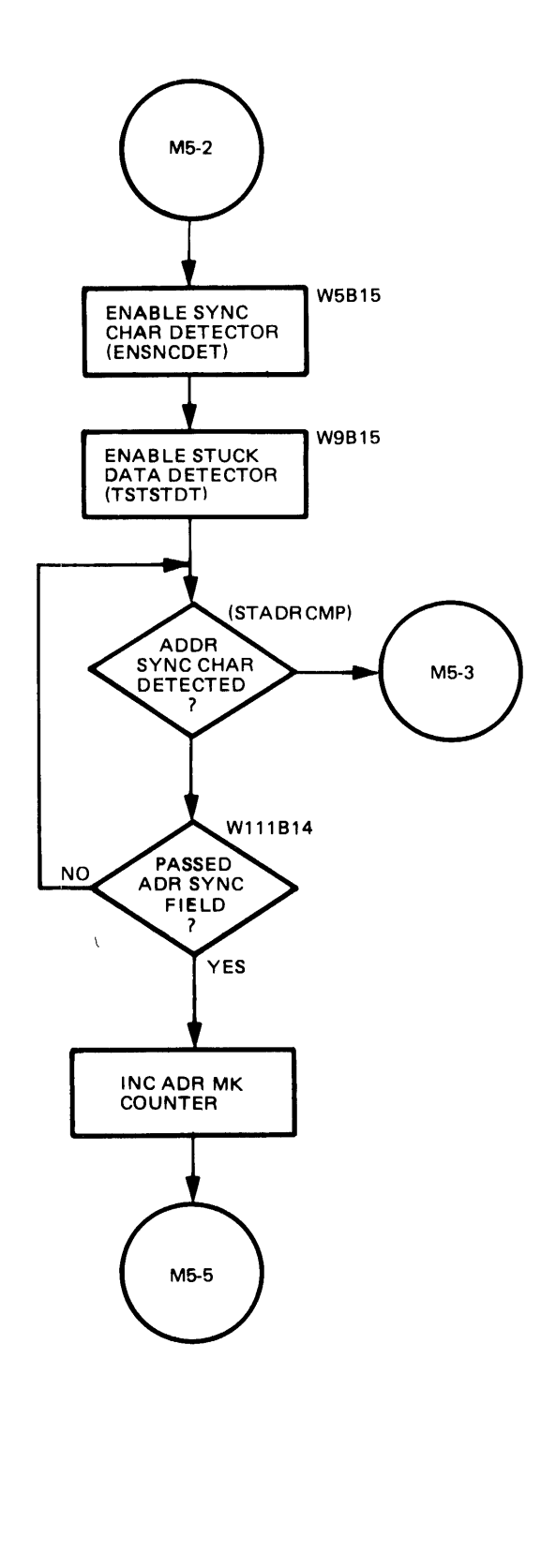

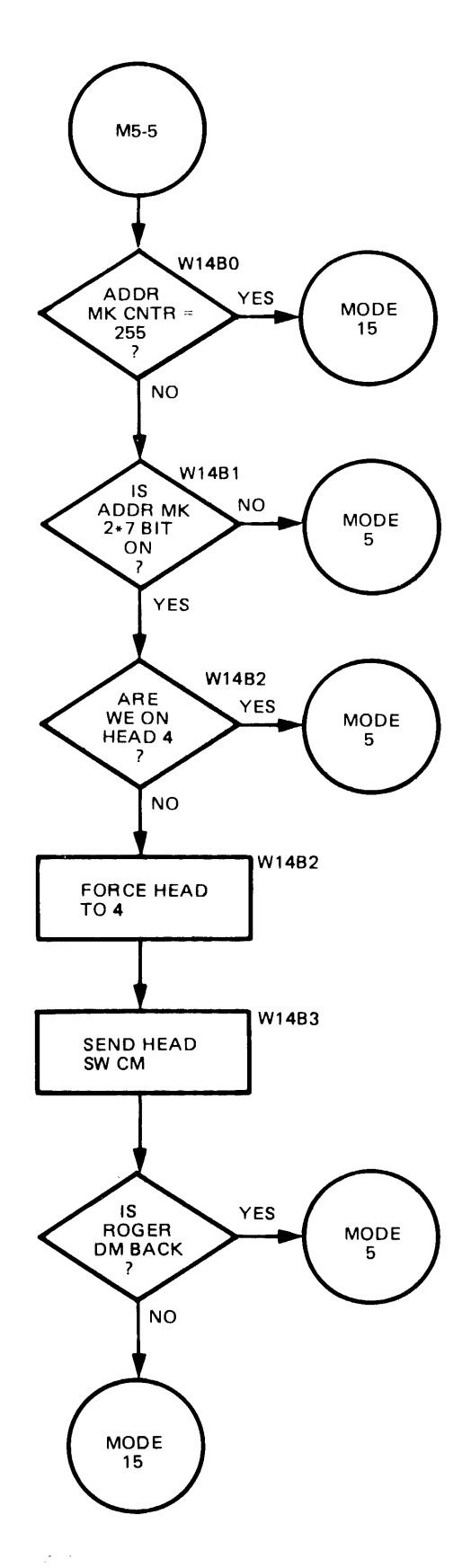

W11621 (Sheet 6 of 13)

Figure 3-5. Read and Write and Verify Operation (Sheet 6 of 13)

 $\ddot{\phantom{0}}$ 

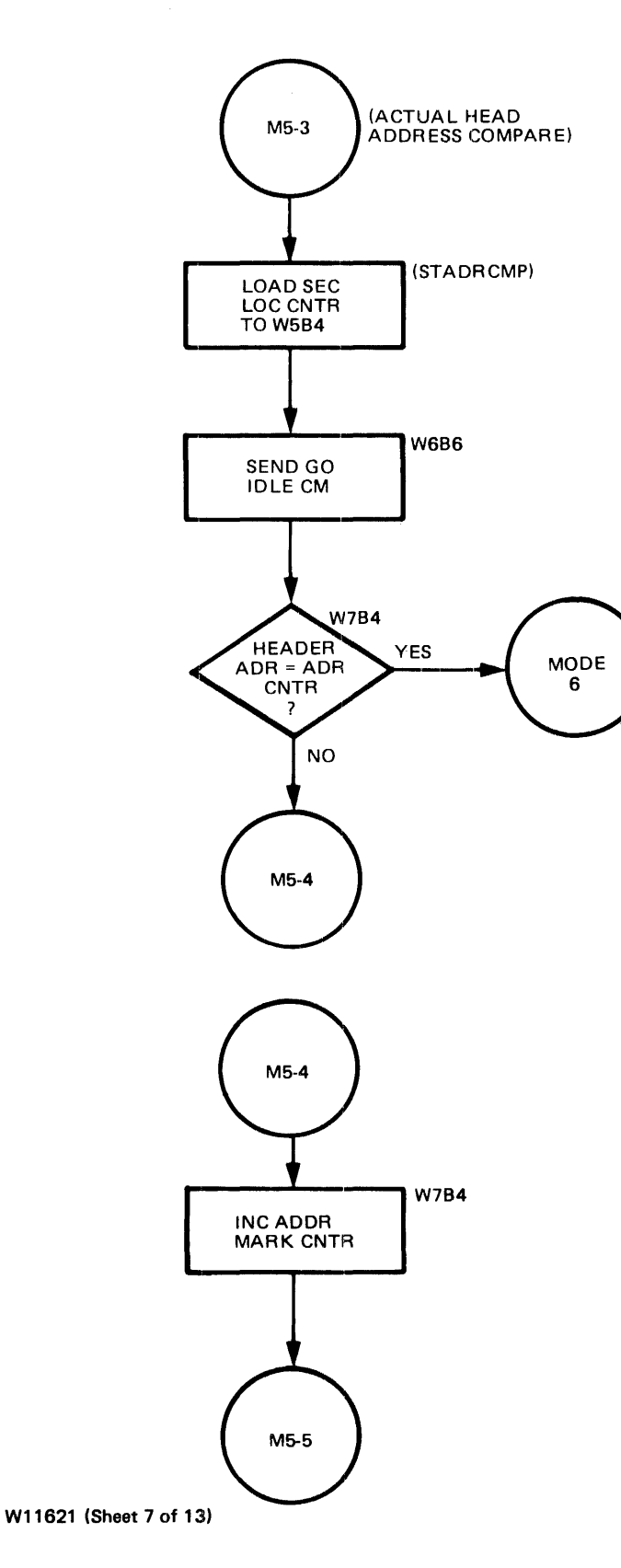

Figure 3-5. Read and Write and Verify Operation (Sheet 7 of 13)

 $\frac{1}{2}$ 

 $\frac{1}{2}$ 

 $\hat{\mathcal{L}}$ 

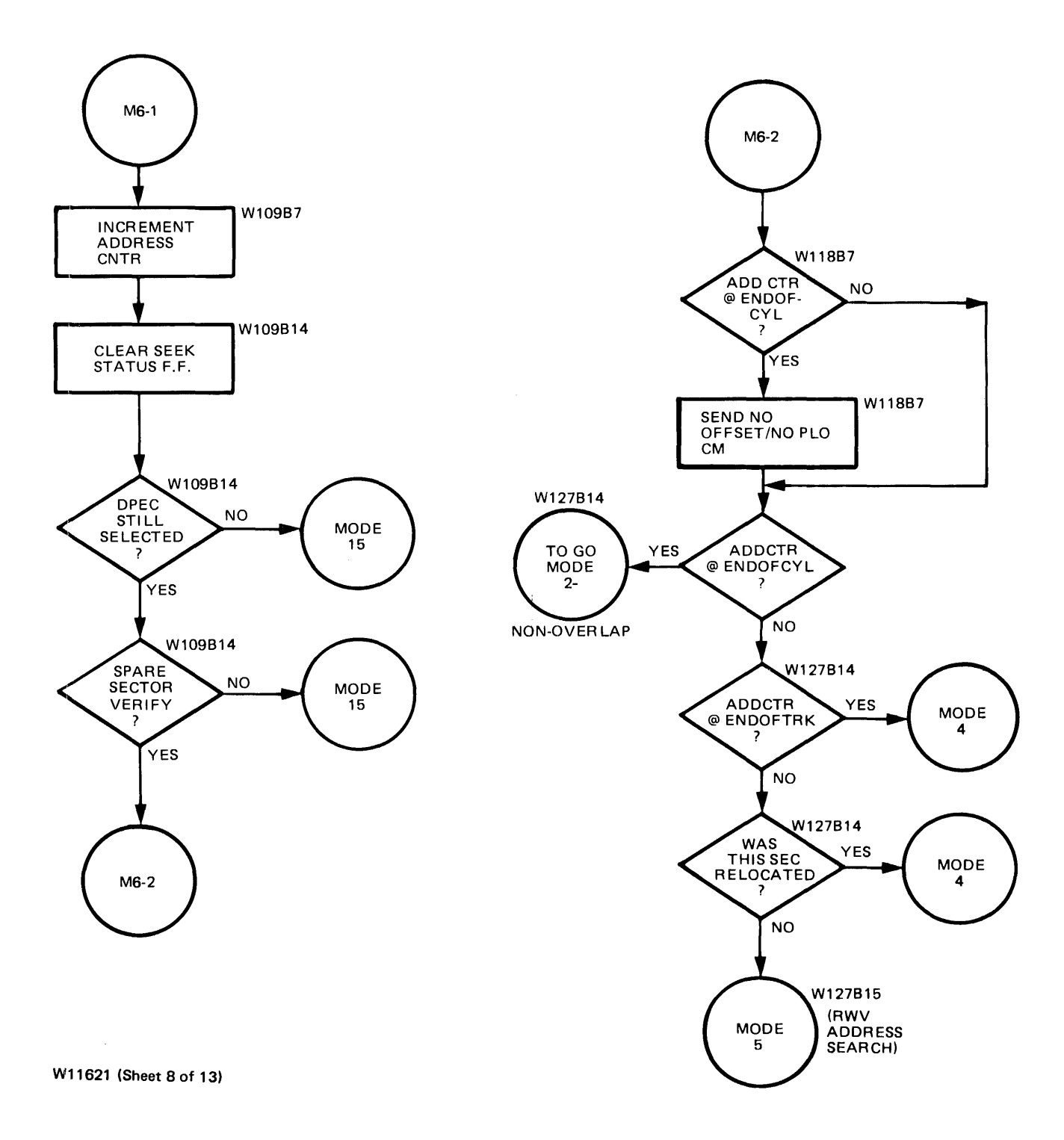

Figure 3-5. Read and Write and Verify Operation (Sheet 8 of 13)

 $\pm$ 

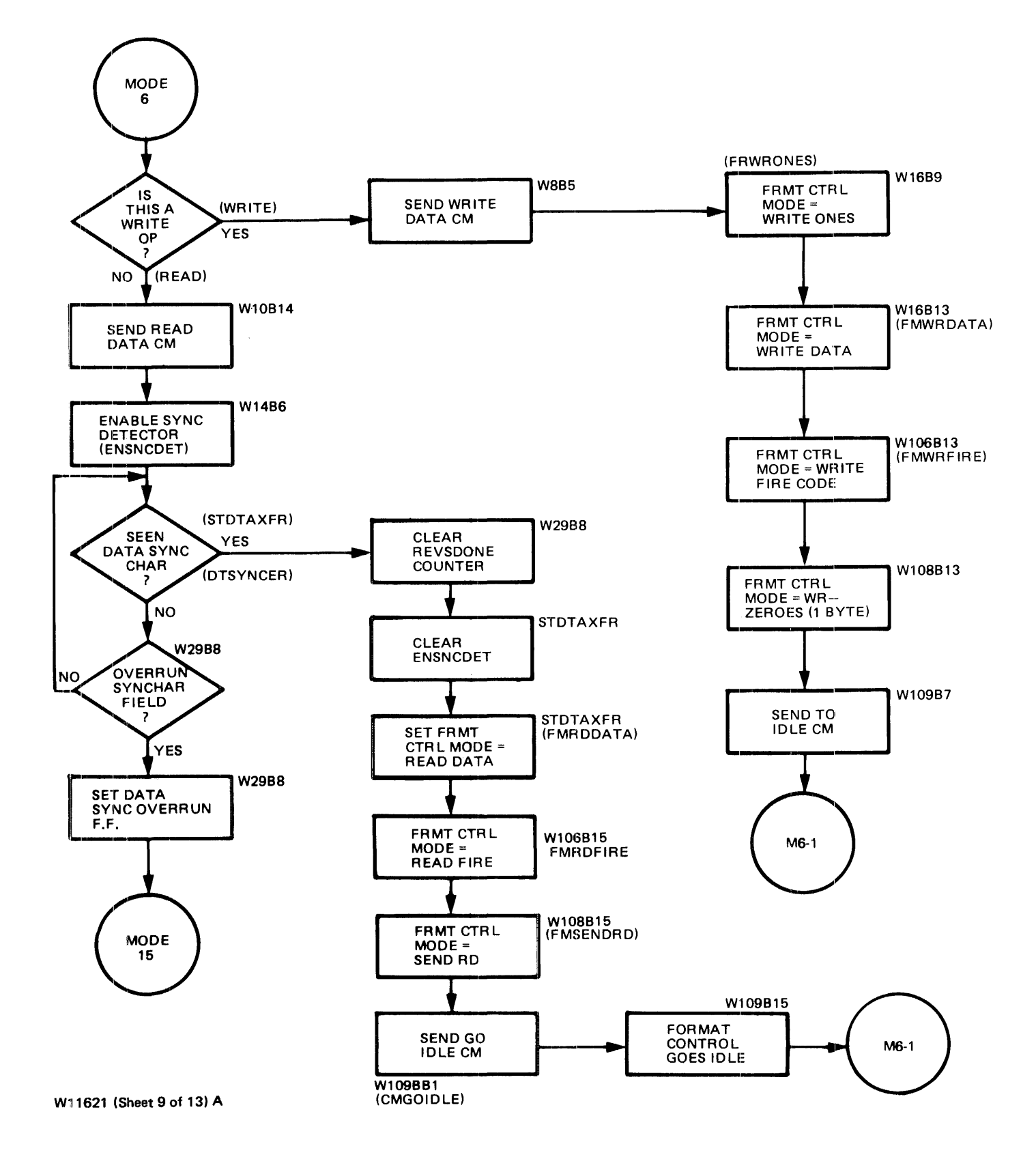

Figure 3-5. Read and Write and Verify Operation (Sheet 9 of 13)

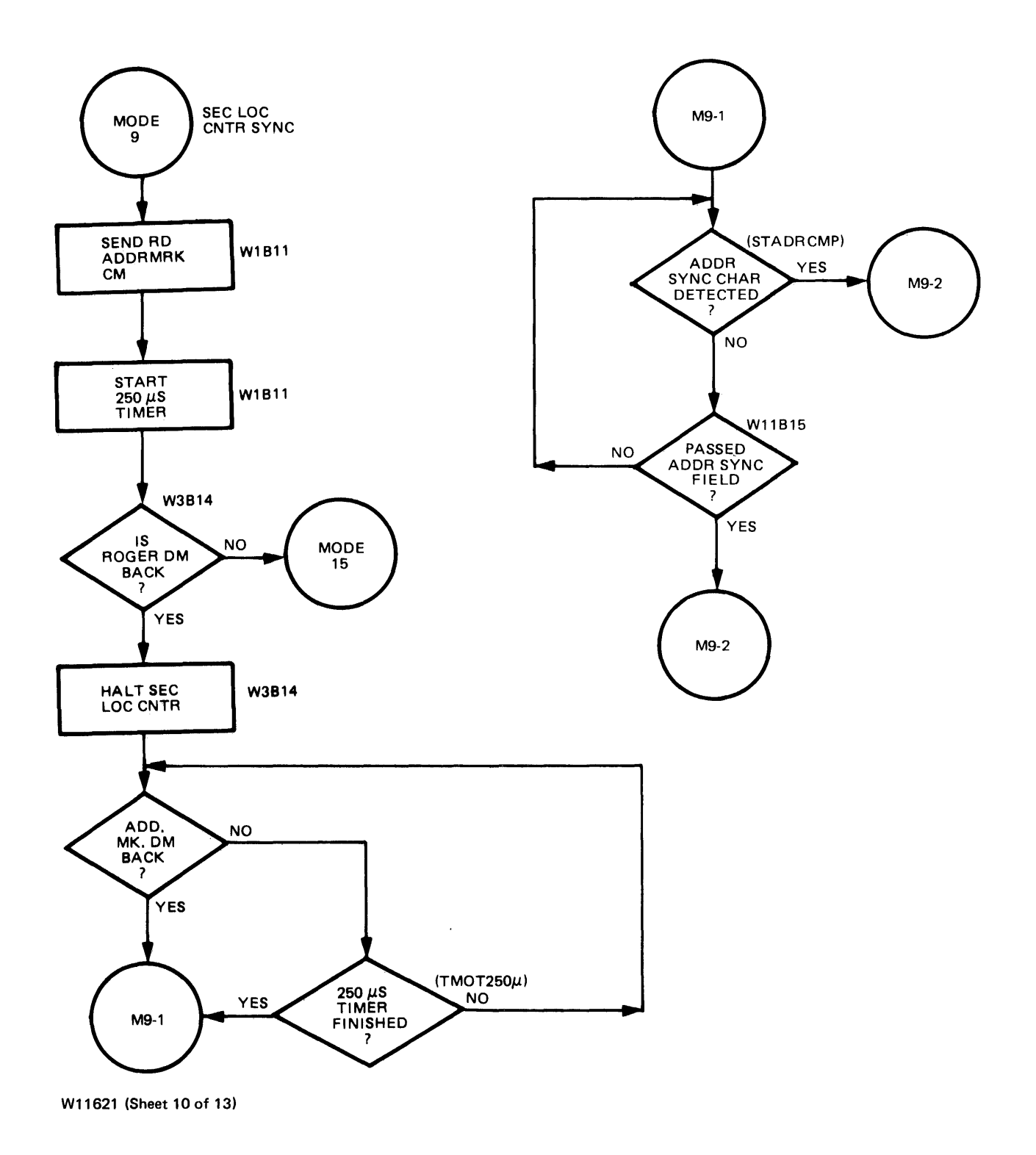

Figure 3-5. Read and Write and Verify Operation (Sheet 10 of 13)

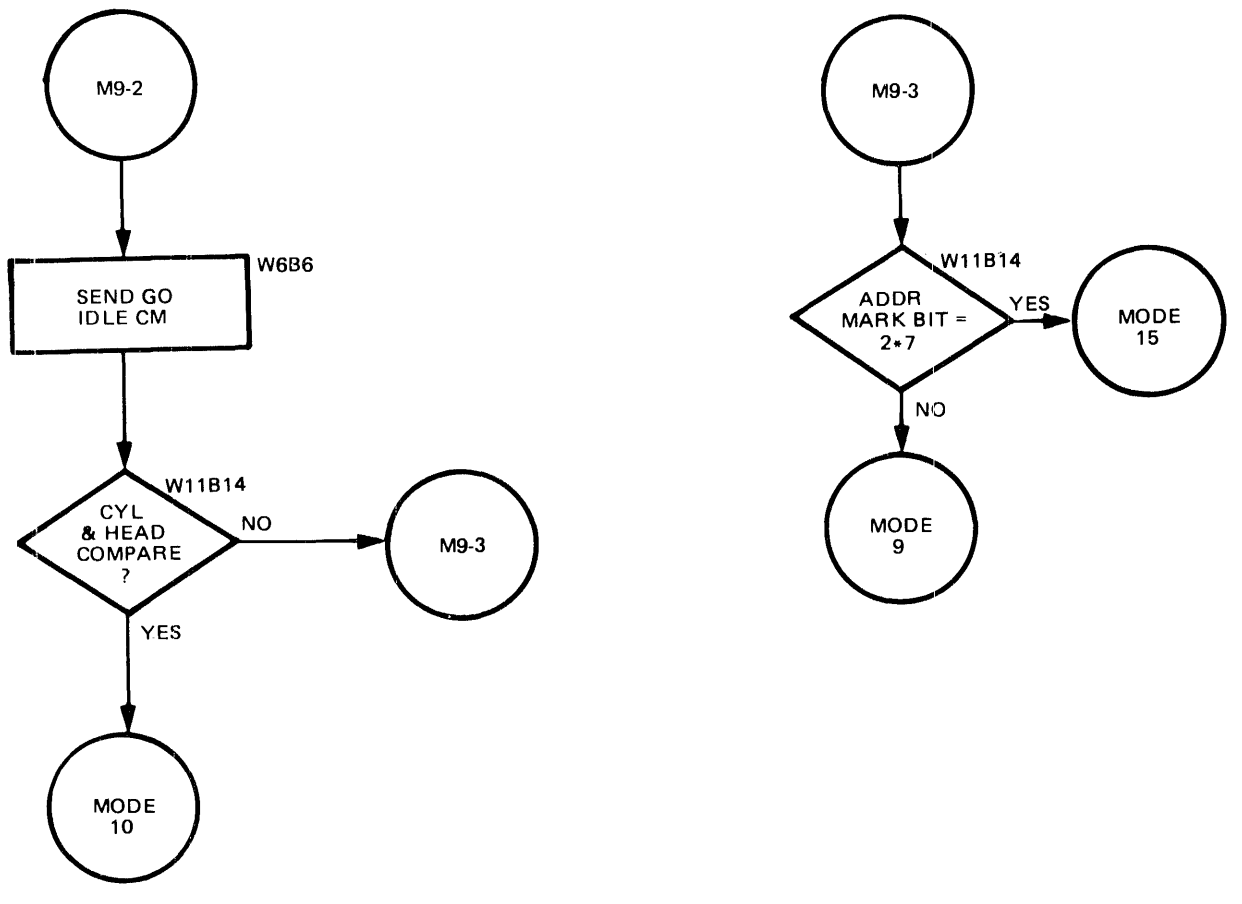

 $\hat{\mathcal{L}}$ 

W11621 (Sheet 11 of 13)

Figure 3-5. Read and Write and Verify Operation (Sheet 11 of 13)

 $\sim$   $\epsilon$ 

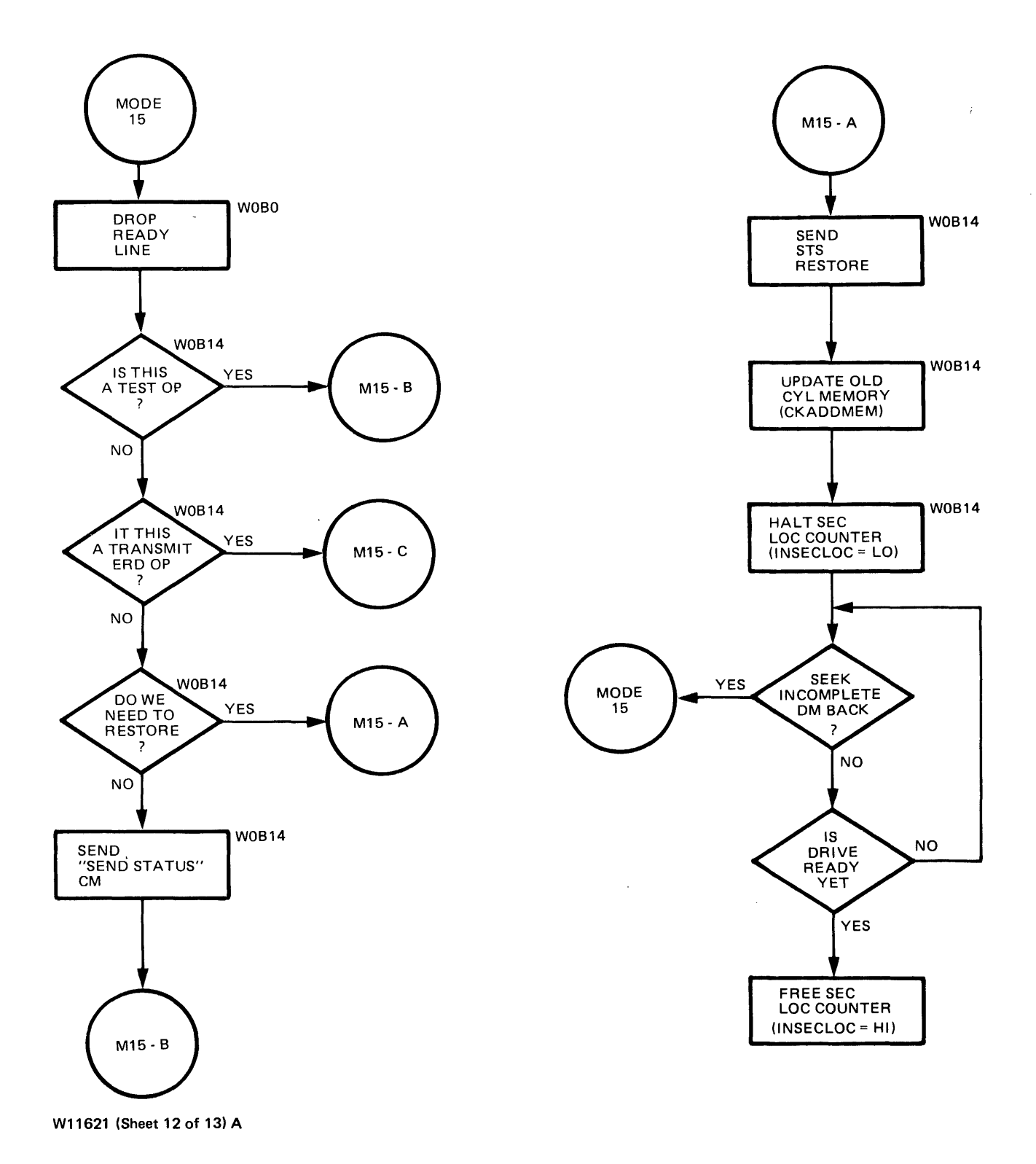

Figure 3-5. Read and Write and Verify Operation (Sheet 12 of 13)

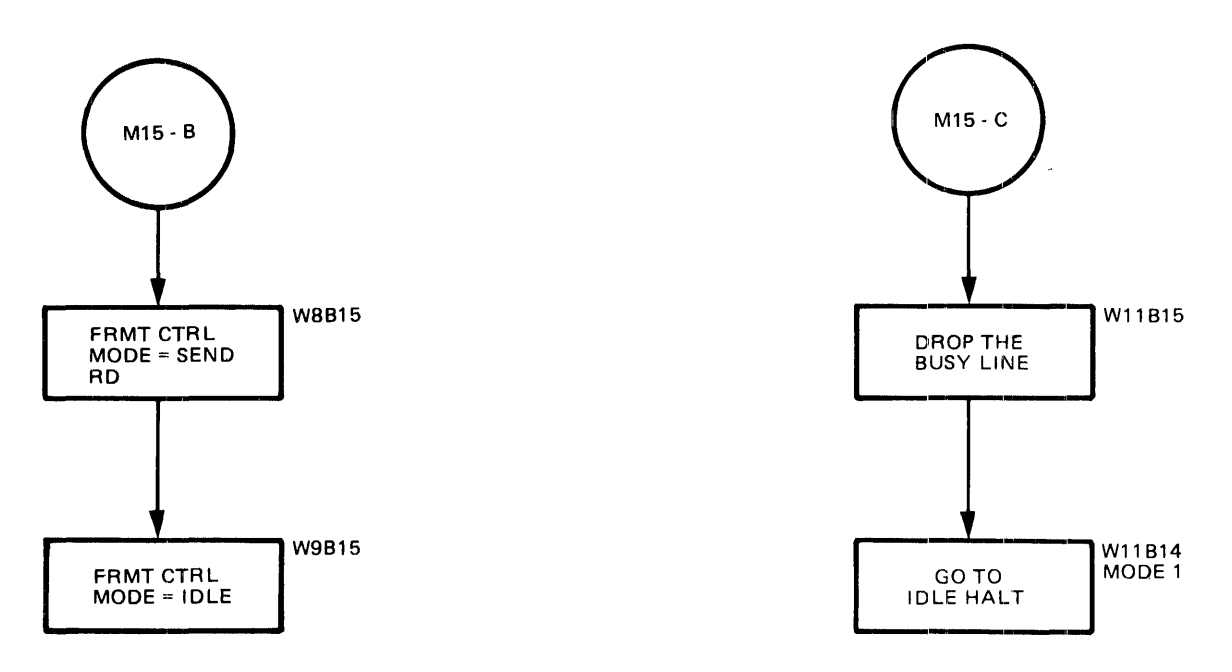

W11621 (Sheet 13 of 13) A

 $\sim 10$ 

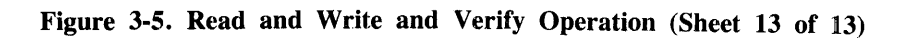

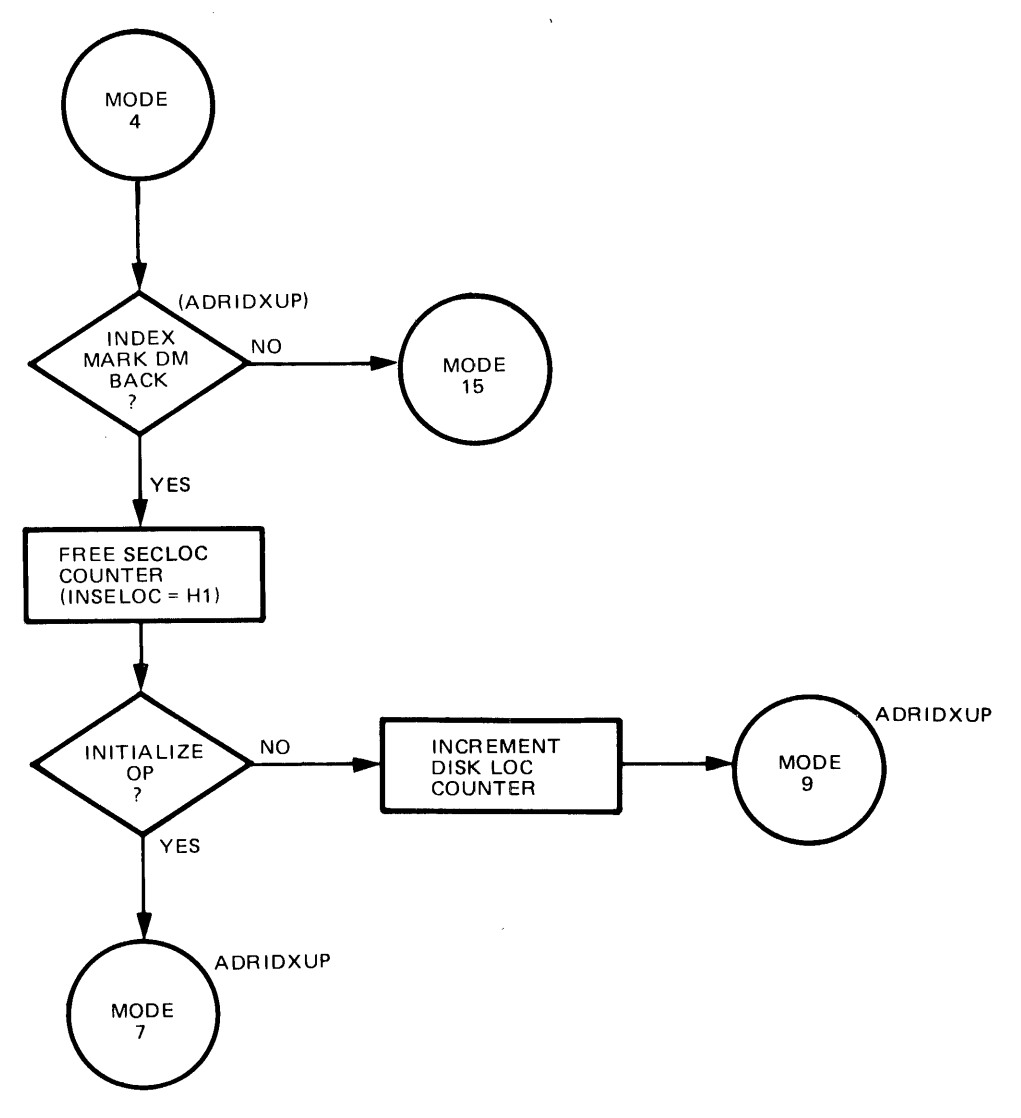

W11622 (Sheet 1 of 3) A

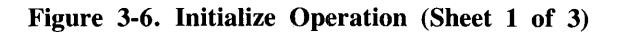

 $\hat{\mathbf{v}}$ 

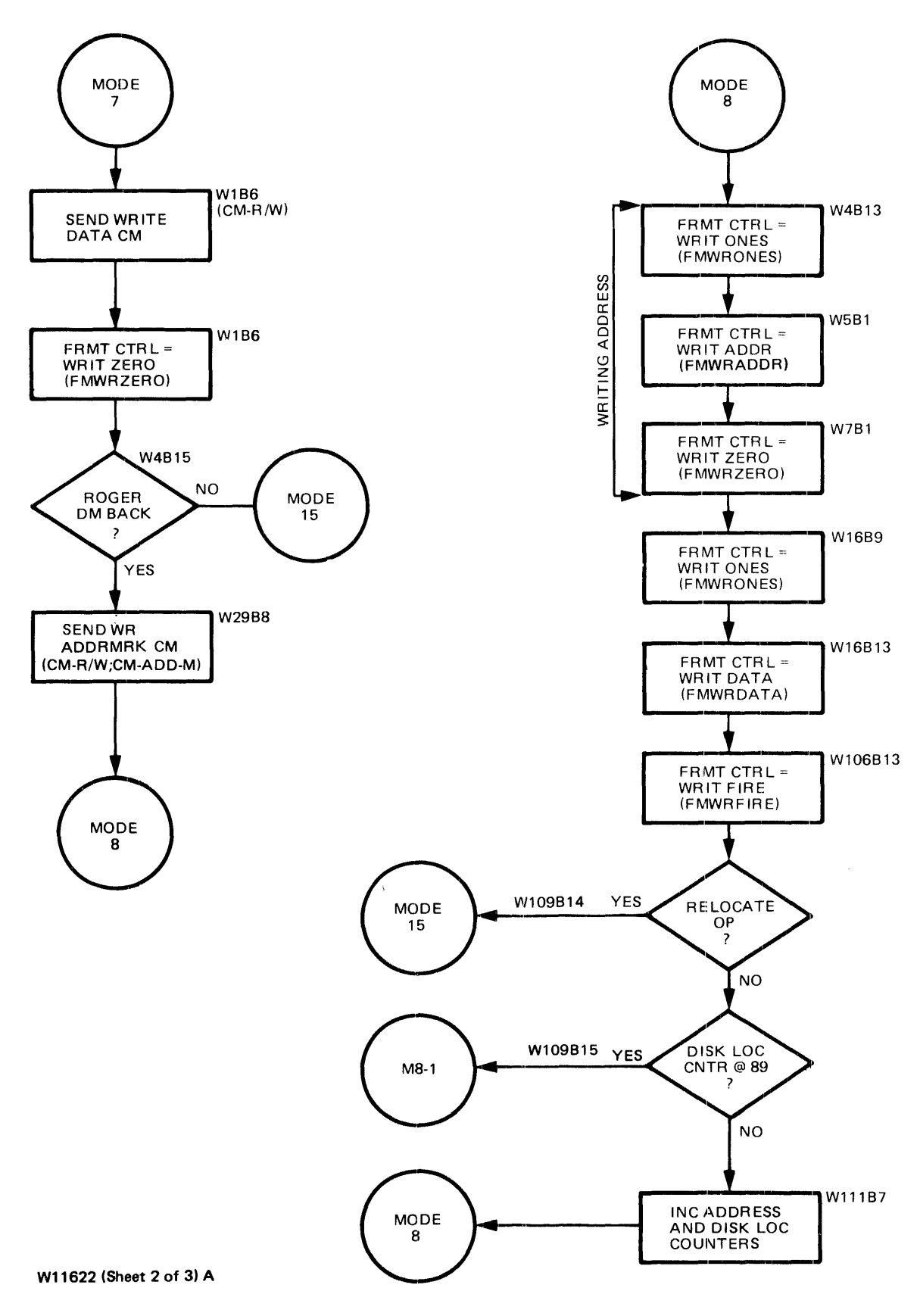

Figure 3-6. Initialize Operation (Sheet 2 of 3)

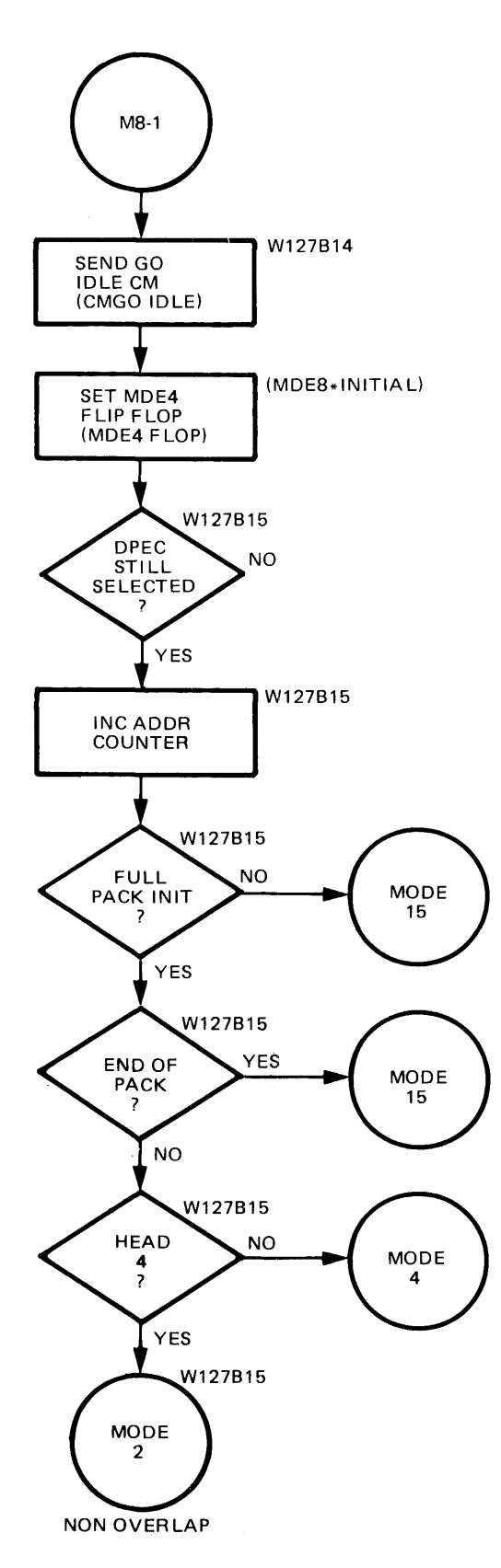

W11622 (Sheet 3 of 3)A

Figure 3-6. Initialize Operation (Sheet 3 of 3)

3-36

 $\mathbf{F}^{(1)}$  .

# Table 3-2. Main Mode Jump Conditions

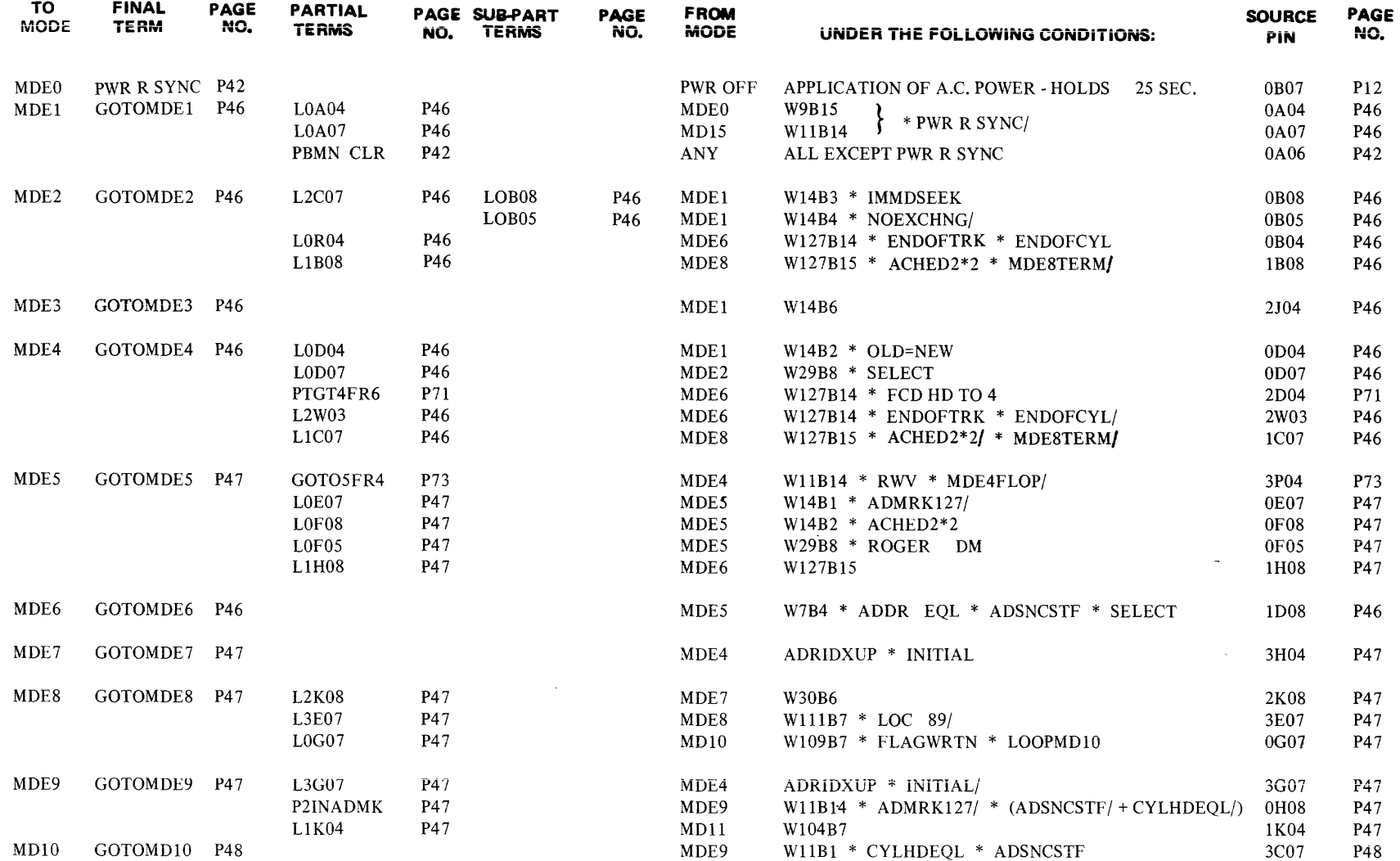

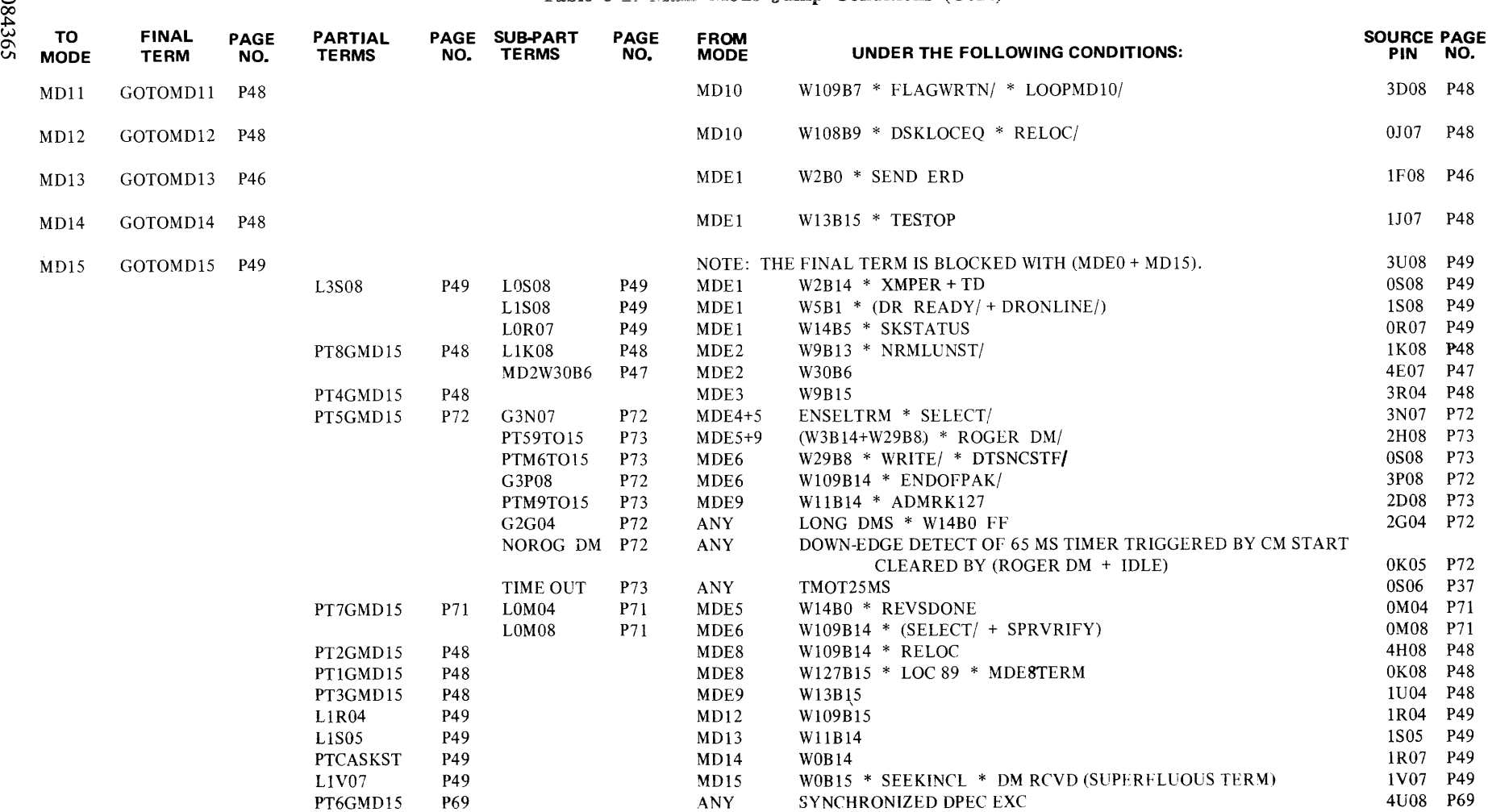

# Table 3-2. Main Mode Jump Conditions (Cont)

 $\sim$ 

# **SECTION 4 MAINTENANCE**

# **INTRODUCTION**

This section explains the use of the maintenance control panel, and provides an overall maintenance guide to the 206 DPEC.

# **USE OF MAINTENANCE CONTROL PANEL**

The maintenance control panel is used in the local mode. It can be used to perform maintenance on the disk pack drive as well as on the DPEC (see figure 4-1).

# **Switch Functions (Local Mode Only)**

# a. LOAD

Allows the contents of the 16 (vertical) data bits to be loaded into the maintenance memory location being indicated by the four (horizontal) memory address lamps. Pressing this button will load the memory and increment the memory location by 1.

- b. CLEAR
	- 1. DISP ENBL Switch ON. Clears the contents of the 16 data bits being displayed and loads zeros into that memory location. It does not affect the contents of the other 15 memory words.
	- 2. DISP ENBL Switch Resets the maintenance memory to location 0, clears the 16 data bits, but does not affect the contents of the maintenance memory.
- c. START

Initiates the instruction at one of the two maintenance memory locations.

- d. STEP MEM (Step memory)
	- 1. DISP ENBL OFF. No effect.
	- 2. DISP ENBL ON. When the STEP MEM button is pressed (while the DPEC is in the idle state), the maintenance memory word (horizontal lamps) will be incremented, and the next memory location will be displayed in the 16 data bit registers.
- e. DISP ENBL Affects the operation of the CLEAR and

STEP MEM buttons (see previous descriptions).

# f. HALT FERR

When in the ON position, allows the DPEC to halt when a Fire code error is detected.

- g. SGL SECT (Single Sector)
	- 1. LOOP OP OFF. Allows the execution of a single instruction on a single sector and terminates.
	- 2. LOOP OP ON. Allows the continuous execution of one operation code on a single sector.
- h. SLIP

Simulates the slip operation generated by the processor to interrupt the transfer of data from the DPEC to the DPC.

- i. ALT SEEK
	- 1. ALT SEEK ON, LOOP OP OFF, SGL SECT OFF

The Field Engineer can selectively initiate one maintenance memory instruction and then the other by using the START and STOP buttons. (The CLEAR button must not be used in this sequence.)

2. ALT SEEK ON, LOOP OP ON, SGL SECT ON

This mode is primarily used to alternate between two different cylinders to check servo operation. A different address is loaded at each maintenance memory instruction.

3. ALT SEEK ON, LOOP OP ON, SGL SECT OFF

This mode can be used to perform serial instructions without operator intervention. An example is to load an initialize operation code in one maintenance memory location and a read or verify operation code in the other. Pressing the START button will execute one instruction. Upon termination, the other operation code will be executed until it terminates.

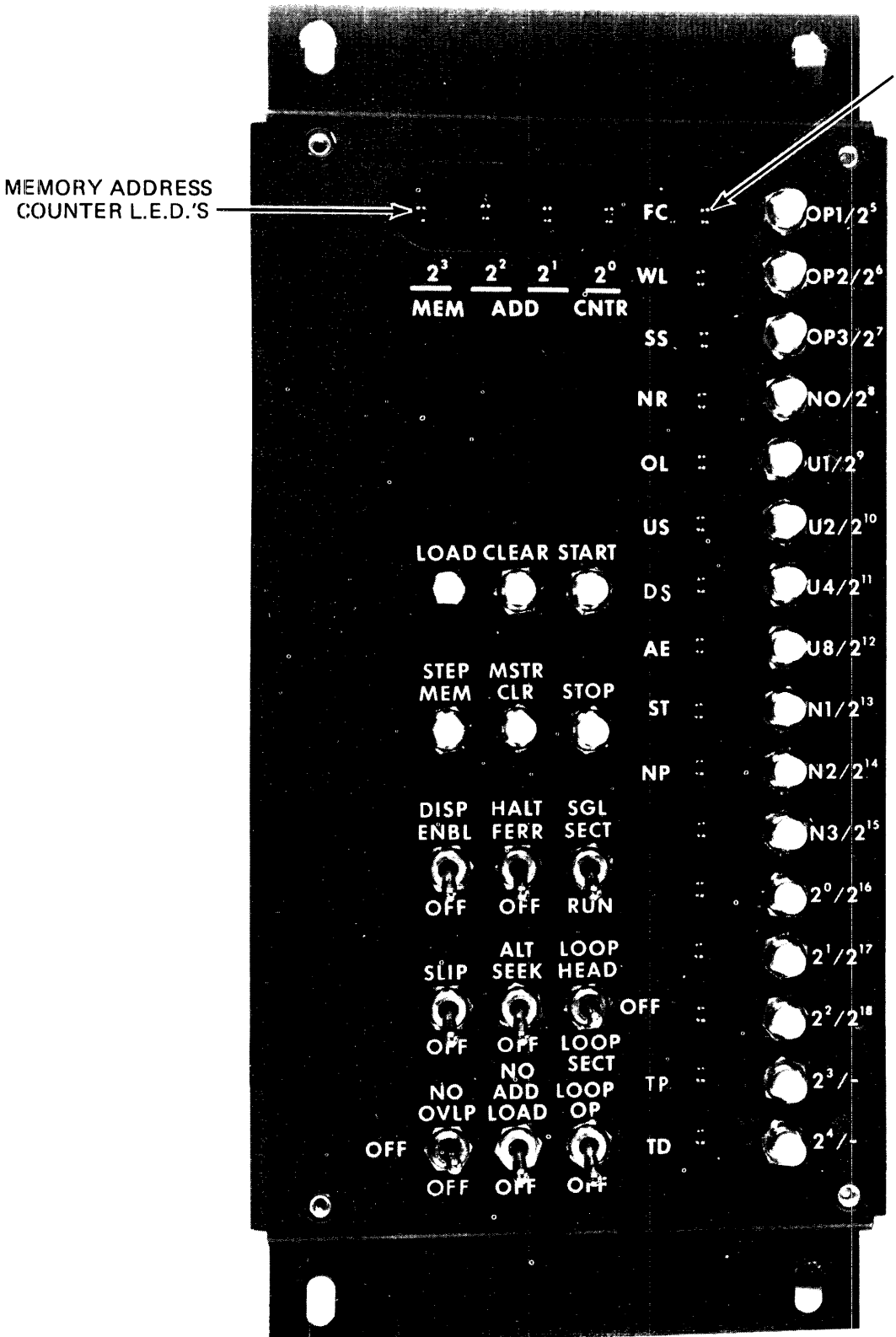

**16 BIT MAINTANANCE** MEMORY DISPLAY L.E.D.'S

W11623

Figure 4-1. Maintenance Control Panel

# CAUTION

If an error occurs during a read or verify, and the HALT ERR switch is ON, the operation will terminate and the other operation code will be performed.

### j. LOOP HEAD/LOOP SECT

Allows the DPEC to loop on a particular head or sector.

k. NO OVRLP (No Overlap)

Disables the overlapping seek function in the local mode.

1. NO ADD LOAD (No Address Load)

Prevents the address register from being reset to 0 when a maintenance memory instruction is re-initiated.

For example, a pack is being read in a local mode and a Fire code error is detected at cylinder 256, head 1, sector 10. Since the HALT ERR switch was on, the operation terminates. With the NO ADD LOAD switch ON, the operation can be continued from this point. If the NO ADD LOAD switch is OFF, restarting the operation will reset the address register to 0.

m. LOOP OP

Used primarily with the SOL SECT or ALT SEEK switches to continuously execute an operation.

#### Indicator Functions

Sixteen vertical LEDs (light-emitting diodes) are used to display the contents of one word of maintenance memory. The four horizontal memory address counter (MEM ADR CNTR) LEDs are used to iden $t$ ify which of the 16 words are being displayed in the ·vertical LEDs.

# Maintenance Memory Loading

Operation codes are entered into the DPEC maintenance memory using the 16 vertical pushbuttons and the LOAD pushbutton. The memory contains 16 words of 16 bits each. Refer to section  $\overline{1}$  of this manual for the operation codes, tables 1-2 and 1-3.

The 16 maintenance memory words will be used in the following manner:

#### Table 4-1. Maintenance Memory Loading **Descriptions**

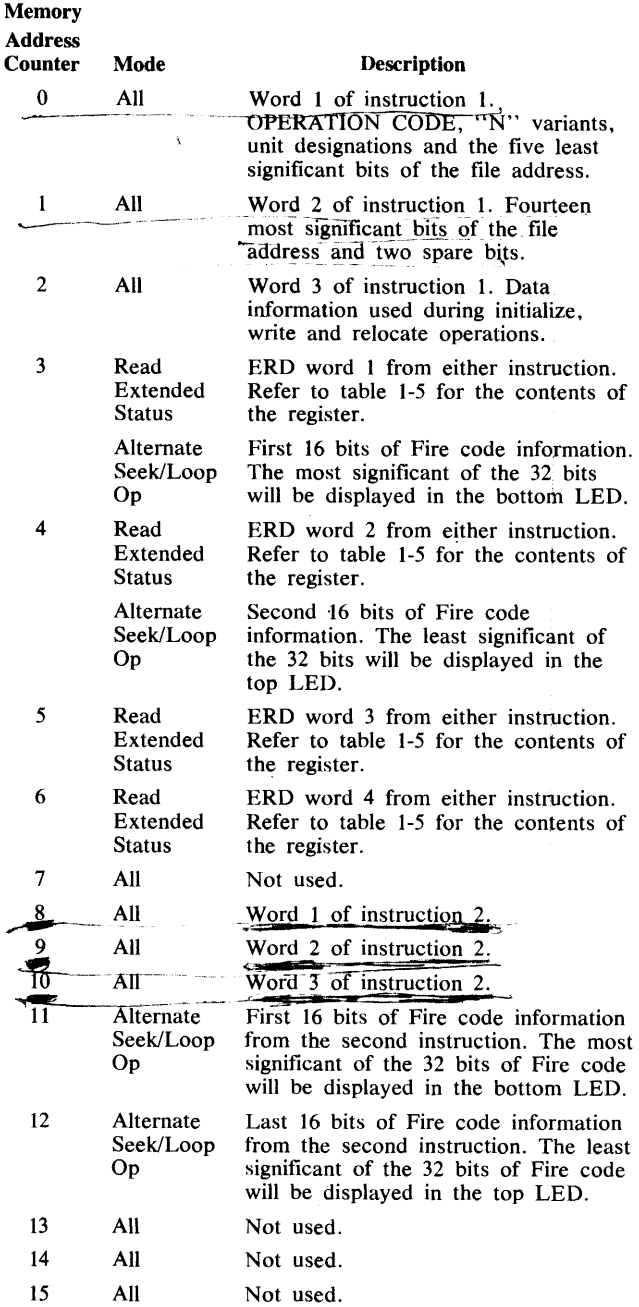

# Memory Address Counter Indicators

The memory address counter indicators on the maintenance control panel are the four horizontal lamps in the upper left of the panel. These lamps can be used to determine the state of the DPEC while in a local mode.

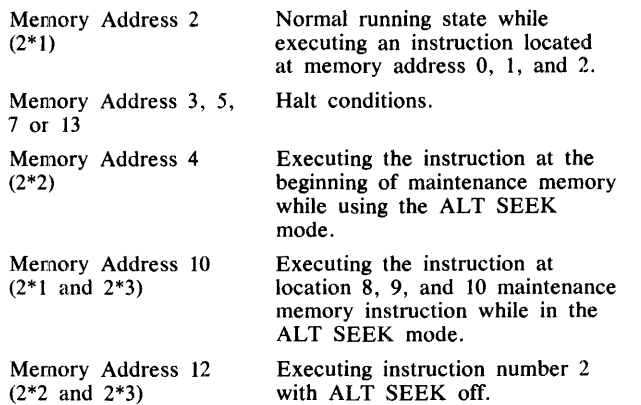

For example, if the DPEC is in an operating state, and the memory address lamp  $2$  is illuminated, the DPEC is in a normal running state and executing an instruction at the first operation code location.

# **P CARD PLUG-ON INDICATOR**

Figure 4-2 illustrates the P-card plug-on indicator. This indicator will display the cylinder, head, sector, and unit being addressed (or addressed on the last operation).

The address information that is being displayed is the output of the address counter.

# **TROUBLESHOOTING AIDS**

Several aids are available to assist the field engineer in troubleshooting DPEC problems. Depending on the particular problem and the individual field engineer's preference in troubleshooting, various methods can be used. Some of the aids available to the field engineer are listed in the following subsections.

#### **Local Maintenance Aids**

The switch control package and the indicator display package have been described earlier in this section. These aids can be used to determine whether a problem exists only in a remote mode or in both local and remote modes. The aids can also be used to perform spindle alignments when an exerciser is not available.

The following procedure can be used to seek to a particular address by loading the desired address into the first and second data words of either instruction word. Refer to table 1-4. As an example, a seek to cylinder 496, head 4 on the disk pack drive: Using the "Disk Pack Address Scheme in Hex" table (that is available from the Disk Pack Test Routine tape, PACK option), determine the hex address that corresponds to the desired cylinder and head. In this example, cylinder 496, head 4 is 035F98. This hex address is entered in LSD to MSD order.

The first word will contain the five least significant bits of the file address. The information is loaded from right to left. Using the file address 035F98, the

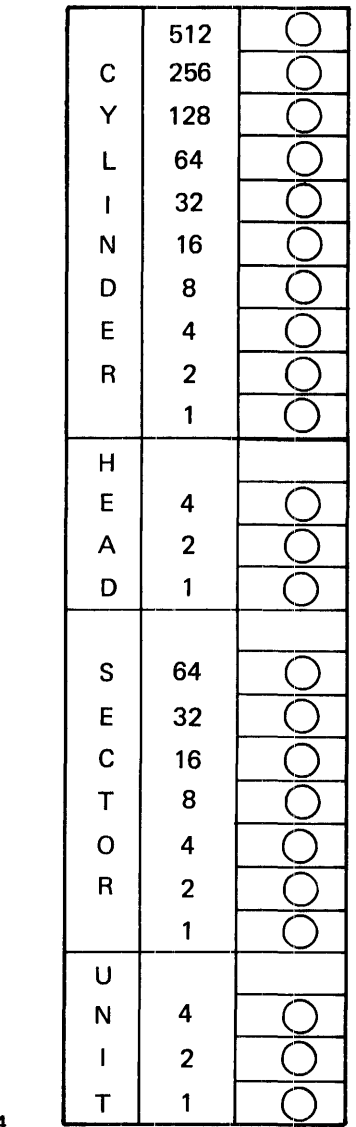

#### W11624

Figure 4-2. P-Card Plug-on Indicator

LSD digit, 8, would be loaded into position 2\*3.  $(2*0, 2*1$  and  $2*2$  are blank.) See figure 4-1. The one bit from the 9 digit will be loaded into the 2\*4 position.

The second word will contain the remaining 14 bits of the file address. The eight bit from the 9 digit will be loaded into the 2\*7 location.

#### **Block Diagrams**

The block diagrams can be used to determine the relation between one basic DPEC circuit and another within the DPEC, with definable results. In many cases, the cause of a solid malfunction can be isolated to a specific circuit by studying the block diagrams, either the overall diagram or the individual circuit diagrams.

#### Flow Charts

Two flow charts are included; one is a simplified flow chart, the other a detailed flow chart. The detailed flow chart should be studied to refresh a field engineer's memory as to what functions take place during a particular mode and the details of that mode. A good starting point would be page 1 of the detailed flow chart. From this page, the field engineer can determine which modes will be accessed, and their sequence during a given operation.

#### B 1700 Disk Pack Subsystem Test Routine

Revision AG (P/N CT 2211 0175) of the Disk Pack Subsystem test routine can be helpful in determining the confidence of the complete disk pack subsystem. Refer to the documentation that is included with the B 1700 Disk Pack Control for operating instructions.

#### Extended Result Descriptor

Local

When the try diagnostics bit is set during a local operation, the contents of the ERD registers can be read in the following manner.

The Read Maintenance OP code is used with the N2 variant set to load the contents of the ERD registers into the DPEC Maintenance Memory. Once this has been done, the maintenance memory words will contain the following information:

Word 3: First ERD word, first 16 bits

Word 4: Second ERD word, second 16 bits

Word 5: Third ERD word, third 16 bits

Word 6: Fourth ERD word, fourth 16 bits

Refer to table 1-6 for the contents and sequence of each word.

#### Remote

Refer to the instructions included with Section 9, part 3 of the disk pack test routine (part number CT 2211 0175) included with the DPC for using the ERD option under test conditions.

### Using the E Log

The following discussion can be used as a guide to using the ERD information from the E log to troubleshoot intermittent or potential problem areas.

Figure 4-3 is a copy of a typical E log using MCP II Mark VI.0.0.

Refer to the underlined area in the figure. This is the ERD information in a 16-digit format. The information can be decoded in the following manner.

Each group of four digits is the contents of one word of ERD information.

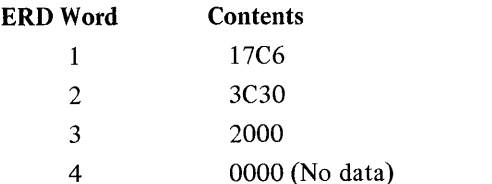

This information must be converted to its binary equivalent:

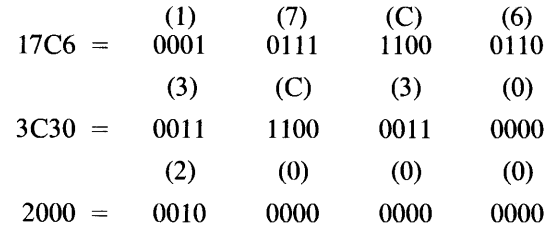

The binary equivalent must contain 64 bits of ERD information. The bits are numbered from 1 to 64, from left to right.

In the above example, the ERD bits that are present are: 4, 6, 7, 8, 9, 10, 14, 15, 19, 20, 21, 22, 27, 28 and 35.

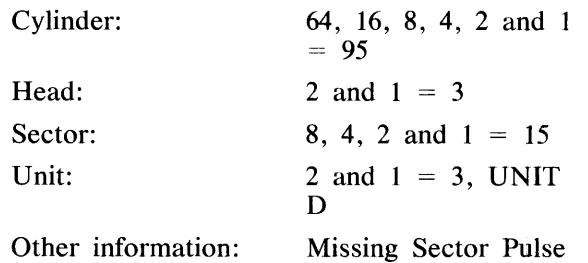

#### Table 4-2. 206 Extended Result Descriptor (Remote)

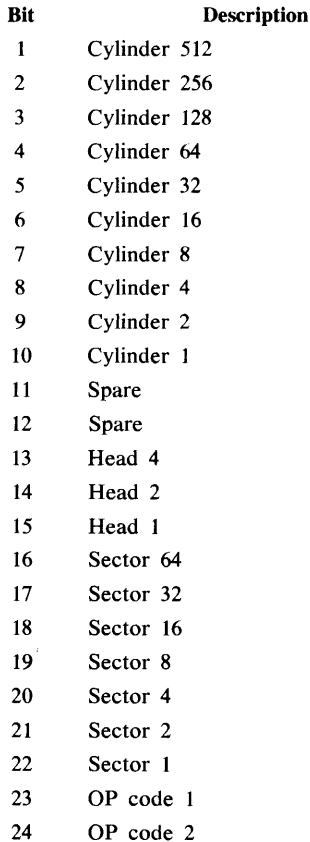

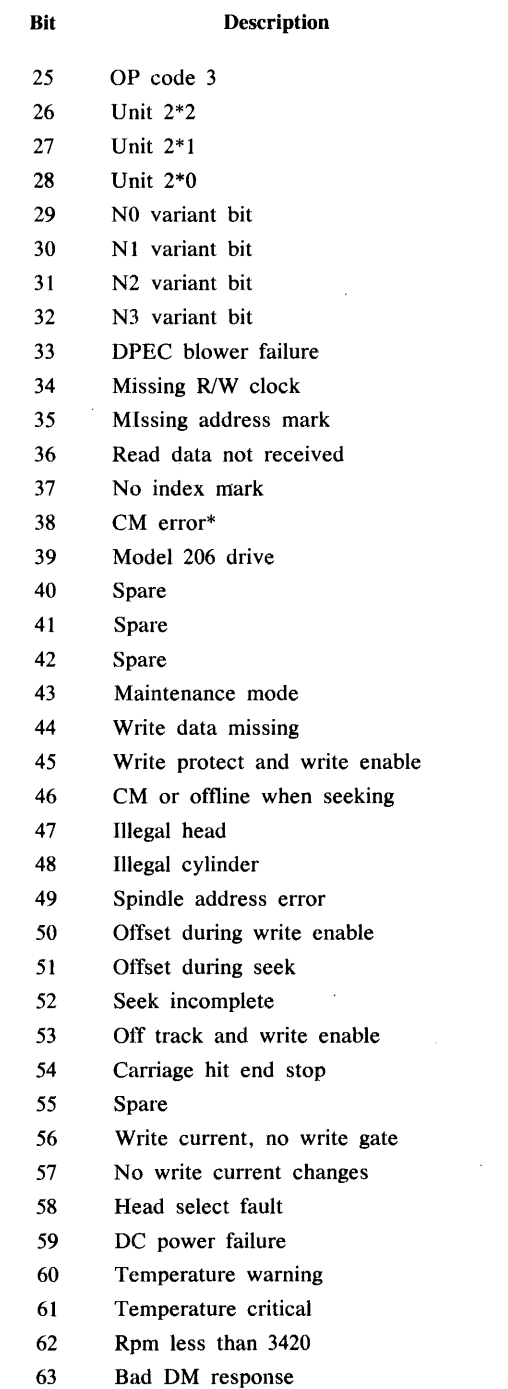

#### Table 4-2. 206 Extended Result Descriptor (Remote) (Cont)

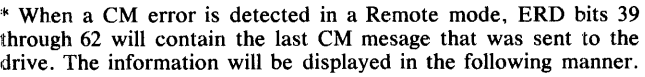

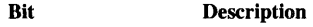

39 Mark bit

64 Spare

40 Write bit

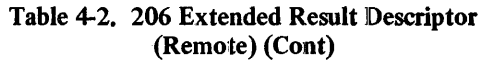

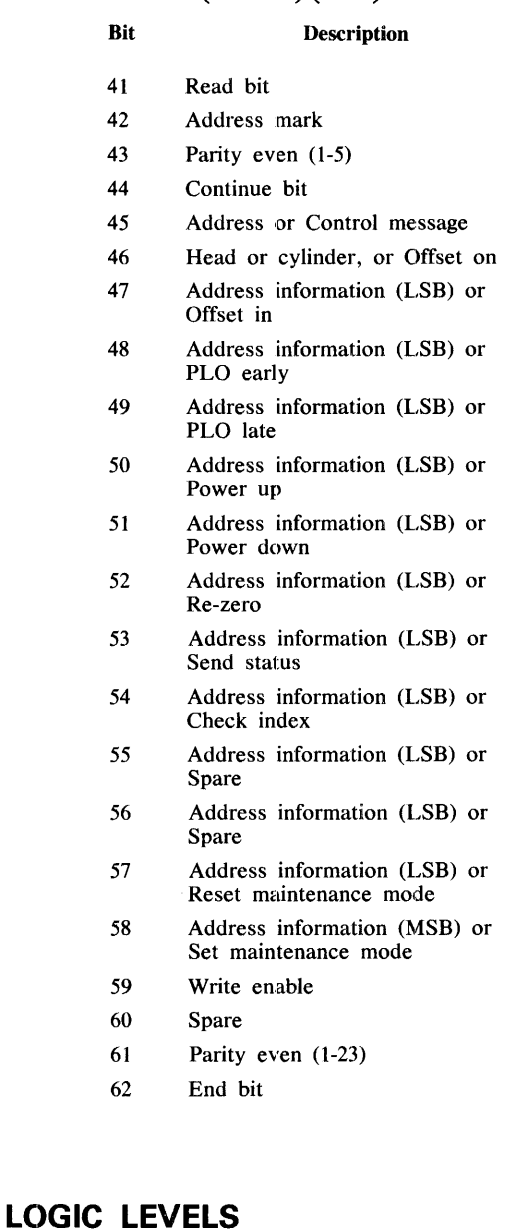

### True

A signal level is considered a logical TRUE (ONE) if it is in the range of  $+2.4$  to  $+5.0$  volts. A signal level is measured at the receiving end of its line with a termination resistance of 100 ohms to ground.

#### False

A signal level is considered a logical FALSE (ZERO) if it is in the range of 0.0 to  $+0.4$  volt. A signal level is measured at the receiving end of its line, with a termination resistance of 100 ohms to ground.

1084365

 $\mathbf{x}_{i_k}$ 

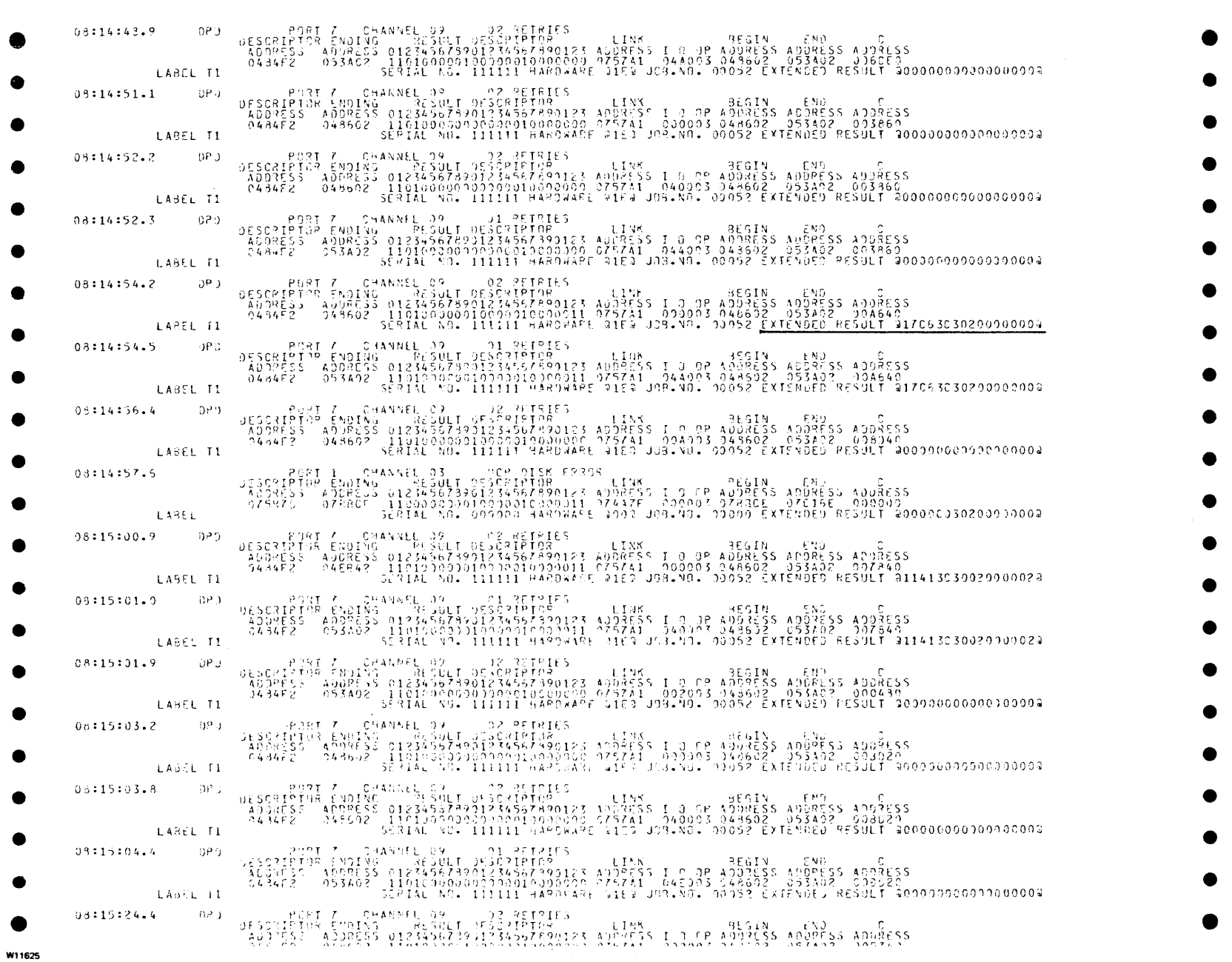

 $\mathbf{x}_m$ 

 $\bar{u}_{\bar{h}_{\alpha\beta}}$ 

# **SECTION 5 SUBASSEMBLY MAINTENANCE ADJUSTMENTS**

# **INTRODUCTION**

This section contains the procedures needed to make the 206 DPEC adjustments.

# **10 MEGAHERTZ CLOCK ADJUSTMENT**

The IO-megahertz clock frequency adjustment potentiometer is located. on the bottom of the "N" card.

The 10 megahertz clock can be monitored at card cage backplane location ENCB. The time between clock pulse leading edges should be 0.1 microsecond. If it is not at this value, the potentiometer on the "N" card must be adjusted.

# **POWER SUPPLY ADJUSTMENTS**

Refer to the installation section for instructions on removing DPEC panels.

The DPEC power supply chassis contains an OEM power supply subassembly.

This subassembly contains three potentiometers. To gain access to these potentiometers, the DPEC power supply cover must be removed. Two of the potentiometers (OL ADJ and VOLT ADJ) can be reached from the top of the power supply subassembly. The third potentiometer can be reached from the side of the subassembly.

#### NOTE

Only the VOLT ADJ potentiometer requires adjustment in the field. The other two potentiometers were adjusted at the factory and should not require further adjustment.

#### **Overload Protection**

The OL ADJ (Overload Current Adjustment) potentiometer is adjusted at the factory to limit the power supply maximum current to between 20 and 22 amperes at +5.0 volts de.

#### **Overvoltage Protection**

The potentiometer on the side of the power supply subassembly is not labeled. It is the overvoltage adjustment potentiometer. It was adjusted at the factory to prevent the output voltage of the power supply from exceeding approximately 6.0 volts.

#### **+5.0 Volts Supply**

Using a digital voltmeter, monitor card cage backplane pin CSAQ. The voltage at this location should be  $+5.0$  volts dc with the DPEC in an operational mode. If this voltage is not within  $\pm 0.1$  volts, remove the power supply chassis cover and adjust the VOLT ADJ potentiometer to obtain  $+5.0$  volts  $\pm 0.1$ volt at CSAQ.

#### **High/Low Input Voltage Adjustment**

#### CAUTION

Remove power from the DPEC before attempting to move any power supply terminal connections.

The following procedure must be used to modify the input power circuitry of the DPEC. The subassembly is wired at the factory for an input voltage of 208 to 225 volts ac. Measure the input voltage between phases 1 and 2 at TB1 in the DPEC power supply. If the voltage is greater than 225 volts, the following modification is required.

- a. Remove the DPEC power supply cover.
- b. Locate the OEM power supply subassembly terminal strip.
- c. Move the lead from the AC LOW terminal to the AC HIGH terminal.
- d. Replace the power supply cover.

### **DRIVE PRESENT AND FORMAT OPTION ADJUSTMENTS**

The H card contains a switch package integrated circuit at location CD4. See figures 5-1 and 5-2. This integrated circuit is used to notify the system of the number of spindles that will be used. The system will then allocate memory for these spindles. For proper system operation, the switches must be set to reflect only the number of spindles on the disk pack subsystem.

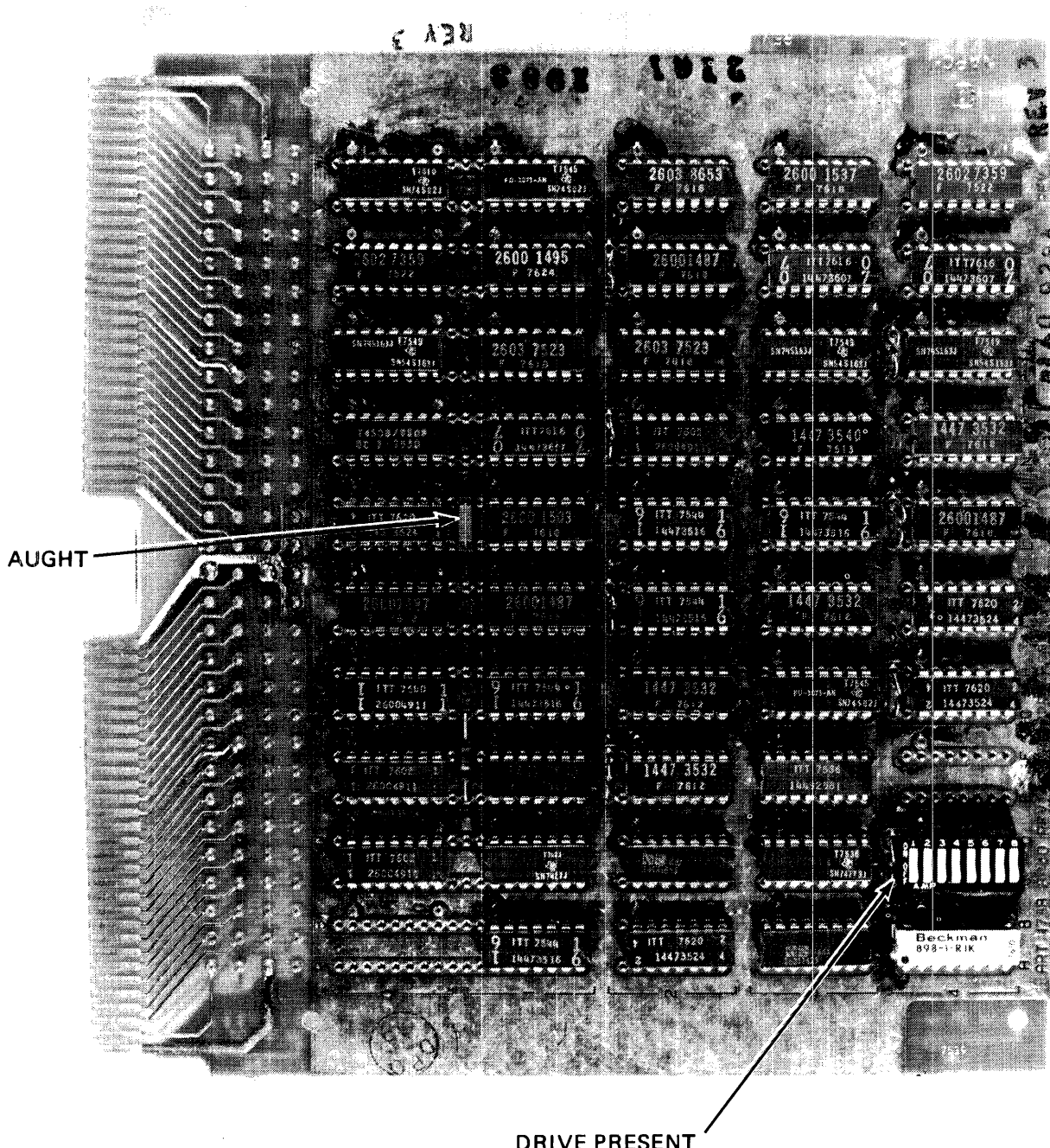

W11626

DRIVE PRESENT<br>I.C. SWITCH

Figure 5-1. H-Card

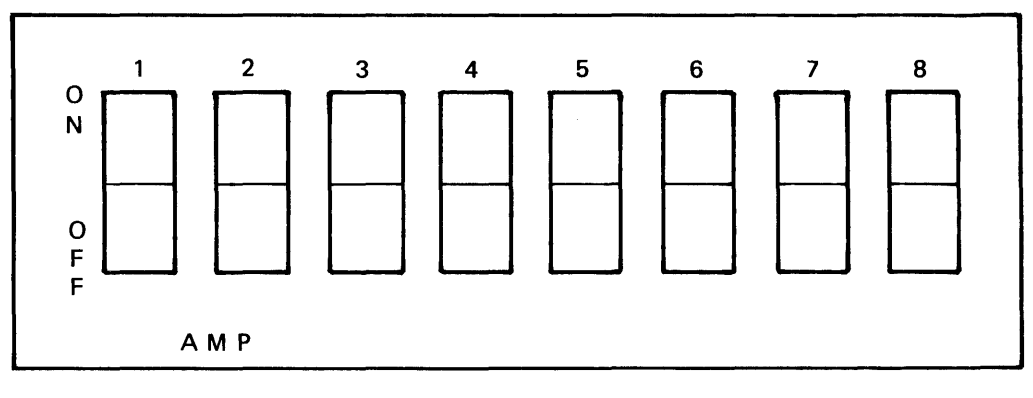

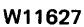

Figure 5-2. Drive Present Integrated Circuit Switch Assembly

The switches are numbered from one to eight, and the OFF and ON positions are labeled. To make the adjustment, use the following procedure:

- a. Power off the DPEC.
- b. Remove the H card.
- c. Transfer the appropriate switches to the ON position to reflect the number of spindles that will be in the system.
- d. Ensure that there is a jumper bar (AUGHT) between locations lLOO and lMOO. The jumper will be physically located between chip LM0 and LM1. (This jumper is necessary to enable the gated unit  $[GUNIT 2<sup>*</sup> n]$ logic. See schematic page 67 for the H card. There should be NO jumper from 1N00 to lPOO.) See figure 5-1.
- e. Replace the H card.
## **APPENDIX** A. **GLOSSARY OF TERMS**

Any signal name followed by a slash (/) indicates the signal is low active.

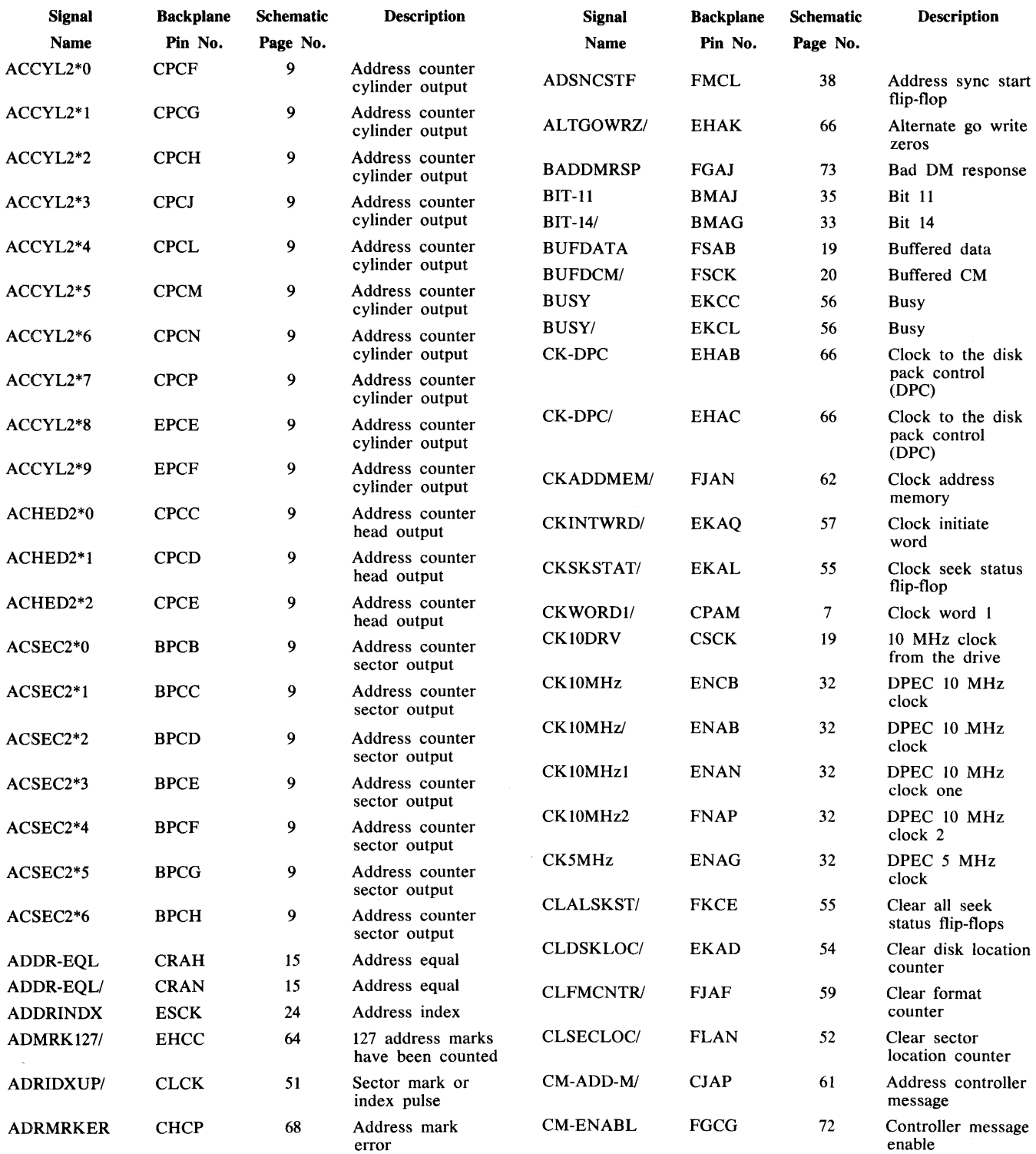

 $\bar{\mathcal{A}}$ 

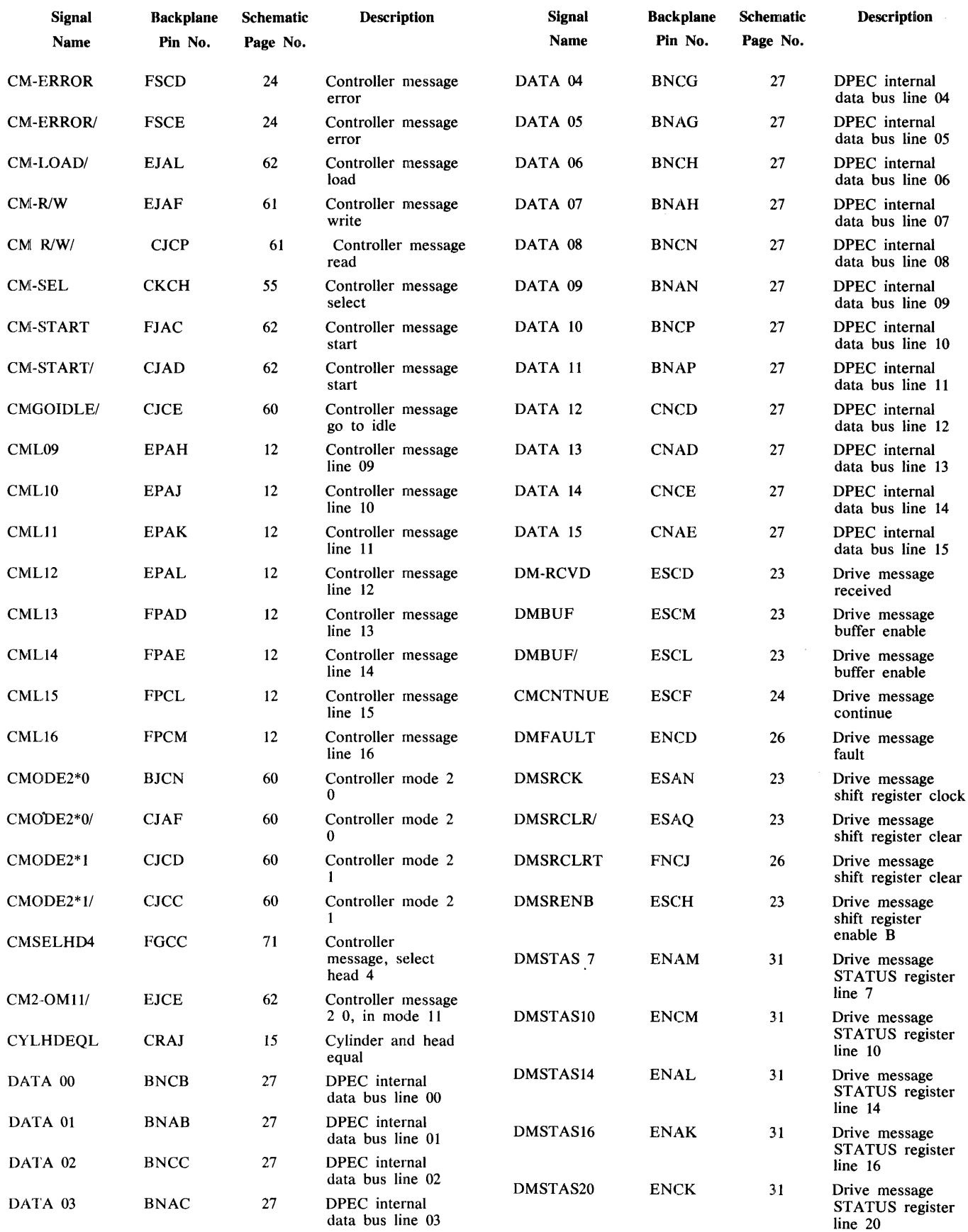

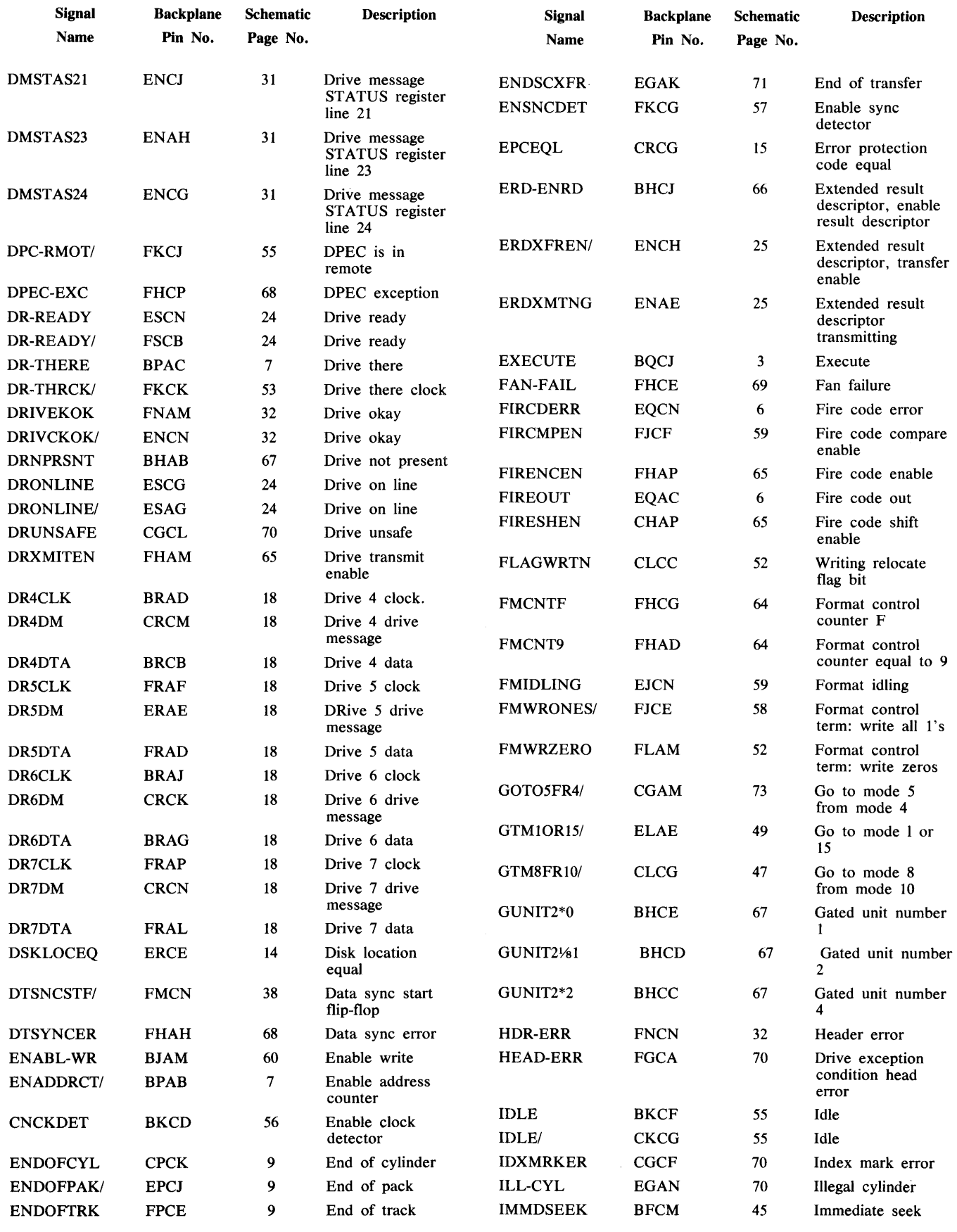

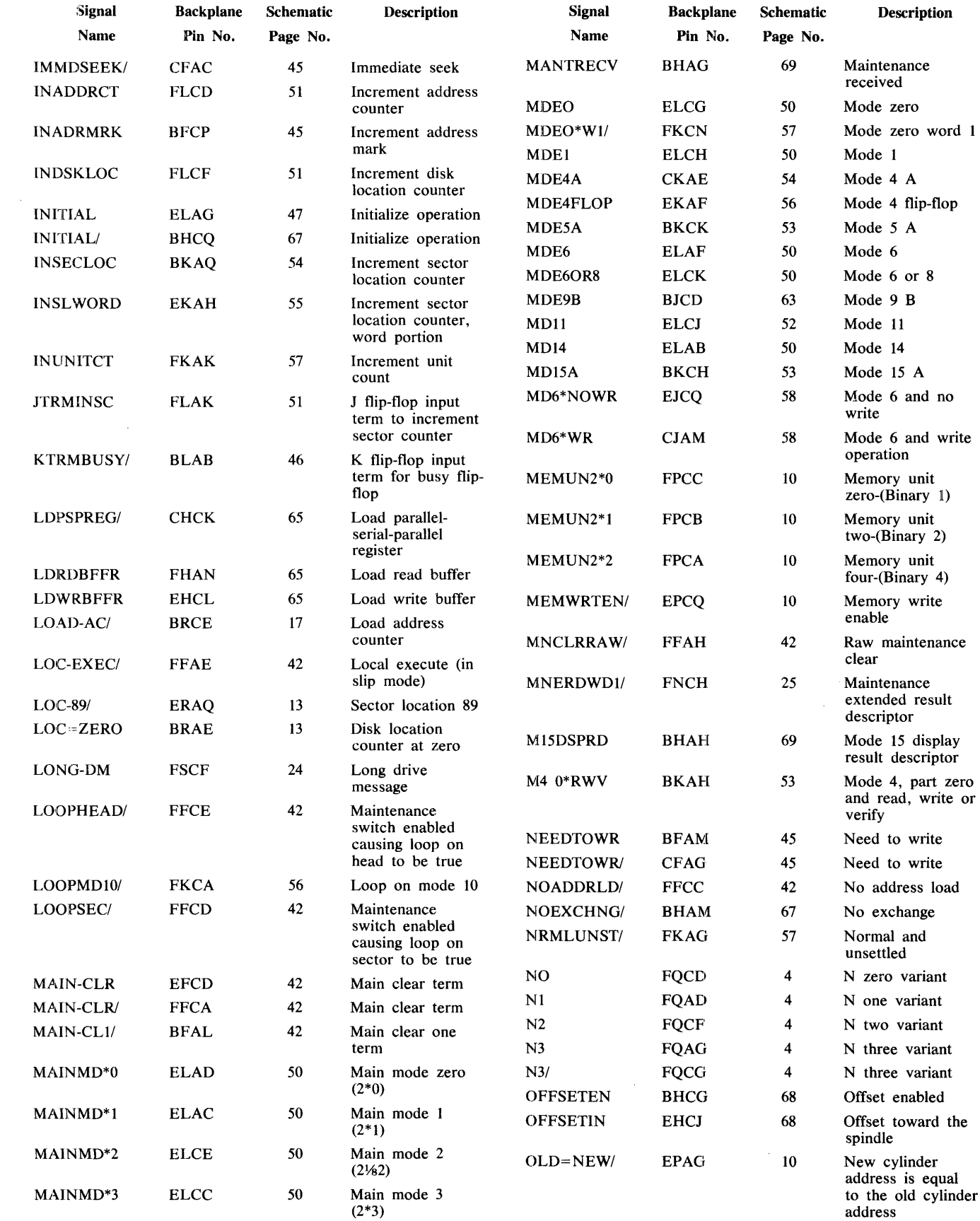

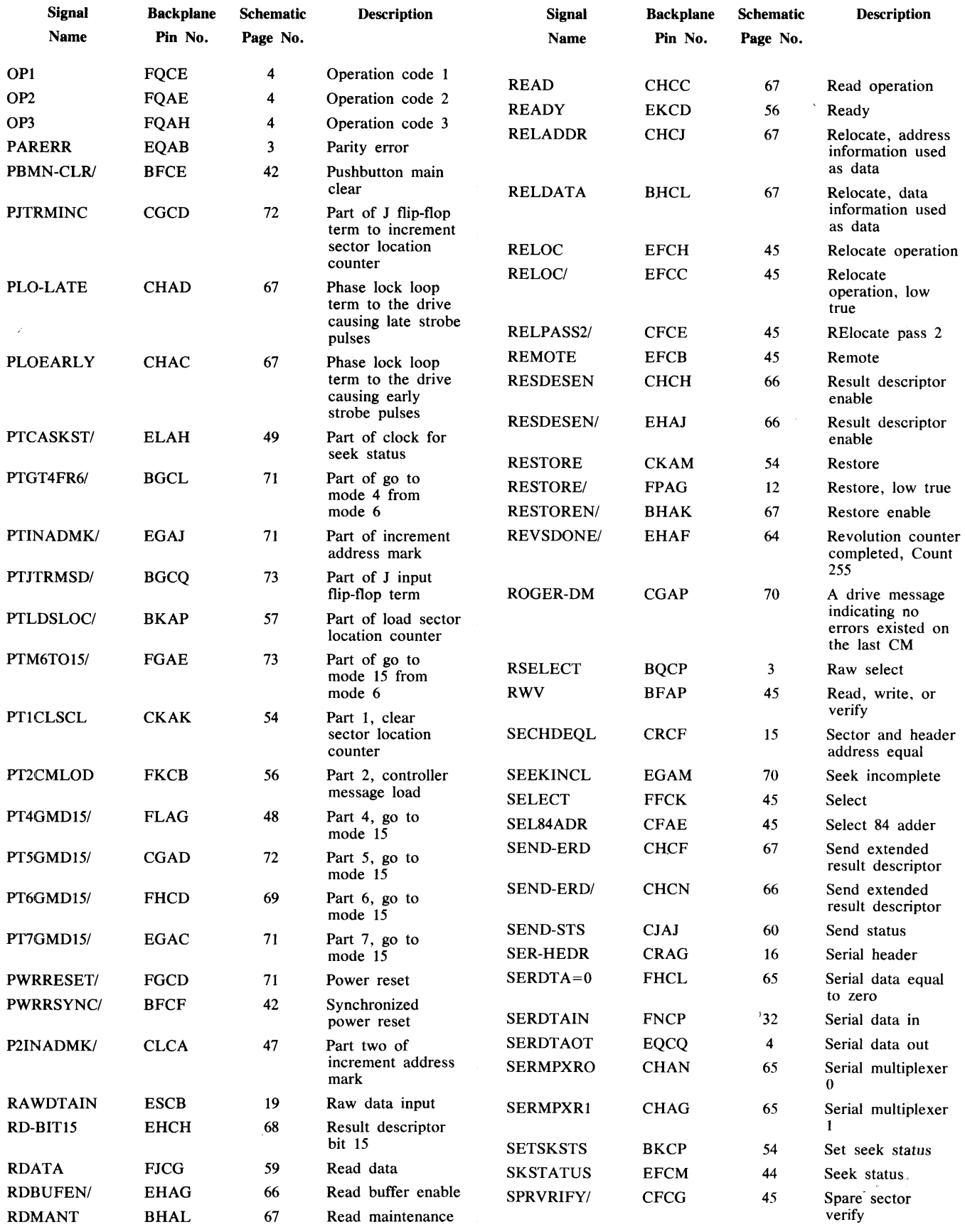

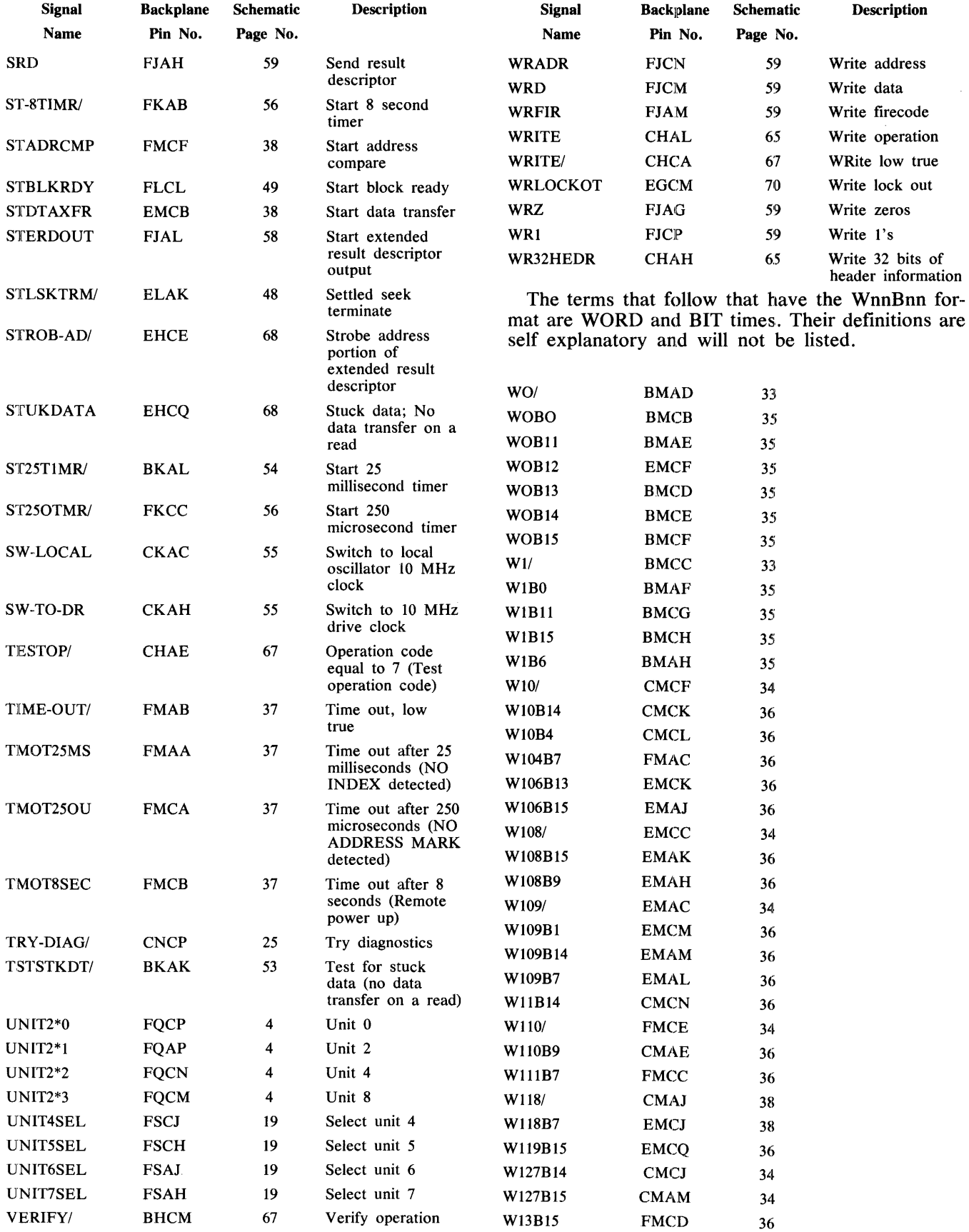

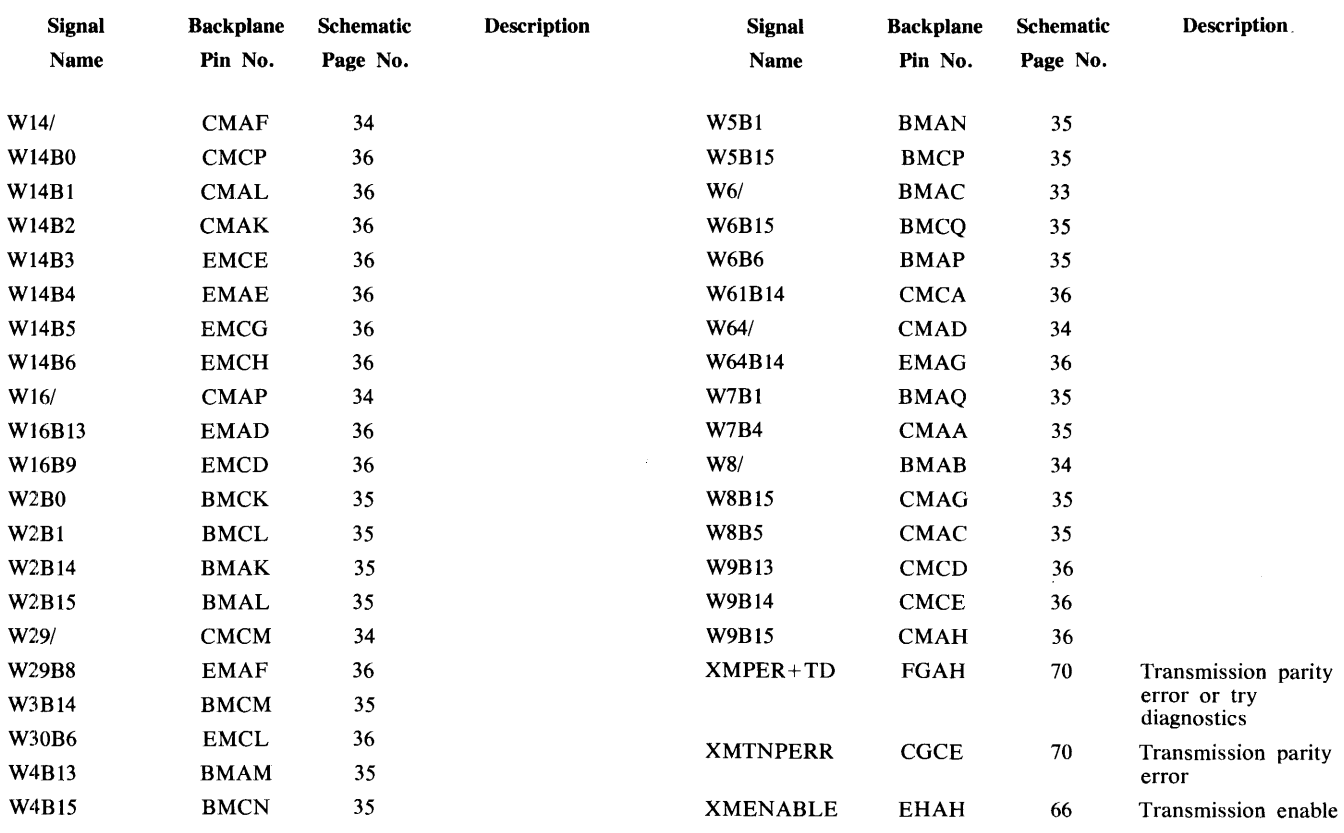

NOTE

 $\bar{z}$ 

The symbol "\*" indicates that the number to the left of the symbol is to be raised to the power of the number to the right. For example,  $2 * 3 = 8$ .